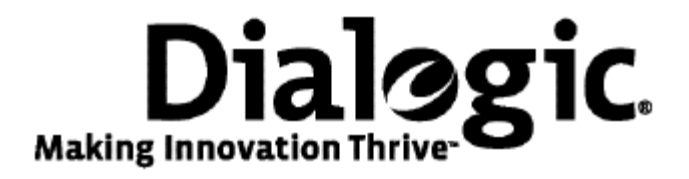

# **Dialogic® NaturalAccess™ Point-to-Point Switching API Developer's Manual**

October 2009 64-0503-01

**www.dialogic.com** 

#### **Copyright and legal notices**

Copyright © 2000-2009 Dialogic Corporation. All Rights Reserved. You may not reproduce this document in whole or in part without permission in writing from Dialogic Corporation at the address provided below.

All contents of this document are furnished for informational use only and are subject to change without notice and do not represent a commitment on the part of Dialogic Corporation or its subsidiaries ("Dialogic"). Reasonable effort is made to ensure the accuracy of the information contained in the document. However, Dialogic does not warrant the accuracy of this information and cannot accept responsibility for errors, inaccuracies or omissions that may be contained in this document.

INFORMATION IN THIS DOCUMENT IS PROVIDED IN CONNECTION WITH DIALOGIC*®* PRODUCTS. NO LICENSE, EXPRESS OR IMPLIED, BY ESTOPPEL OR OTHERWISE, TO ANY INTELLECTUAL PROPERTY RIGHTS IS GRANTED BY THIS DOCUMENT. EXCEPT AS PROVIDED IN A SIGNED AGREEMENT BETWEEN YOU AND DIALOGIC, DIALOGIC ASSUMES NO LIABILITY WHATSOEVER, AND DIALOGIC DISCLAIMS ANY EXPRESS OR IMPLIED WARRANTY, RELATING TO SALE AND/OR USE OF DIALOGIC PRODUCTS INCLUDING LIABILITY OR WARRANTIES RELATING TO FITNESS FOR A PARTICULAR PURPOSE, MERCHANTABILITY, OR INFRINGEMENT OF ANY INTELLECTUAL PROPERTY RIGHT OF A THIRD PARTY.

Dialogic products are not intended for use in medical, life saving, life sustaining, critical control or safety systems, or in nuclear facility applications.

Due to differing national regulations and approval requirements, certain Dialogic products may be suitable for use only in specific countries, and thus may not function properly in other countries. You are responsible for ensuring that your use of such products occurs only in the countries where such use is suitable. For information on specific products, contact Dialogic Corporation at the address indicated below or on the web at www.dialogic.com.

It is possible that the use or implementation of any one of the concepts, applications, or ideas described in this document, in marketing collateral produced by or on web pages maintained by Dialogic may infringe one or more patents or other intellectual property rights owned by third parties. Dialogic does not provide any intellectual property licenses with the sale of Dialogic products other than a license to use such product in accordance with intellectual property owned or validly licensed by Dialogic and no such licenses are provided except pursuant to a signed agreement with Dialogic. More detailed information about such intellectual property is available from Dialogic's legal department at 9800 Cavendish Blvd., 5th Floor, Montreal, Quebec, Canada H4M 2V9. Dialogic encourages all users of its products to procure all necessary intellectual property licenses required to implement any concepts or applications and does not condone or encourage any intellectual property infringement and disclaims any responsibility related thereto. These intellectual property licenses may differ from country to country and it is the responsibility of those who develop the concepts or applications to be aware of and comply with different national license requirements.

Any use case(s) shown and/or described herein represent one or more examples of the various ways, scenarios or environments in which Dialogic® products can be used. Such use case(s) are non-limiting and do not represent recommendations of Dialogic as to whether or how to use Dialogic products.

Dialogic, Dialogic Pro, Brooktrout, Diva, Cantata, SnowShore, Eicon, Eicon Networks, NMS Communications, NMS (stylized), Eiconcard, SIPcontrol, Diva ISDN, TruFax, Exnet, EXS, SwitchKit, N20, Making Innovation Thrive, Connecting to Growth, Video is the New Voice, Fusion, Vision, PacketMedia, NaturalAccess, NaturalCallControl, NaturalConference, NaturalFax and Shiva, among others as well as related logos, are either registered trademarks or trademarks of Dialogic Corporation or its subsidiaries. Dialogic's trademarks may be used publicly only with permission from Dialogic. Such permission may only be granted by Dialogic's legal department at 9800 Cavendish Blvd., 5th Floor, Montreal, Quebec, Canada H4M 2V9. Any authorized use of Dialogic's trademarks will be subject to full respect of the trademark guidelines published by Dialogic from time to time and any use of Dialogic's trademarks requires proper acknowledgement.

Windows is a registered trademark of Microsoft Corporation in the United States and/or other countries. The names of actual companies and product mentioned herein are the trademarks of their respective owners.

This document discusses one or more open source products, systems and/or releases. Dialogic is not responsible for your decision to use open source in connection with Dialogic products (including without limitation those referred to herein), nor is Dialogic responsible for any present or future effects such usage might have, including without limitation effects on your products, your business, or your intellectual property rights.

### **Revision history**

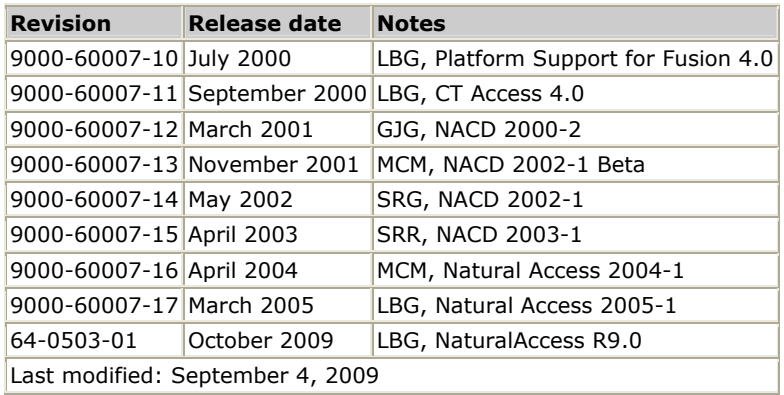

Refer to www.dialogic.com for product updates and for information about support policies, warranty information, and service offerings.

# **Table Of Contents**

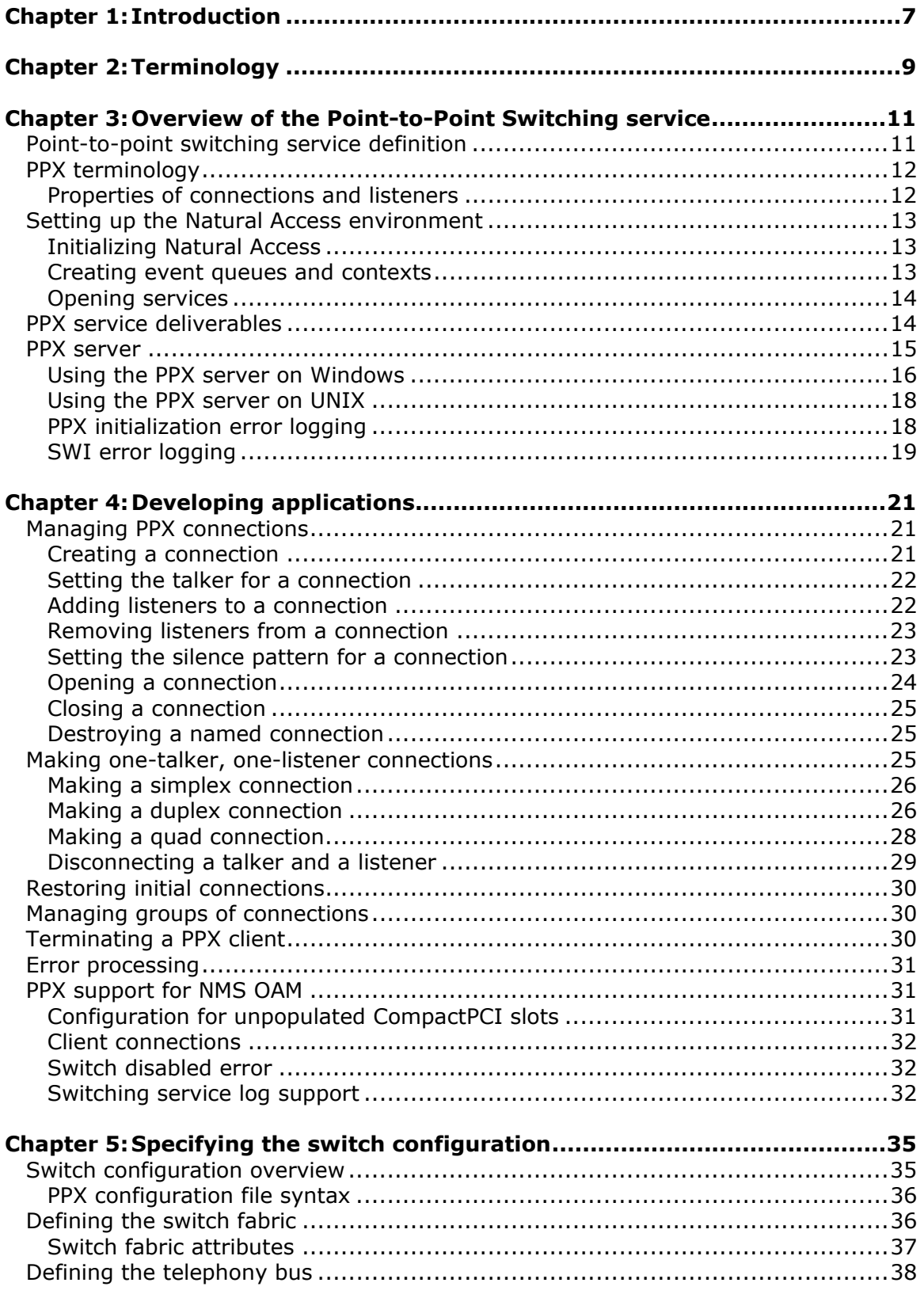

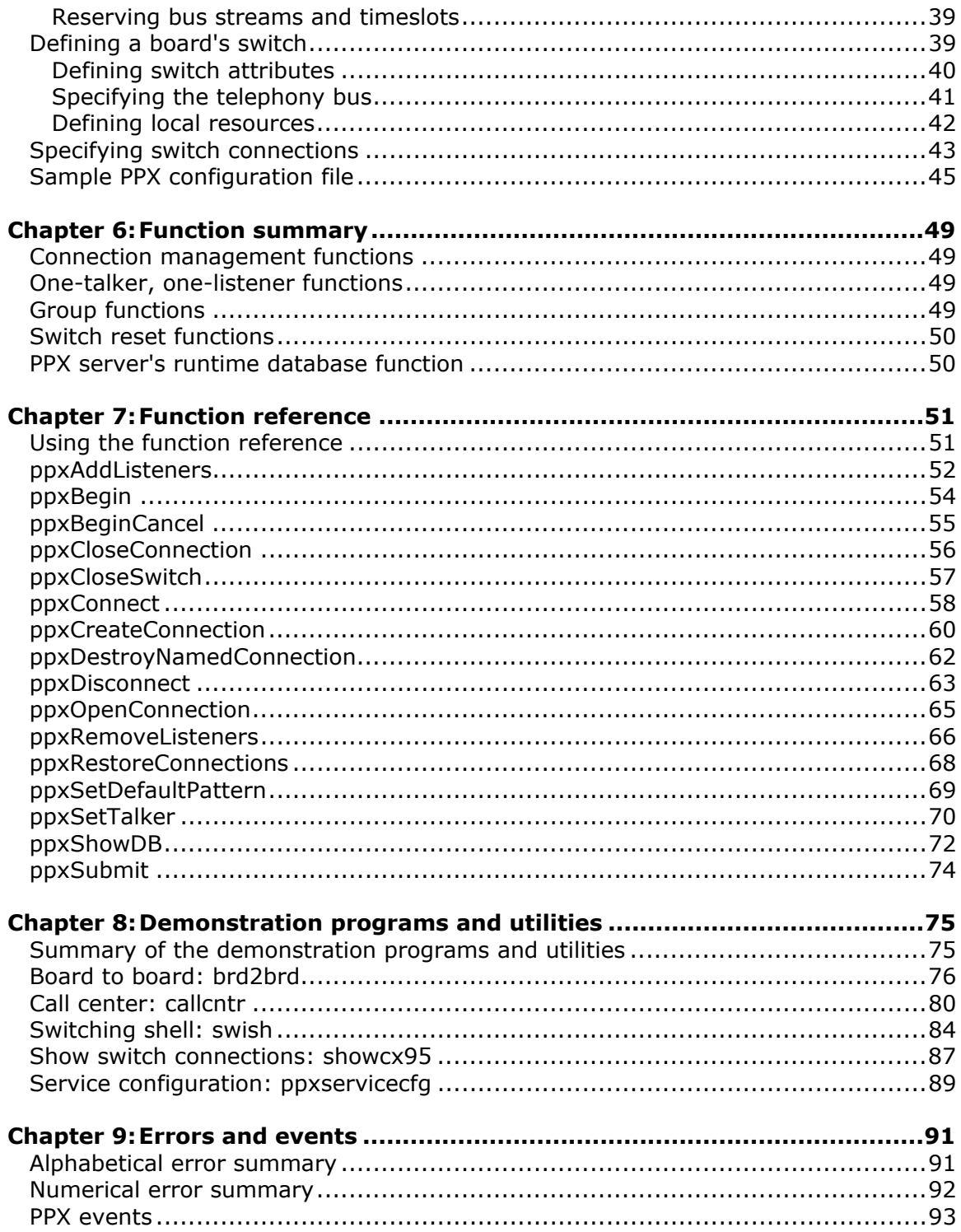

# <span id="page-6-0"></span>**1 Introduction**

The *Dialogic® NaturalAccess™ Point-to-Point Switching API Developer's Manual* provides:

- An overview of the Point-to-Point Switching (PPX) service.
- A reference of its functions and errors.

This manual defines telephony terms where applicable, but assumes that you are familiar with telephony and switching concepts, and with the C programming language.

Read the *Dialogic® NaturalAccess™ Software Developer's Manual* before developing a Natural Access switching application. The *Dialogic® NaturalAccess™ Software Developer's Manual* contains detailed information about Natural Access concepts, architecture, and application development.

# <span id="page-8-0"></span>**2 Terminology**

**Note:** The product to which this document pertains is part of the NMS Communications Platforms business that was sold by NMS Communications Corporation ("NMS") to Dialogic Corporation ("Dialogic") on December 8, 2008. Accordingly, certain terminology relating to the product has been changed. Below is a table indicating both terminology that was formerly associated with the product, as well as the new terminology by which the product is now known. This document is being published during a transition period; therefore, it may be that some of the former terminology will appear within the document, in which case the former terminology should be equated to the new terminology, and vice versa.

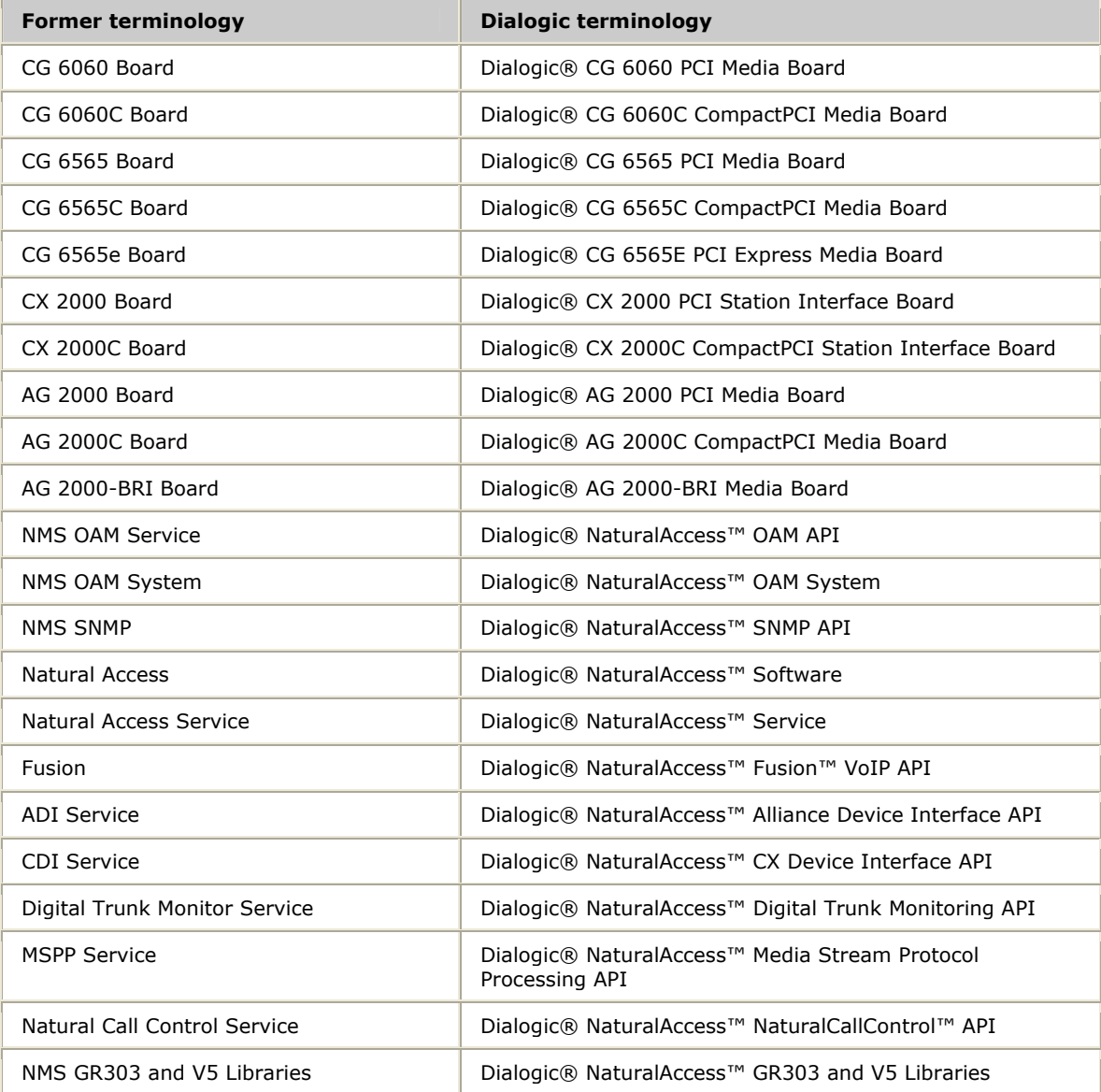

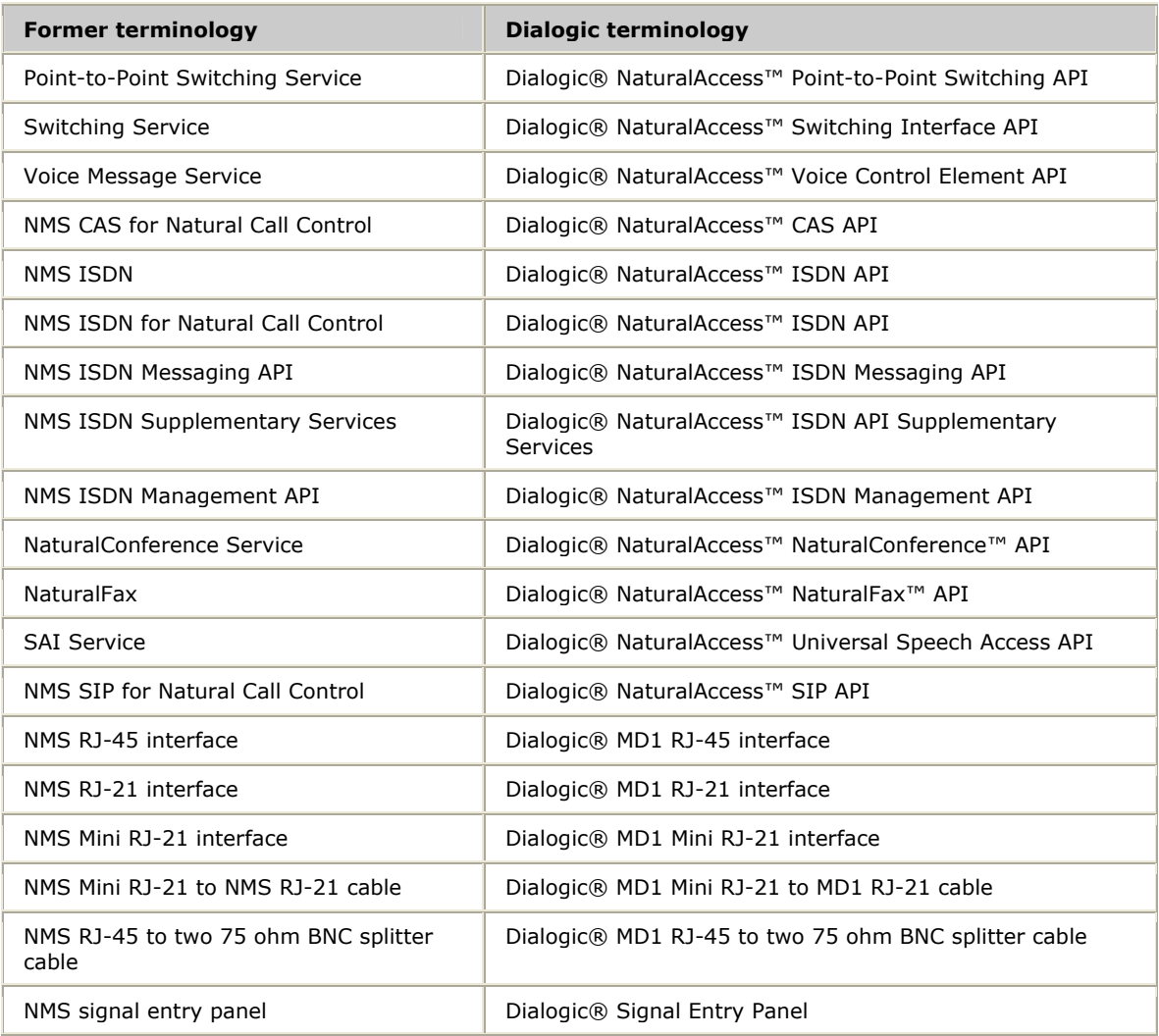

# <span id="page-10-0"></span>**3 Overview of the Point-to-Point Switching service**

# <span id="page-10-1"></span>**Point-to-point switching service definition**

The Point-to-Point Switching (PPX) service is a Natural Access service that enables you to make switch connections between boards connected by a telephony bus without having to specify the intervening bus timeslots. The PPX service maintains an internal database that records the switching configuration for the system and the state of all the timeslots.

To make a switch connection using PPX, specify the two endpoints for the connection. The PPX service manages the telephony bus timeslots and controls the underlying hardware switches to make the connections. The PPX service can be used with any board that has an FMIC or HMIC type switch.

In the following example, a connection is required between a DSP resource on an AG 4040 board and a T1 channel on an CG 6000 board. The DSP resource on the AG 4040 board is used to play an on hold message for all incoming calls.

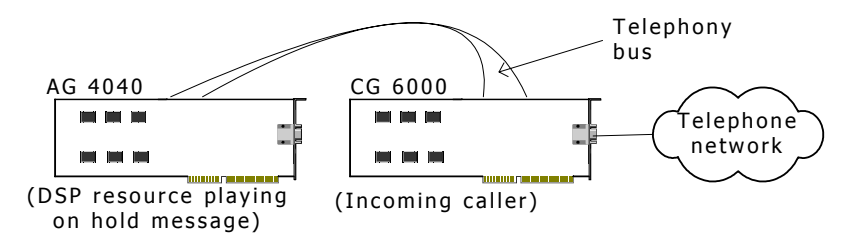

Using the PPX service, the application calls one function specifying both the location of the DSP resource (board number, local stream, and timeslot) and the location of the caller (board number, local stream, and timeslot). The PPX service determines the required telephony bus timeslots and makes the necessary switch connections.

In contrast, when using Natural Access Switching (SWI) service functions to make the connection, an application is required to:

- 1. Determine if the switch connection can use the local bus or if it requires telephony bus timeslots.
- 2. Determine which telephony bus timeslots are available for the connection.
- 3. Send the switch commands to connect the caller to an available timeslot on the telephony bus.
- 4. Send the switch commands to connect the DSP resources to the telephony bus.

When using the PPX service, all streams and timeslots are addressed using the MVIP-95 switch model. The Switching service provides additional functions for configuring telephony bus clocks and stream speed. Use these commands to configure the bus before making any connections. Refer to the *Switching Service Developer's Reference Manual* for more information.

**Caution:** When using the PPX service, do not use the SWI service to make switch connections. The PPX service maintains an internal connection database to determine local resource and telephony bus usage. Since connections made with the SWI service are not recorded in this database, you can have unpredictable results. The PPX service could use timeslots already used by the SWI service and the SWI service could use timeslots already used by the PPX service.

# <span id="page-11-0"></span>**PPX terminology**

An application can use the PPX service to:

- Manage connections.
- Make one-talker, one-listener switch connections.
- Perform actions on groups of connections in a single transaction.

The following table defines the basic elements of the PPX service:

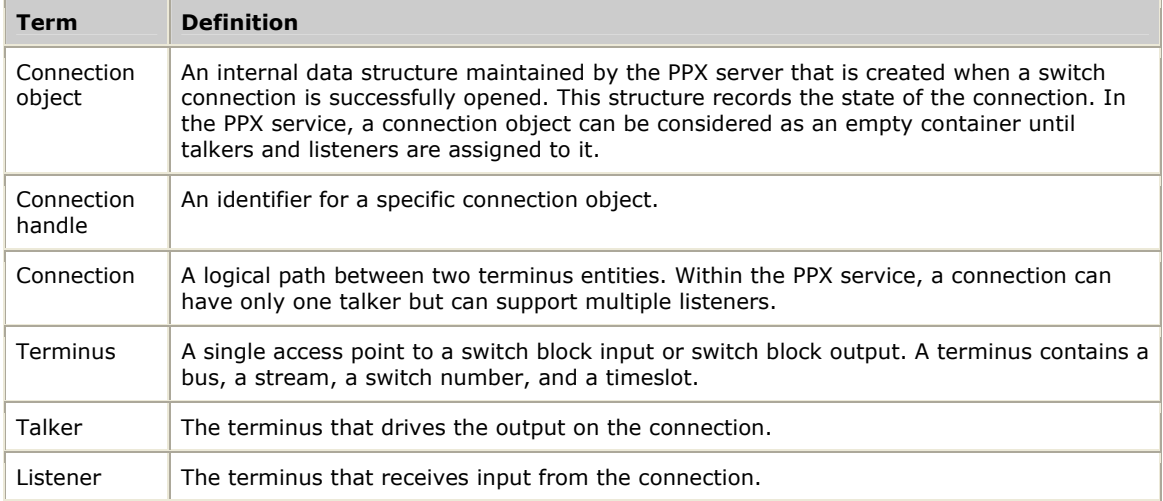

#### <span id="page-11-1"></span>**Properties of connections and listeners**

PPX connections and PPX listeners have the following unique properties:

• Switch connections established through the PPX service have an ownership property.

When a PPX client creates a connection between two points, only the client that established the connection (who owns it) is allowed to break the connection (which disables output).

- Ownership can be overridden by assigning the connection a name, allowing different contexts bound to different clients to operate on the same connection points.
- PPX listener points have an associated state value which is either BUSY or NOT**\_**BUSY.

Listener points that are connected to a talker are in the BUSY state. A listener point can be connected to a talker only when that point is in the NOT**\_**BUSY state. Therefore, if talker point A is connected to listener point B, listener point B must be disconnected from talker A before it can be assigned to a new talker point C.

## <span id="page-12-0"></span>**Setting up the Natural Access environment**

Before calling PPX functions, the application must set up the Natural Access environment by performing the following steps:

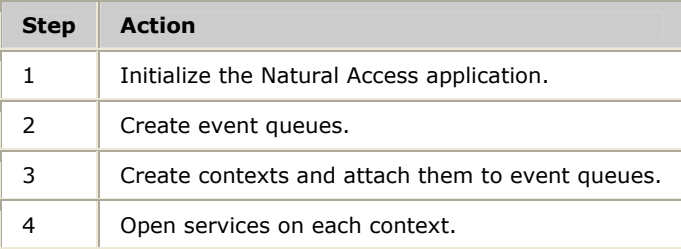

Complete the following steps to set up a second Natural Access application that shares a context with the first application:

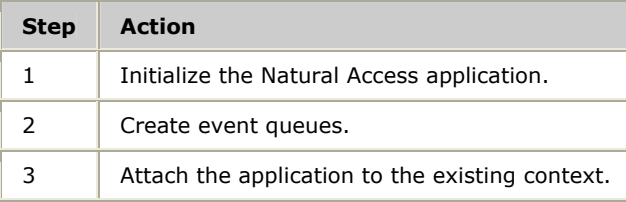

#### <span id="page-12-1"></span>**Initializing Natural Access**

Register services in the call to **ctaInitialize** by specifying the service name (PPX) and the service manager name (PPXMGR). Only the services initialized in the call to **ctaInitialize** can be opened by the application.

#### <span id="page-12-2"></span>**Creating event queues and contexts**

After initializing Natural Access, create the event queues and contexts. An event queue is the communication path from a Natural Access service to an application. A Natural Access service generates events indicating certain conditions or state changes. An application retrieves the events from the event queue. Most PPX functions are synchronous, returning when the function is complete and not generating events.

Create one or more event queues by calling **ctaCreateQueue**. Specify which service managers is attached to each queue. When you attach or bind a service manager to an event queue, you make that service manager available to the event queue.

Natural Access organizes services and accompanying resources around a single processing context. A context usually represents an application instance controlling a single telephone call. Natural Access provides multi-processing support: multiple Natural Access application processes can perform tasks on behalf of the same context (referred to as context sharing). Natural Access applications can transfer control of contexts (for example, contexts associated with individual telephone calls) to other Natural Access applications (referred to as context hand-off).

Create a context by calling **ctaCreateContext** or **ctaCreateContextEx**. Provide the queue handle (*ctaqueuehd*) that was returned from **ctaCreateQueue**. All events for services on the context are received in the specified queue. **ctaCreateContext** returns a context handle (*ctahd*).

#### <span id="page-13-0"></span>**Opening services**

To open services on a context, call **ctaOpenServices** and pass a context handle and a list of service descriptors. The service descriptor specifies the name of the service and the service manager.

**Note:** Open the SWI service in a PPX client application only if the application is making calls directly to the SWI service on its own behalf. For example, if a PPX client application sets the telephony bus clocks and stream speeds, it must use SWI functions and must open the SWI service.

Refer to the *Natural Access Developer's Reference Manual* for details on initializing Natural Access and for programming models you can use.

### <span id="page-13-1"></span>**PPX service deliverables**

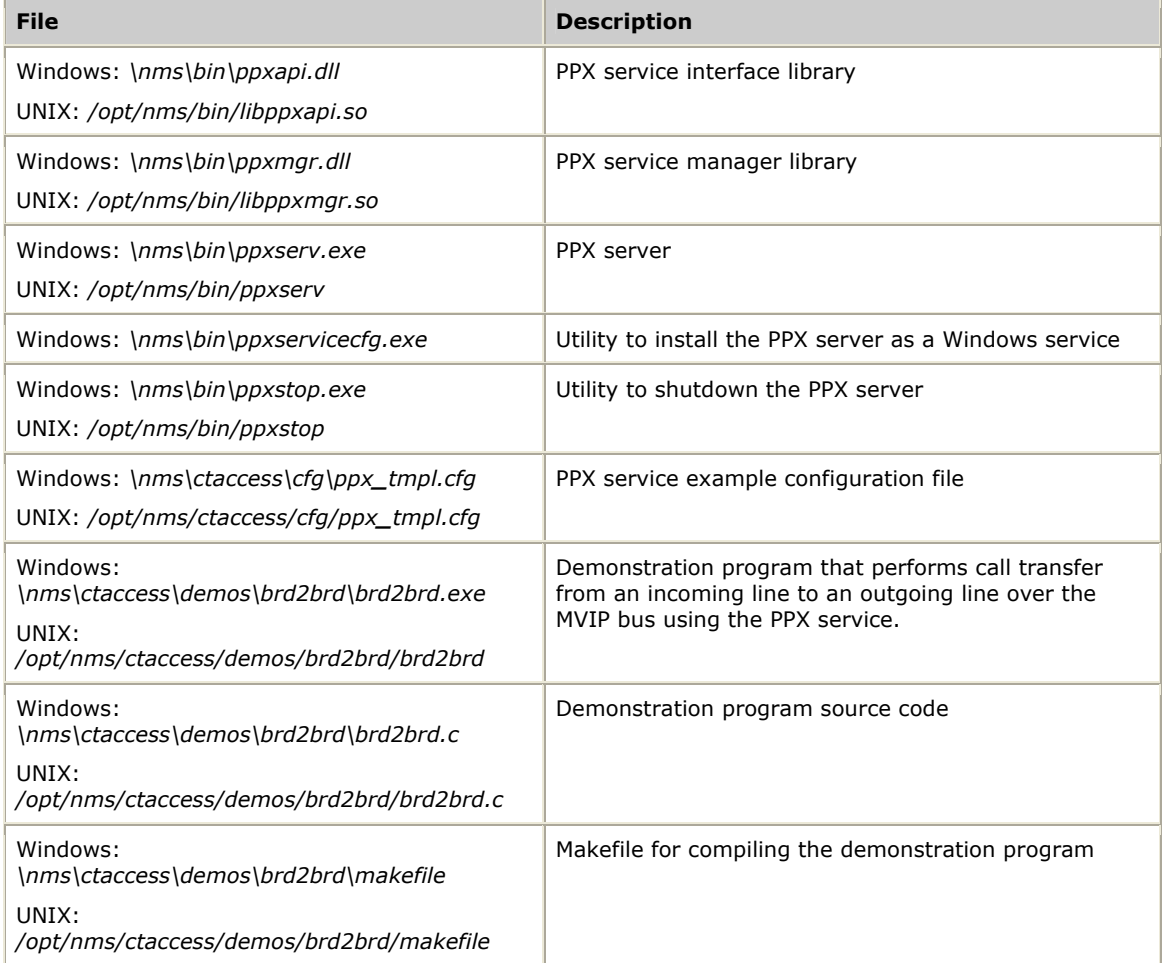

The following table lists the PPX service deliverables:

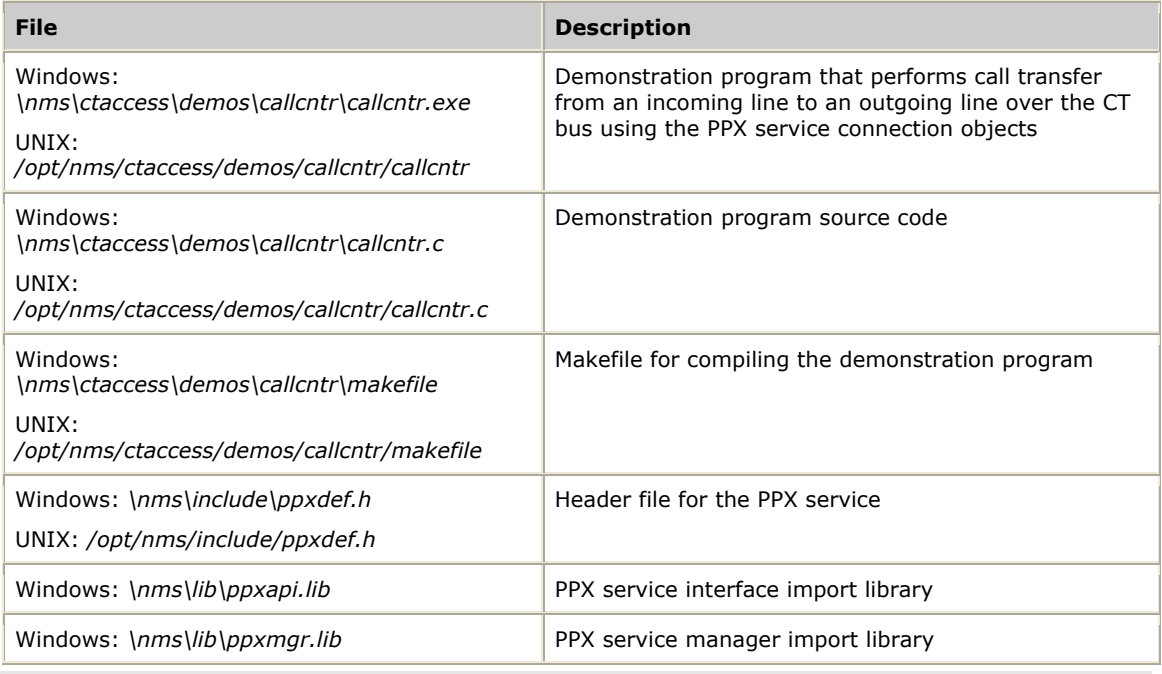

**Note:** Applications must link with the service interface library.

### <span id="page-14-0"></span>**PPX server**

Since the same telephony bus can be used in separate Natural Access applications, the PPX service must be able to manage the bus streams and timeslots across multiple applications. Each instance of the PPX service that is opened on a context runs as a client to a PPX server. The PPX server (*ppxserv*) manages an internal connection database to determine which timeslots are available on the telephony bus and what connections have been made in the system.

As shown in the following illustration, each application creates a context containing the PPX service, the ADI service, and the SWI service. Opening the PPX service on the context creates an instance of a client to the PPX server. Each PPX client can be a separate process, but it is not required. A unique PPX client can be associated with each thread running in a single process.

All commands sent by the applications to the PPX service are sent by the clients to the PPX server. The PPX server sends the commands to the board using the SWI service functions. Each application does not have to open the SWI service on a context. The PPX server automatically opens an instance of the SWI service.

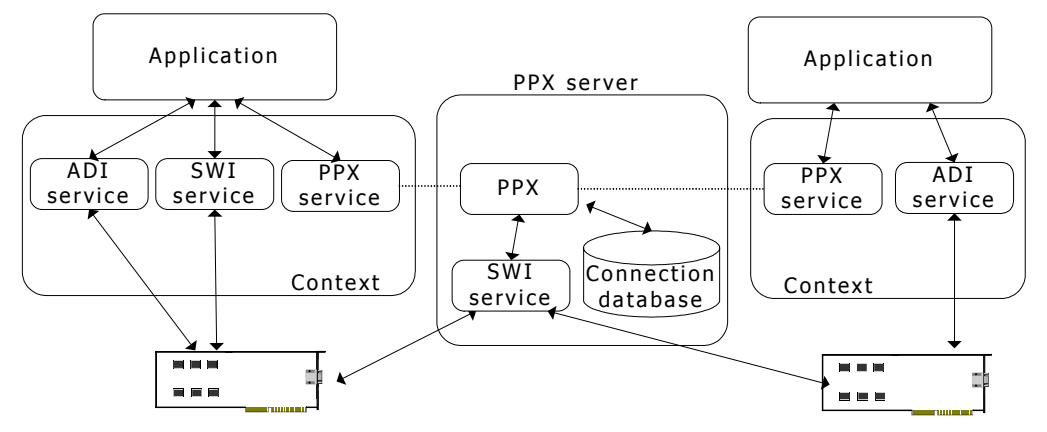

Before you start up the PPX server:

- Start the Natural Access daemon (*ctdaemon*).
- Ensure that the boards are booted (run *oamsys*).
- Ensure that the system switching topology (switch fabric) is defined in the PPX configuration file (*ppx.cfg*). Refer to *Switch configuration overview* on page [35](#page-34-1) for details on creating *ppx.cfg*.

The PPX server must be running while any application using the PPX service is running.

This topic presents information on:

- Using the PPX server on Windows
- Using the PPX server on UNIX
- PPX initialization error logging
- Switching service error logging

<span id="page-15-0"></span>**Using the PPX server on Windows** 

During system development and debugging of *ppx.cfg*, control the PPX server manually so it can be restarted as needed.

To start the PPX server from the command line, enter:

start ppxserv [*options*]

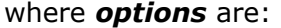

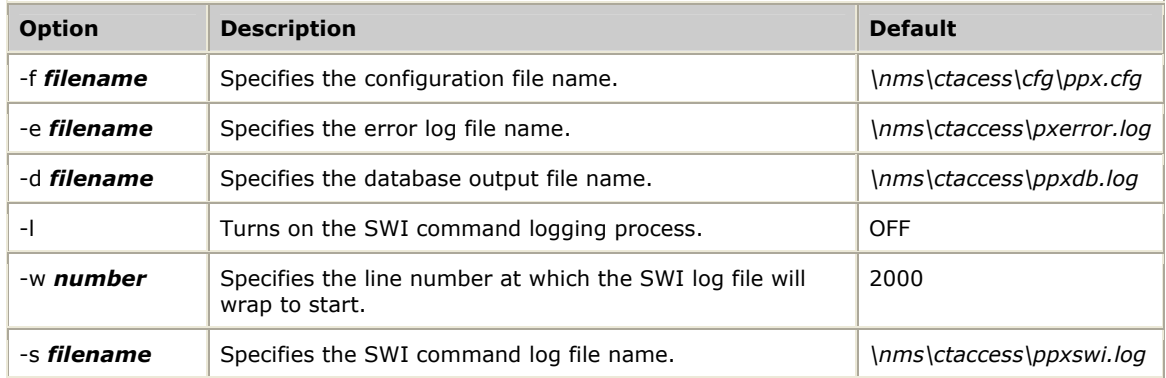

To stop the PPX server from the command line, enter:

ppxstop

Using the *ppxstop* command allows the server to terminate any connections it has established and to release communication resources.

#### **Using the PPX server as a Windows service**

Once *ppx.cfg* is verified, install the PPX server as a Windows service using the *ppxservicecfg* utility.

Once the PPX server is installed in the Windows registry, run it as follows:

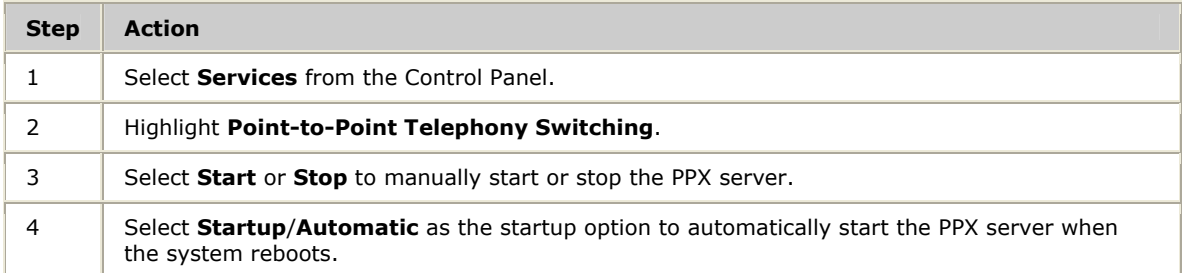

#### **Starting and stopping the PPX server**

You can control the PPX server from the command line after you install it as a Windows service. Before stopping the PPX server, shut down all client applications to break all switch connections created by the PPX clients.

To start the PPX server from the command line enter:

net start ppx

To stop the PPX server from the command line enter:

ppxstop

#### **Removing the PPX server from Windows services**

To remove the PPX server from Windows services and reset the Windows registry, enter:

ppxservicecfg -remove

#### <span id="page-17-0"></span>**Using the PPX server on UNIX**

Before starting the PPX server, make sure a valid *ppx.cfg* exists.

Complete the following steps to start the PPX server:

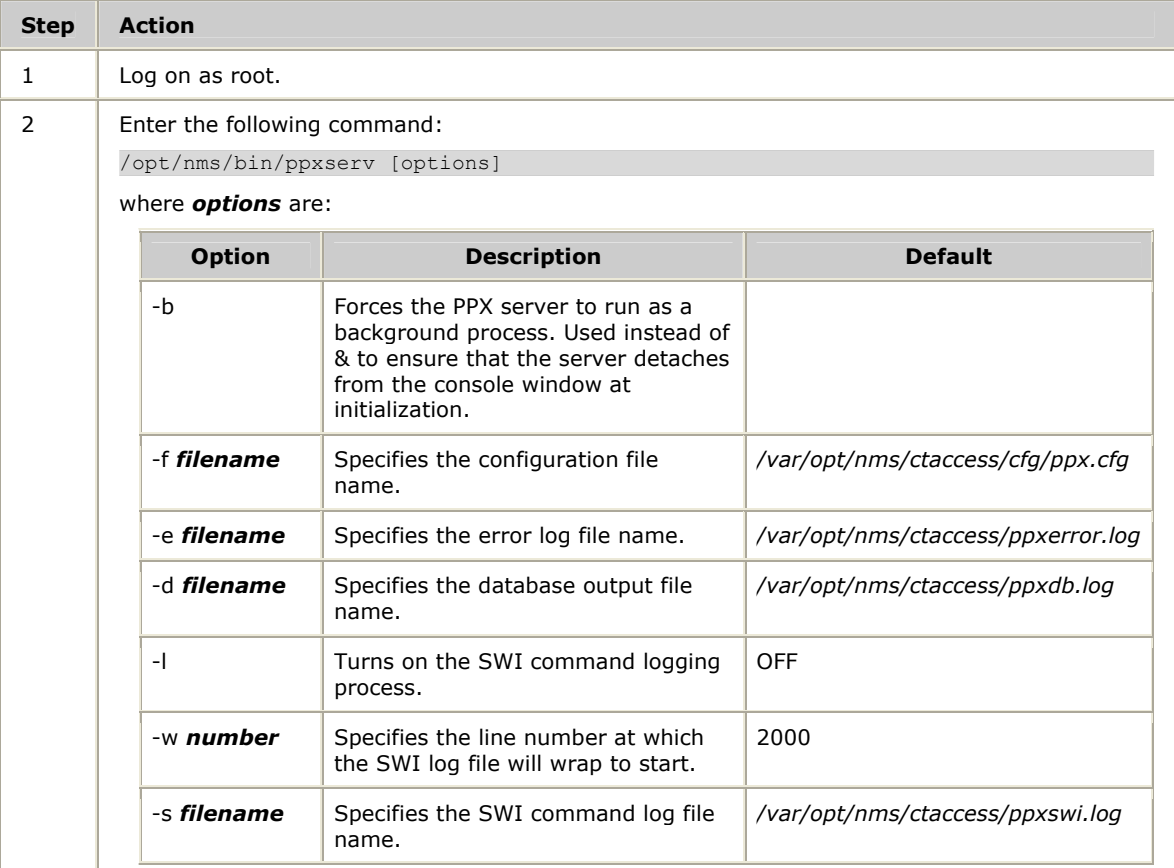

#### **Stopping the PPX server**

Before stopping the PPX server, shut down all client applications so that all switch connections created by the PPX clients are automatically broken by the PPX server.

Run the *ppxstop* utility to terminate any connections the server has established and to release communication resources.

#### <span id="page-17-1"></span>**PPX initialization error logging**

When initialized, the PPX server creates an error log file that records initialization errors and problems associated with the interpretation of *ppx.cfg*. By default, this error file is located as follows:

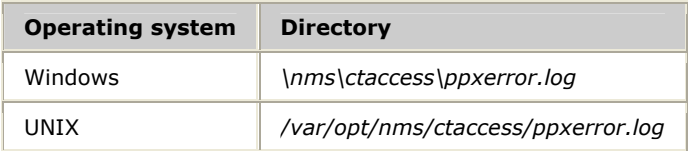

If the PPX server terminates abnormally, all switch connections it established at that time remain in place. Restarting the PPX server does not clear these underlying switch connections. Use the *swish* utility to reset the switches.

For example, for an AG 2000 board, start up *swish* and enter the following command:

openswitch  $s0 = agsw 0$ resetswitch s0

#### **Changing the communications port number**

Natural Access applications use the Point-to-Point Switching service to communicate with the PPX server. The communications mechanism is socket based, and the default port number is 1110. If you see PPXERR**\_**COMM**\_**FAILURE in the PPX error log when you start up your Natural Access application, change the port number to an unused port number.

Complete the following steps to change the port number:

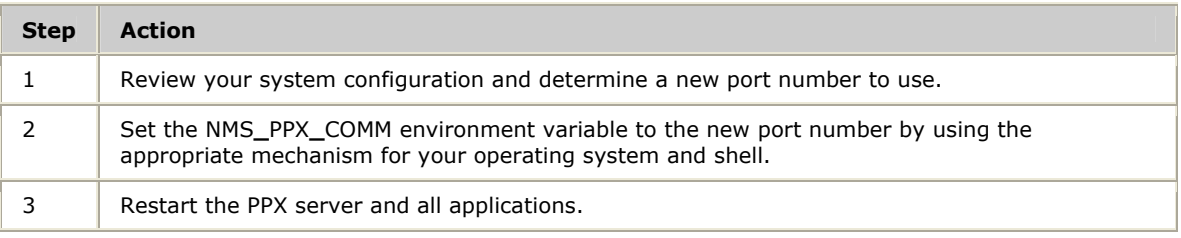

#### <span id="page-18-0"></span>**SWI error logging**

The Point-to-Point Switching service is a layer of software built on top of the Switching (SWI) service. It uses the following SWI service functions:

- **swiOpenSwitch**
- **swiMakeConnection**
- **swiDisableOutput**
- **swiSendPattern**
- **swiCloseSwitch**

The PPX service can log all SWI service function calls to a PPX log file if you pass an optional parameter (-l) when you start the PPX server. The log includes an error indicator (\*) when necessary. The actual value from the SWI service is at the end of the line.

The PPX/SWI log file is located and named as follows:

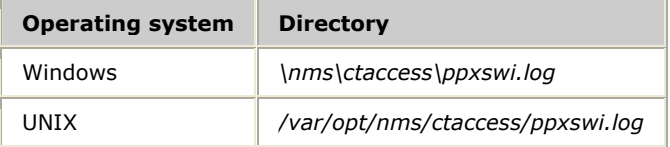

The log file is circular, which prevents excessive use of disk space. By default, the log file contains the last 2000 SWI service calls made by the PPX server. The SWI service calls are time stamped so you can track starting and ending points.

To start the PPX server and enable SWI service logging, start the PPX server from the command line with the argument -l.

To change the default number of SWI log entries stored in the log, start the PPX server from the command line with the following arguments:

-l -w *new\_value*

For example:

To restrict SWI logging to 10,000 entries on a Windows system, enter the following command:

start \nms\bin\ppxserv -l -w 10000

To perform the same modification on a UNIX system:

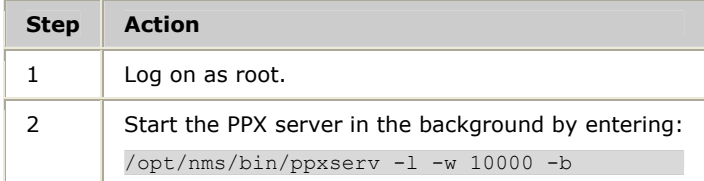

**Note:** When you restart the PPX server with logging enabled, it overwrites any existing PPX/SWI log files on the system. If you need to preserve your data, save the log file under a different file name before you restart the PPX server.

#### **A sample ppxswi.log**

This section provides an excerpt from a *ppxswi.log* file. The PPX server internally shares open switch handles among all client instances.

**Note:** The *ret:* value that appears on the line marked by an asterisk is the error return value from the Switching service.

Because the log file is circular, the date stamp and the time stamp of each issued command are recorded so you can identify the most recent entries after the file reaches its maximum capacity.

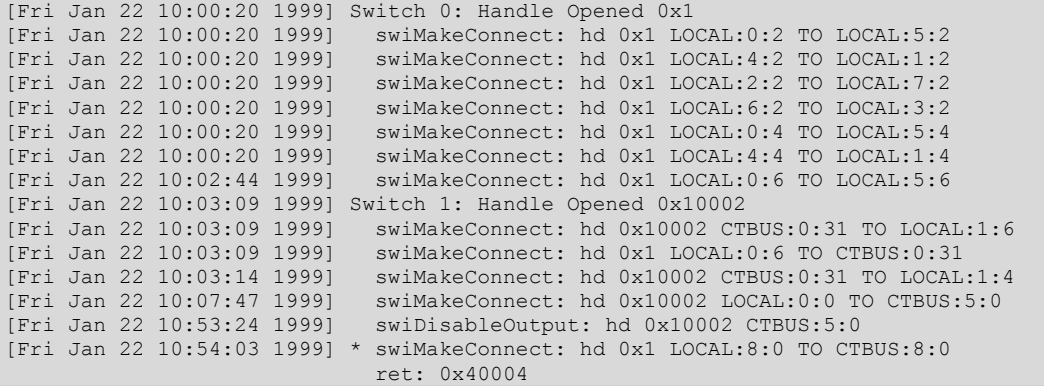

# <span id="page-20-0"></span>**4 Developing applications**

# <span id="page-20-1"></span>**Managing PPX connections**

The fundamental element in the Point-to-Point Switching service is a connection object. A connection is basically a telephone call. Each connection can have one talker. The talker in the connection is driving the output for that connection. Each connection can have one or more listeners. The listeners receive input from the connection.

Use the PPX service to perform the following operations:

- Create a connection
- Set the talker for a connection
- Add listeners to a connection
- Remove listeners from a connection
- Set the silence pattern for a connection
- Open a connection
- Close a connection
- Destroy a named connection

#### <span id="page-20-2"></span>**Creating a connection**

Create a connection by calling **ppxCreateConnection** with a context. A handle (*ppxhd*) to the connection is returned. The connection handle is used to specify the connection when setting a talker or adding listeners to the connection. When a connection is initially created, there are no telephony bus timeslots associated with it.

A default idle bit pattern (a fixed 8-bit pattern) can be specified in the call to **ppxCreateConnection**. If there is no talker attached, any listeners added to the connection receive the default pattern sent on the stream attached to the listener.

In the following topics, an example application is used to demonstrate the PPX functions. The example application runs a system in which incoming callers are placed on hold while waiting for an available operator. All callers that are on hold listen to the same voice message.

The following illustration shows the creation of the connection, *hold\_message\_block*. A default pattern is set and a pointer to the connection is returned.

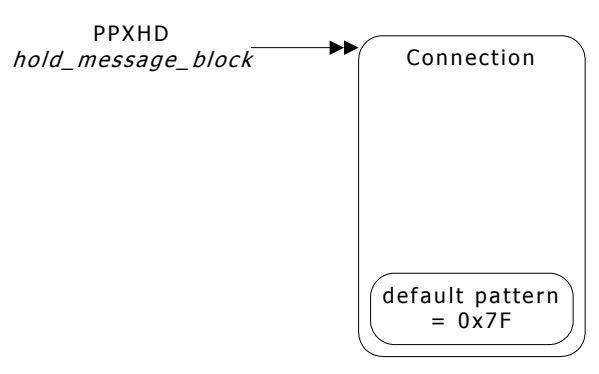

When creating a connection, you can assign a name to the connection. A named connection can be accessed by other applications or contexts (as discussed in Opening a connection), allowing the ownership property to be over-ridden.

#### <span id="page-21-0"></span>**Setting the talker for a connection**

**ppxSetTalker** sets a talker for a connection. Specify the address of the talker by the switch identification number, bus type (CTBUS or LOCAL), stream, and timeslot.

If listeners are already attached to the connection, the PPX service connects the listeners to the talker using underlying switch connections. The switch connections can involve the allocation of bus timeslots if the talkers and the listeners are on different boards. If there is a talker already attached to the connection, the original talker is automatically disconnected before the new talker is connected.

In the following illustration, the talker is added to the *hold\_message\_block*. The talker is a DSP resource playing the on-hold message.

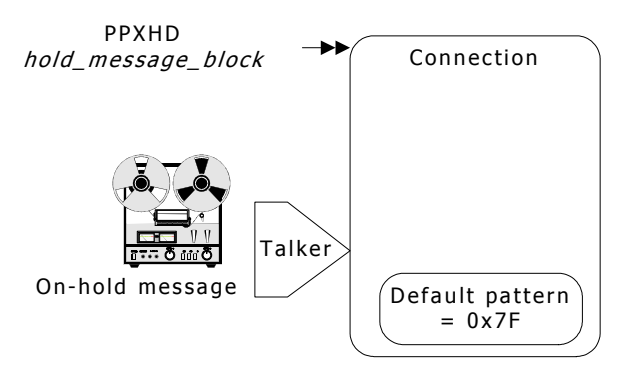

#### <span id="page-21-1"></span>**Adding listeners to a connection**

**ppxAddListeners** adds listeners to a connection. Specify the listeners by an array containing the switch identification number, bus type (CTBUS or LOCAL), stream, and timeslot for each listener.

If the connection already has a talker attached, the listeners are connected to the talker using switch connections. The switch connections can involve the allocation of bus timeslots if the talker and the listener are on different boards. If there is no talker attached to the connection, the listeners have the default pattern of the connection sent to them.

In the following illustration, as incoming calls are received, they are connected to the *hold\_message\_block* to receive the on-hold message while waiting for an available operator.

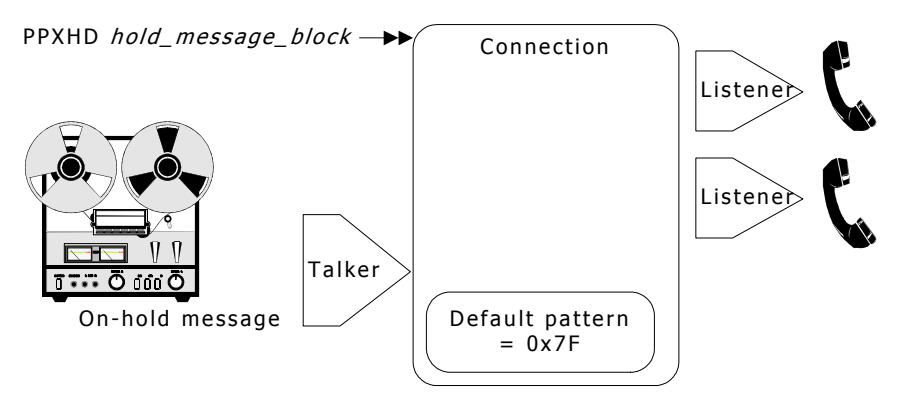

#### <span id="page-22-0"></span>**Removing listeners from a connection**

**ppxRemoveListeners** removes listeners from a connection. Specify the listeners by an array containing the switch identification number, bus type (CTBUS or LOCAL), stream, and timeslot for each listener.

If the listeners are connected to a talker, the switch connections are broken. The listeners are put into their default disabled hardware state. For telephony bus output streams, the default hardware state is a high impedance state. Local bus output streams are put into the vendor-specified default state.

As shown in the following illustration, as an operator becomes available, listeners are removed from the *hold\_message\_block* so they can be connected to an operator.

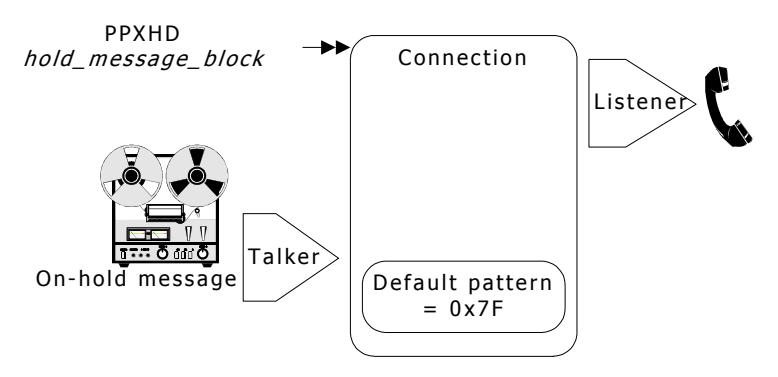

#### <span id="page-22-1"></span>**Setting the silence pattern for a connection**

**ppxSetDefaultPattern** sets the default pattern for a connection. If there is no talker attached to a connection, the listeners receive the default pattern. If listeners are connected to a talker and the talker is removed, the listeners receive the default pattern for the connection.

This function overrides the default pattern set when **ppxCreateConnection** is called to create the connection. The default silence pattern used by the server is 0x7f (mulaw). This default value can be modified by setting a switch fabric attribute within the PPX configuration file, as described in the *Switch configuration overview* on page [35.](#page-34-1)

#### <span id="page-23-0"></span>**Opening a connection**

**ppxOpenConnection** returns a handle to a named connection.

Typically in Natural Access, each application runs as a separate thread or process. If a connection is assigned a name when it is created, each application can open a handle to that connection and add a talker, add listeners, or remove listeners. Any action taken in one application is reflected in the connection and is apparent in every application that accesses that connection.

**Note:** The PPX service considers a PPX client to be equivalent to a Natural Access context.

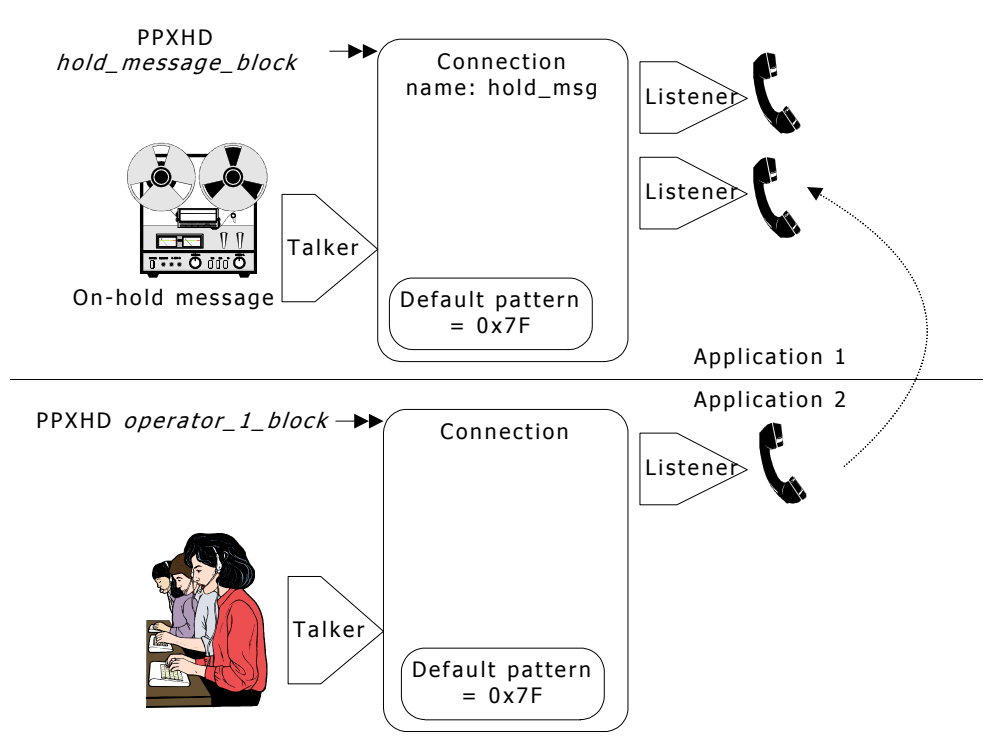

In the previous illustration, the *hold\_message\_block* was created with the name hold**\_**msg. In the system, one application is managing incoming calls and transferring them to operators when they are available. Another application is used to manage the operator stations. If an operator needs to place the caller back onhold, the application can open the connection named hold**\_**msg. The connection handle *hold\_message\_block* is returned and the application can then add the caller as a listener to that connection.

#### <span id="page-24-0"></span>**Closing a connection**

**ppxCloseConnection** closes a previously created connection. If the connection is unnamed (refer to *Creating a connection* on page [21](#page-20-2) for information about naming connections), the resources associated with the connection are freed and all connection outputs become disabled. A named connection is closed by **ppxDestroyNamedConnection**.

#### <span id="page-24-1"></span>**Destroying a named connection**

**ppxDestroyNamedConnection** frees all resources and disables outputs to all points on a named connection. Even if all applications close a named connection with **ppxCloseConnection**, the connection remains in the PPX connection database until it is explicitly destroyed with **ppxDestroyNamedConnection**.

Once destroyed, all open handles to the named connection become invalid in all applications.

#### <span id="page-24-2"></span>**Making one-talker, one-listener connections**

The PPX service provides convenience functions, **ppxConnect** and **ppxDisconnect**, to make connections between one talker and one listener.

**ppxConnect** uses internal connection handles that cannot be accessed by the application to make connections. Additional listeners cannot be these connections. These connections cannot be accessed across applications.

When a connection is made using **ppxConnect**, the connection is owned by the context that created it. Only the owner context can disconnect the connection by calling **ppxDisconnect**.

These convenience functions include a *mode* argument that directs the PPX service to calculate endpoints for any additional connections based upon the single talker and listener that have been passed. The *mode* argument can have any of the following values:

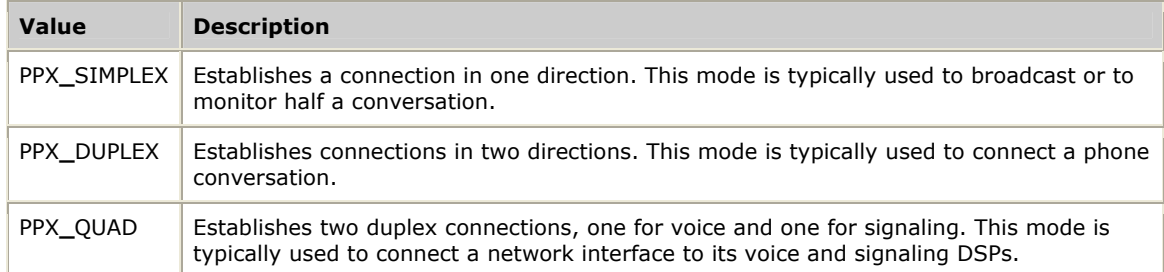

This topic provides information on:

- Making a simplex connection
- Making a duplex connection
- Making a quad connection
- Disconnecting a talker and a listener

#### <span id="page-25-0"></span>**Making a simplex connection**

To make a simplex connection, call **ppxConnect**, specify the address of the talker and the listener, and specify the mode PPX**\_**SIMPLEX. The PPX service connects the talker to the listener by making the necessary switch connection. If the talker and the listener are on different boards, the connection can involve the allocation of telephony bus timeslots.

The following illustration shows a simplex connection between local resources on a telephony board. The switch connection connects a network interface voice input on local stream 0 to the DSP voice output on local stream 5.

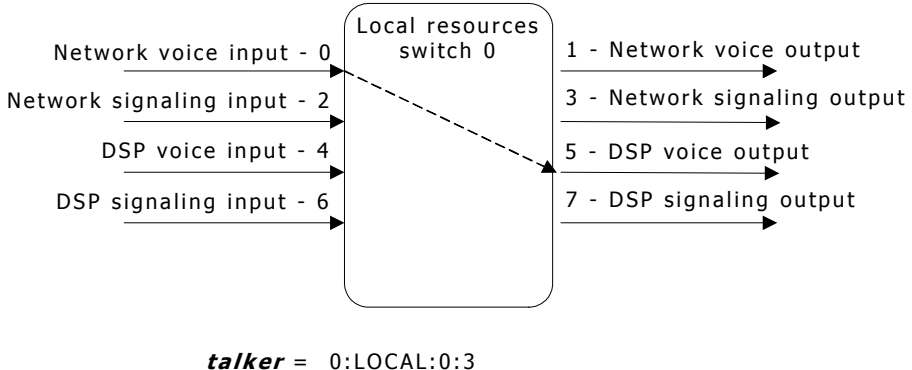

```
listener = 0:LOCAL:5:3
```
#### **ppxConnect** ( **ctahd**, **talker** , **listener** , PPX\_SIMPLEX ) LOCAL:0:3 -> LOCAL:5:3

#### <span id="page-25-1"></span>**Making a duplex connection**

To make a duplex connection, call **ppxConnect**, specify the address of the talker and the listener, and specify the mode PPX**\_**DUPLEX. For duplex connections, the PPX service makes two end-to-end connections. If the talker and the listener are on different boards, the connections involve the allocation of telephony bus timeslots.

A duplex connection is a bidirectional voice or a bidirectional signaling connection. Telephony bus streams are typically defined in pairs; an even-numbered stream *n*  has a corresponding stream *n+1*. The even-numbered stream is in one direction and the odd-numbered stream is in the other direction. For example, if stream 0 is an input stream, stream 1 is an output stream.

For a duplex PPX connection, the talker and listener that are passed as arguments to the function specify the first connection. The second connection is determined by connecting the stream pair.

The following illustration shows a duplex connection between local resources on a telephony board. **ppxConnect** is called with the address of the talker (LOCAL:0:3) and the address of the listener (LOCAL:5:3). The first connection makes the connection between the talker and the listener. The PPX service automatically makes the second connection that is LOCAL:4:3 (stream 4 is the pair of stream 5) to LOCAL:1:3 (stream 1 is the pair of stream 0).

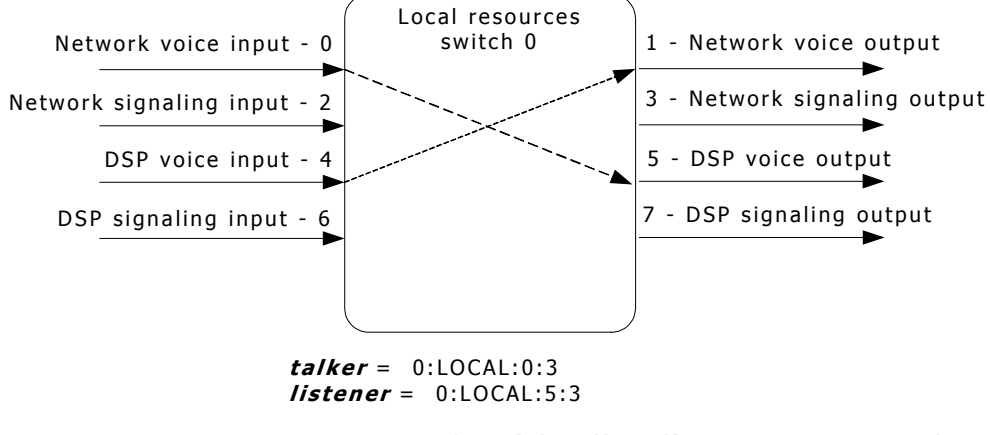

**ppxConnect** ( **ctahd**, **talker** , **listener**, PPX\_DUPLEX ) LOCAL:0:3 -> LOCAL:5:3 LOCAL:4:3 -> LOCAL:1:3

The PPX service uses the following algorithm to determine the streams that are used in a duplex connection. The application specifies one talker and one listener in the command:

ppxConnect( ctahd, &talker, &listener, PPX**\_**DUPLEX)

The PPX service makes a series of connections. The first connection is:

```
talker -> listener
```
The second connection depends on whether the specified bus is local. Since inputs from local resources are always on even-numbered streams and outputs to local resources are always on odd-numbered streams, local stream endpoints are always as follows:

```
listener_2.stream = talker.stream + 1 
talker_2.stream = listener.stream - 1
```
Then connect:

talker**\_**2 -> listener**\_**2

When the bus is not local, the second connection is determined as follows:

If the talker is on an even-numbered stream:

```
listener_2.stream = talker.stream + 1
```
otherwise:

```
listener_2.stream = talker.stream - 1
```
• If the listener is on an even-numbered stream:

talker**\_**2.stream = listener.stream + 1

otherwise:

talker**\_**2.stream = listener.stream - 1

• Then connect: talker**\_**2 -> listener**\_**2

#### <span id="page-27-0"></span>**Making a quad connection**

To make a quad connection, call **ppxConnect**, specify the addresses of the talker and the listener, and specify the mode PPX**\_**QUAD. A quad connection is the same as making two duplex connections. The PPX service makes four end-to-end connections. The connections can involve the allocation of telephony bus timeslots if the talker and the listener are on different boards.

In a quad connection, the application specifies one connection, which connects a talker to a listener.

The PPX service does the following:

- Makes the duplex connection for the talker and the listener.
- Increments the streams by two, and connects a talker and listener.
- Makes the duplex connection for the new talker and listener.

The following illustration shows a quad connection between local resources on a telephony board. **ppxConnect** is called with the address of the talker (LOCAL:0:3) and the address of the listener (LOCAL:5:3). The first connection links the talker and the listener. The second connection links LOCAL:4:3 (stream 4 is the pair of stream 5) to LOCAL:1:3 (stream 1 is the pair of stream 0). The third connection links LOCAL:2:3 (stream 2 is stream  $0 + 2$ ) to LOCAL:7:3 (stream 7 is stream 5  $+ 2$ ). The second connection links LOCAL:6:3 (stream 6 is the pair of stream 7) to LOCAL:3:3 (stream 3 is the pair of stream 2).

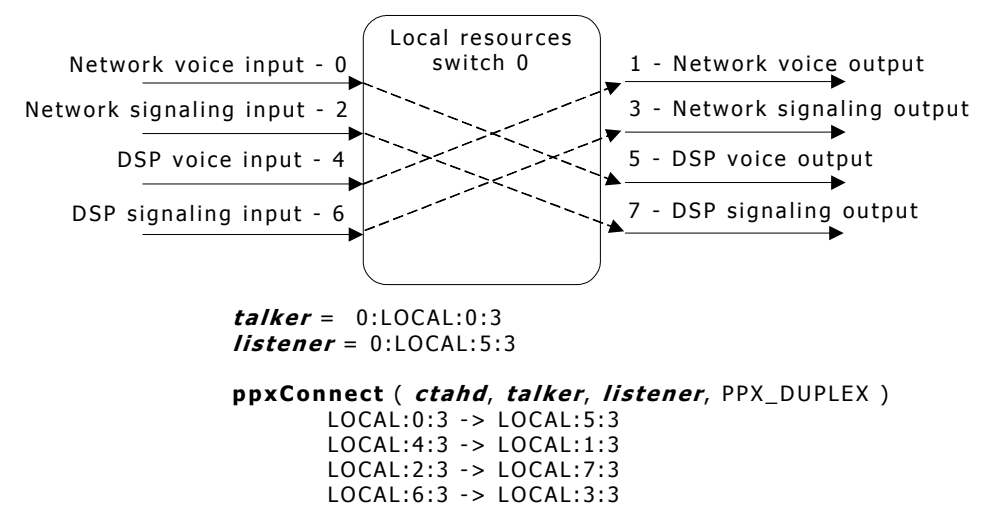

The PPX service makes the required connections by calling **ppxConnect** with two endpoints.

For example, connecting a network interface to the on-board DSP resources for one port of an AG 2000 consists of one PPX call. The PPX service makes four switch connections:

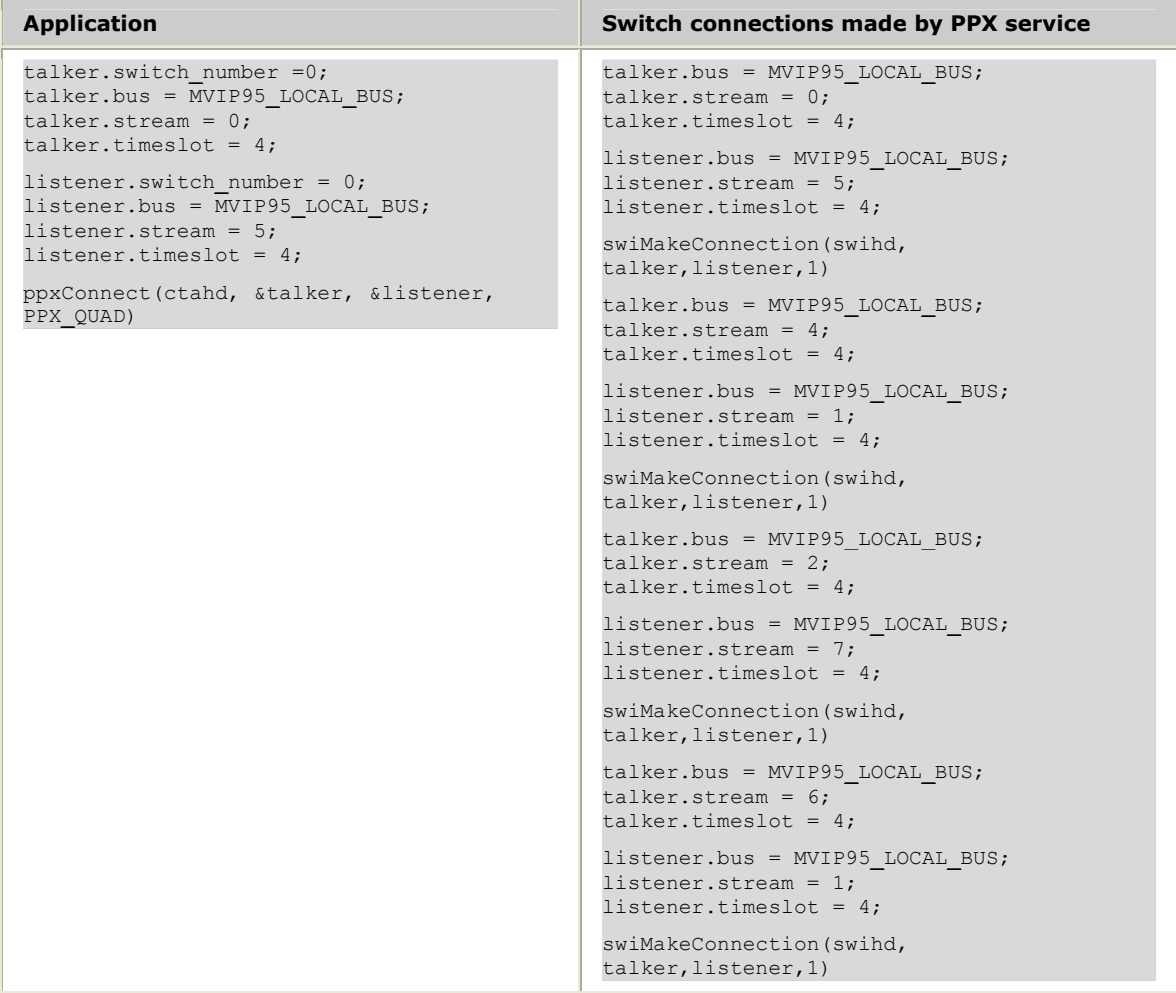

Connecting the same port on the AG 2000 to DSP resources on an AG 4000 board consists of only one PPX call, but requires eight switch connections.

#### <span id="page-28-0"></span>**Disconnecting a talker and a listener**

Use **ppxDisconnect** to disconnect a previously connected simplex, duplex, or quad switch connection. Any intervening timeslots are freed. **ppxDisconnect** can breakdown only connections that are owned by the context that is associated with the connection.

# <span id="page-29-0"></span>**Restoring initial connections**

You can specify switch connections in *ppx.cfg*. These connections can be disconnected using **ppxDisconnect** if the connections were not specified with the NAILED keyword. Refer to *Specifying switch connections* on page [43](#page-42-0) for information about connections made in *ppx.cfg*.

Use **ppxRestoreConnections** to restore the *ppx.cfg* switch connections when the client exits. If this function is not called, the switch connections are left in the state as modified by the application.

## <span id="page-29-1"></span>**Managing groups of connections**

Use the PPX service to group switch commands into a single logical transaction. This functionality creates a batch of connections that are related to each other. All operations within the transaction must be completed successfully or the transaction fails.

A group of switch operations starts with a **ppxBegin** command. Each PPX function called after **ppxBegin** returns immediately, and the switch connections are not made until **ppxSubmit** is called.

**ppxSubmit** is an asynchronous function, but it returns immediately. The final result of the transaction is delivered in an event. When **ppxSubmit** is called, the PPX service determines if each operation is valid and that there are valid paths for all connections.

After verifying the commands and paths, the PPX service calls the functions to perform the operations. If an error occurs when making the connections, all pending operations are aborted. The PPX service restores any of the connections made up to that point and the system is returned to its state before **ppxBegin** was called.

When all connections are made, PPXEVN**\_**SUBMIT**\_**COMPLETE is returned.

All PPX functions except **ppxOpenConnection** and **ppxCreateConnection** can be included in a **ppxBegin**/**ppxSubmit** block. Only one **ppxBegin**/**ppxSubmit** block can be active on a given context.

**ppxBeginCancel** cancels a group of commands preceded by a **ppxBegin** statement.

# <span id="page-29-2"></span>**Terminating a PPX client**

The IPC mechanism, which the PPX service uses to communicate between the PPX client and the PPX server, notifies the PPX server when a client is no longer running. When a client stops running, all connections that the client established during its lifetime are disconnected and all associated resources are freed. A PPX client does not need to perform explicit disconnections when it exits unless it is bound to a named connection.

Named connections are not automatically disconnected. If a named connection was established or opened by the exiting client, the named connection remains unchanged at the client's exit; nothing is disconnected and no resources are freed. This connection persists until explicitly destroyed at a later time by a different PPX client with **ppxDestroyNamedConnection**.

## <span id="page-30-0"></span>**Error processing**

If the PPX server encounters either PPX service errors or SWI service errors while processing a PPX function call for a client, the PPX connection database returns to its initial state at the time the function was initiated. Some PPX service functions call SWI service functions as part of normal execution.

For example, if a new talker is set for a connection, the previous talker is disconnected from the listeners on the connection, and the new talker is connected to these listeners. If the connection fails while the new talker is being connected to any one of the listening points, the previous talker is reestablished on the connection. Any new connections established up to the point of the failure are broken, and any previously existing connections to the previous talker are restored.

## <span id="page-30-1"></span>**PPX support for NMS OAM**

The PPX server can process the following NMS OAM events:

- HSWEVN**\_**REMOVAL**\_**REQUESTED
- OAMEVN**\_**STOPBOARD**\_**DONE
- CLKEVN**\_**CONFIGURED

When the PPX server receives HSWEVN**\_**REMOVAL**\_**REQUESTED or OAMEVN**\_**STOPBOARD**\_**DONE for a board that is used in one of its initial connections (connections defined in *ppx.cfg*), it tears down the connection that is using the switch and marks the switch disabled within the fabric. Connections defined in *ppx.cfg* are the only connections that PPX acts on when it receives an NMS OAM event.

If the input on the connection (listener) is on an enabled switch, the default idle pattern is sent to the listening point. This same action is taken when a NULL talker is assigned to a connection object to which listeners have already been assigned.

When PPX receives CLKEVN**\_**CONFIGURED, it determines whether the board's switch is being used by one of the initial connections defined in *ppx.cfg*. If it is, the connection is established. PPX also sets the state of the switch to ENABLED.

For more information on NMS OAM, refer to the *NMS OAM System User's Manual*.

This topic provides information on:

- Configuration for unpopulated CompactPCI slots
- Client connections
- Switch disabled error
- Switching service log support

#### <span id="page-30-2"></span>**Configuration for unpopulated CompactPCI slots**

Boards for unpopulated CompactPCI slots are defined in *ppx.cfg*. Similarly, the following PPX configuration is needed within the switch definition of boards that are planned to be inserted into currently unpopulated CompactPCI slots:

#### SwitchState [ENABLED | DISABLED]

When the field is set to DISABLED, the switch is added to the switching fabric but its state is set to DISABLED. Clients receive an error if they attempt to use the switch. If this field is missing from the definition of the switch, its value is assumed ENABLED.

#### <span id="page-31-0"></span>**Client connections**

Client applications are responsible for terminating connections that are effected by HSWEVN**\_**REMOVAL**\_**REQUESTED. PPX does not close the switch handle until all clients have disconnected from the switch. Until the switch is closed, clients can continue to make connections using the switch.

#### <span id="page-31-1"></span>**Switch disabled error**

After a disabled switch is closed, users cannot make connections that reference that switch. The PPX error value PPXERR**\_**DISABLED is returned from the following functions when a disabled switch is specified:

- **ppxAddListeners**
- **ppxConnect**
- **ppxSetTalker**

For more information, refer to *Alphabetical error summary* on page [91](#page-90-1) and *PPX events* on page [93.](#page-92-0)

#### <span id="page-31-2"></span>**Switching service log support**

If PPX's SWI command logging is configured, switch enable and disable information appear in the log file.

The following example shows the subsequent SWI log information that appears if each of the two boards (shown in the *ppx.cfg* excerpt) are removed and then reinserted.

**ppx.cfg**

```
[ppx] 
Fabric 
        # ... 
        Switch 1 
             SwitchType = HMIC 
              DeviceName = "agsw" 
             DeviceNumber = 1 # ... etc... 
        Switch 4 
              SwitchType = HMIC 
              DeviceName = "agsw" 
             DeviceNumber = 4 
         # ... etc ... 
        # Initial Connections established by ppx server 
        Connect 
              1:local:0:0 to 1:local:17:0 QUAD 
              4:local:0:2 to 4:local:17:2 QUAD 
        End Connect 
End Fabric
```
#### **ppxswi.log Setup of initial connections.** [Tue Jan 12 15:29:11 1999] Switch 1: Handle Opened 0x1 [Tue Jan 12 15:29:11 1999] swiMakeConnect: hd 0x1 LOCAL:0:0 TO LOCAL:17:0 [Tue Jan 12 15:29:11 1999] swiMakeConnect: hd 0x1 LOCAL:16:0 TO LOCAL:1:0 [Tue Jan 12 15:29:11 1999] swiMakeConnect: hd 0x1 LOCAL:2:0 TO LOCAL:19:0 [Tue Jan 12 15:29:11 1999] swiMakeConnect: hd 0x1 LOCAL:18:0 TO LOCAL:3:0 [Tue Jan 12 15:29:12 1999] Switch 4: Handle Opened 0x10002 [Tue Jan 12 15:29:12 1999] swiMakeConnect: hd 0x10002 LOCAL:0:2 TO LOCAL:17:2 [Tue Jan 12 15:29:12 1999] swiMakeConnect: hd 0x10002 LOCAL:16:2 TO LOCAL:1:2 [Tue Jan 12 15:29:12 1999] swiMakeConnect: hd 0x10002 LOCAL:2:2 TO LOCAL:19:2 [Tue Jan 12 15:29:12 1999] swiMakeConnect: hd 0x10002 LOCAL:18:2 TO LOCAL:3:2 **Board removal** [Tue Jan 12 15:30:39 1999] Switch 4 Device 4 DISABLED [Tue Jan 12 15:30:39 1999] Switch 4 Handle 0x10002 Closed [Tue Jan 12 15:30:43 1999] Switch 1 Device 1 DISABLED [Tue Jan 12 15:30:43 1999] Switch 1 Handle 0x1 Closed **Reinsert with auto reconnect reinsert:** [Tue Jan 12 15:30:52 1999] Switch 1 Device 1 ENABLED [Tue Jan 12 15:30:52 1999] Switch 1: Handle Opened 0x20001 **reconnect:** [Tue Jan 12 15:30:52 1999] swiMakeConnect: hd 0x20001 LOCAL:0:0 TO LOCAL:17:0

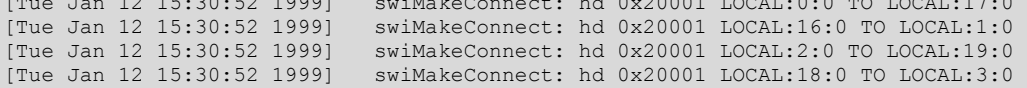

#### **reinsert:**

[Tue Jan 12 15:30:57 1999] Switch 4 Device 4 ENABLED [Tue Jan 12 15:30:57 1999] Switch 4: Handle Opened 0x30002

#### **reconnect:**

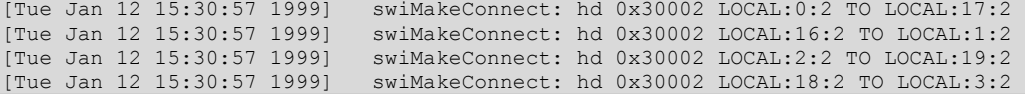

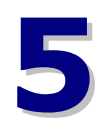

# <span id="page-34-0"></span>**5 Specifying the switch configuration**

# <span id="page-34-1"></span>**Switch configuration overview**

*ppx.cfg* specifies the switch configuration for the PPX service, including the following information:

- Switch fabric
- Telephony buses connected to each board
- Each board's switch definition
- Any nailed up switch connections in the system

The PPX service is shipped with a template configuration file (*ppx\_tmpl.cfg*) that contains examples for the various NMS board types. Copy this template to the default configuration file (*ppx.cfg*) and modify it to represent your system. You can also modify the file, give it a unique name, and specify the name when you start the PPX server using -f option.

The PPX service reads *ppx.cfg* into an internal switch connection database. When switch connections are requested, the PPX service accesses the connection database to determine how to make the desired connection.

#### **Note:** The service does not run if it cannot locate a configuration file.

The following illustration shows:

- An application requesting a connection between a DSP resource on an AG 4040 board and a line interface on an CG 6000 board.
- The PPX service accessing the connection database to determine how a connection can be made (for example, both boards are connected to the H.100 bus).
- The PPX service sending the appropriate switch commands to the boards to make the connections.

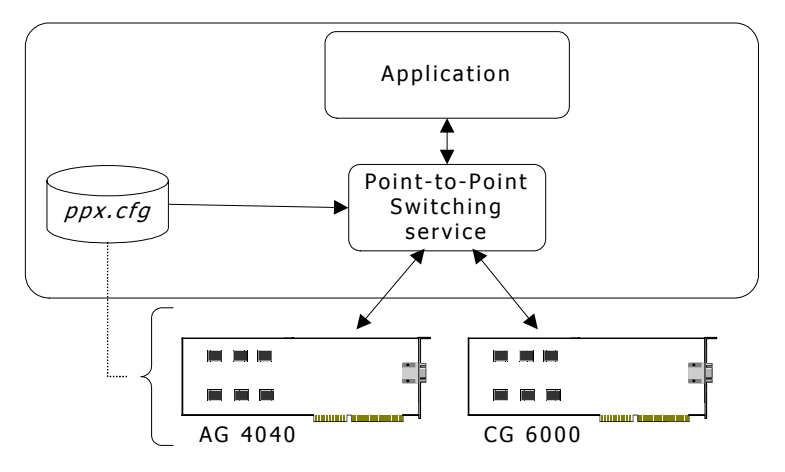

#### <span id="page-35-0"></span>**PPX configuration file syntax**

The active region of the PPX configuration file begins with the string [PPX] on a line by itself and ends at the end of the file or at another word or phrase in square brackets on a line by itself. Any text outside that region is ignored by the PPX service.

White space, such as indentation and space around an equals sign, is ignored but is useful for clarity. Case is ignored. The number sign  $(#)$  and semicolon  $(;)$  are comment delimiters. The PPX service ignores any text that follows a comment delimiter character on the same line.

In the PPX configuration file, the switch fabric defines the topology of boards that are connected by telephony buses. Each computer chassis contains one switch fabric.

# <span id="page-35-1"></span>**Defining the switch fabric**

A switch fabric definition begins with a Fabric statement and ends with an End Fabric statement. All statements appearing between these two keywords define the switch fabric for the system.

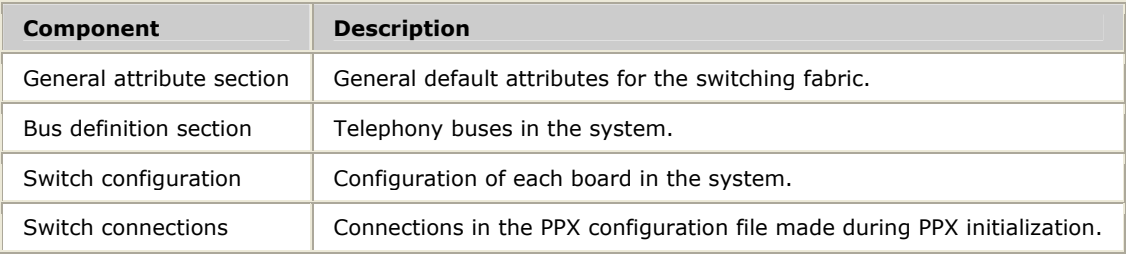

A switch fabric definition has four basic components:

The format of the PPX configuration file is:

```
[PPX] 
Fabric 
     # fabric attribute(s) 
     # bus definition(s) 
     # switch definitions 
     # switch connections 
End Fabric
```
All configuration information for the system must exist inside the Fabric statement.
The following illustration provides an overview of the PPX configuration file and its structure. The example system contains two boards. The PPX configuration file has a bus definition section describing the bus connecting the boards. Each board also has a switch configuration section.

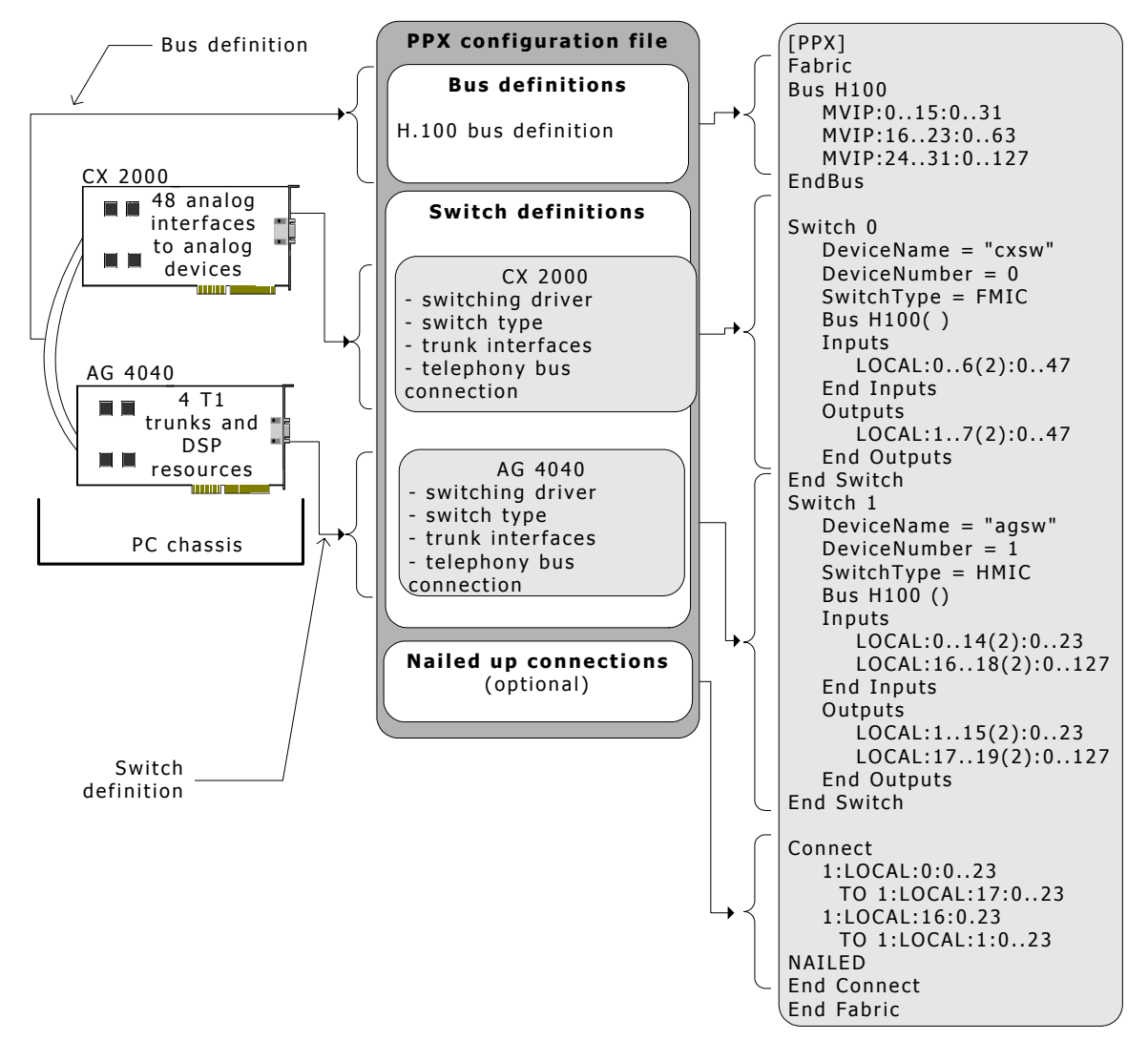

#### **Switch fabric attributes**

Specify the default silence pattern used by the PPX server with the switch fabric attribute:

IdleCode = [MU**\_**LAW | A**\_**LAW]

This attribute must appear immediately following the configuration file keyword Fabric, but before any of the other configuration data, as the following example shows:

```
[PPX] 
    Fabric 
            IdleCode = MU_LAW
             # bus definition(s) 
             # switch definitions 
            # switch connections 
End Fabric
```
If this attribute is not present within the file, the default value used is MU**\_**LAW (0x7F).

The value of the IdleCode attribute is used as the default idle pattern for connections created with a NULL passed as the parameter pointer.

# **Defining the telephony bus**

In the PPX configuration file, each telephony bus (H.110 or H.100) in the switch fabric must be defined and assigned a name.

**Note:** CT Bus is an industry standard telephony bus, defined by the ECTF H.100 and H.110 specifications. CT Bus is an interoperable superset of MVIP-90, H-MVIP, and SCbus. Therefore, references to CT Bus are inclusive of H.110, H.100, MVIP-90, and H-MVIP.

A bus is defined with either a bus specification or a bus declaration statement:

```
Bus name
     bus_specification | bus_declaration
End Bus
```
A *bus\_specification* has the following syntax:

*bus* : *streams* [ (*increment*) ] :*timeslots* [ (*increment*)]

The following table describes how each element is used:

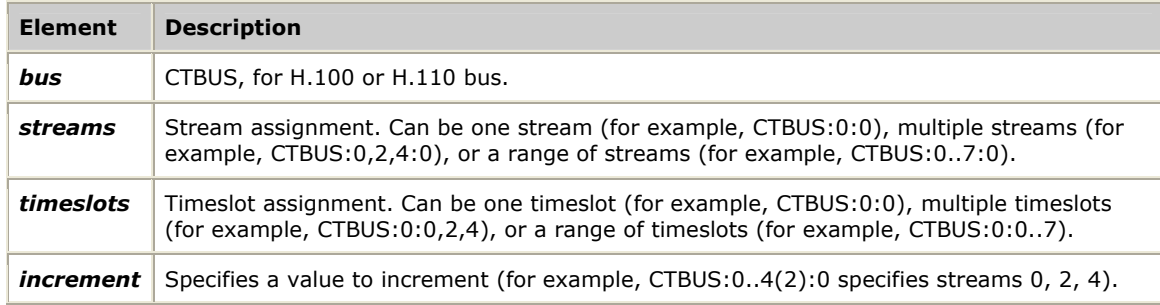

For example, a bus specification statement for the H.100 bus (8 streams at 2 Mbps; 24 streams at 8 Mbps) is:

```
Bus my_H100_bus 
     CTBUS:0..7:0..31 
     CTBUS:8..31:0..127 
End Bus
```
A *bus\_declaration* defines a bus as it relates to a previously defined bus and has the following syntax:

```
Bus new_bus_name
     existing_bus_name ([bus_specification]) 
End Bus
```
The brackets following the bus name can include a range of timeslots, indicating that the bus is a subset of another bus. For example:

```
Bus my_2MBPS_bus 
     Bus my_H100_bus (CTBUS:0..7:0..31) 
End Bus
```
There can be only one top-level bus definition. Specify a top-level bus with the following syntax:

CTBUS:*streams*:*timeslots*

A bus can be defined as a sub-bus of the top-level bus to indicate how buses connect. In the following example, the bus streams clocked at 2 Mbps are defined as a subset of the H.100 bus:

```
Fabric<br>Bus my_H100_bus
       my_H100_bus # H.100 bus definition<br>CTBUS:0..15:0..31 # streams clocked at 2
 CTBUS:0..15:0..31 # streams clocked at 2 MHz, 32 timeslots 
 CTBUS:16..23:0..63 # streams clocked at 4 MHz, 64 timeslots 
 CTBUS:24..31:0..127 # streams clocked at 8 MHz, 128 timeslots 
    CTBUS: 24...31:0...127<br>End Bus
     Bus my_2MBPS_bus 
        Bus my_H100_bus (CTBUS:0..15:0..31) 
     End Bus 
End Fabric
```
**Reserving bus streams and timeslots** 

[PPX]

If there are specific streams and timeslots on the telephony bus that are used by another application, the streams and timeslots can be reserved by specifying a subset of timeslots in the bus definition. The reserved streams and timeslots are not available to the PPX service.

For example, to reserve the first four streams on the CT Bus, define a bus as:

```
Bus my_CT_bus 
    CTBUS:0..15:0..31 
End Bus 
Bus PPX AVAILABLE
     Bus my_CT_bus (CTBUS:4..15:0..31) 
EndBus
```
Reference the bus, PPX**\_**AVAILABLE, when defining the boards connected to the bus.

## **Defining a board's switch**

Each board in the system that connects to a telephony bus must have a switch definition in the switch fabric. A section defining a particular board starts with a Switch *n* statement and ends with an End Switch statement.

```
Fabric 
     # bus definitions for the switch fabric 
     Switch 0
         # switch 0 definition
     End Switch
     Switch 1
         # switch 1 definition
     End Switch
     # switch connections 
End Fabric
```
Statements inside a switch definition apply only to that particular board. Each board in the switch fabric must have a unique switch number assigned in the PPX configuration file. These switch numbers must all be unique. The numbers are arbitrary identifiers and are unrelated to the physical board configuration.

The switch-specific section for each board includes the following statements:

- Switch attributes, that describe the switch and the switching driver: *switch\_attribute = value*
- Telephony bus connection, that defines the bus connected to the switch on the board:

bus *name* ([*bus\_specification*])

• Inputs and outputs for the board, that defines local resources, such as line interfaces and DSP resources:

```
Inputs 
     bus_specification | bus_declaration
End Inputs
```
The switch-specific region for a board must include the switch attributes, telephony bus connection, and local inputs and outputs.

This topic presents:

- Defining switch attributes
- Specifying the telephony bus
- Defining local resources

#### **Defining switch attributes**

The switch attributes are:

- Switch type
- Switch driver name
- Device number of the board
- Initial switch state

The PPX service uses the switch type to determine the type of switch present on the board:

SwitchType = *switch*

Valid switch types include:

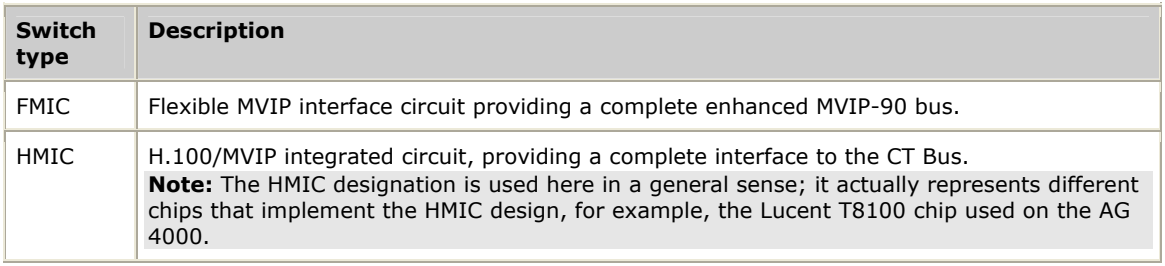

The switch driver name is specified by:

DeviceName = *switch\_driver*

The device number is specified by:

DeviceNumber = *board\_number*

The device number specified in the PPX configuration file is the board number assigned to the board. Refer to the *NMS OAM System User's Manual* for more information on board numbers.

The initial switch state is specified by:

SwitchState = [disabled | enabled]

The presence of SwitchState is optional. If it is not present, it is set to ENABLED by default. Use of this attribute is relevant to the presence of the Hot Swap service within the system. This attribute designates switches on boards that will be inserted into currently unpopulated CompactPCI slots.

The switch attributes for an AG 4040 board are shown in the following example of a PPX configuration file:

```
[PPX]
Fabric 
   Bus my H100 bus # bus definition
        CTBUS:0..31:0..127 
     End Bus 
    Switch 0<br>
SwitchType = HMIC * the switch on the AG
                                           # the switch on the AG 4040 is an HMIC
        DeviceName = "agsw" # AG board device driver - agsw<br>
DeviceNumber = 1 # the logical board number assig
                                           # the logical board number assigned through OAM
         # Bus declaration 
         # Board inputs 
         # Board outputs 
     End Switch 
End Fabric
```
The valid device names (switch drivers) and switch types for NMS boards are shown in the following table:

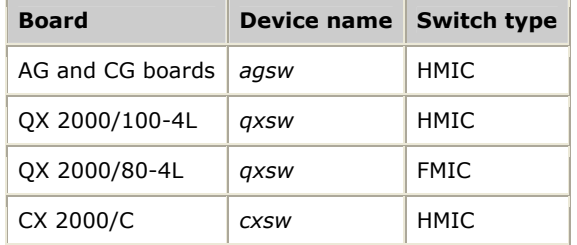

The device number is the logical board number established with the NMS OAM board configuration.

#### **Specifying the telephony bus**

The bus declaration statement specifies the telephony bus connection to the board:

Bus *name* ([*bus\_specification*])

The bus name must have been previously defined in the bus definition section of the switch fabric.

For example, the H.100 bus is defined once and assigned the name my**\_**H100**\_**bus. my**\_**H100**\_**bus is used in the switch definitions for all boards connected to the H.100 bus.

```
[PPX]
Fabric<br>Bus my_H100_bus
                                                       Bus my_H100_bus # H.100 bus definition 
          CTBUS:0..31:0..127 
    End Bus<br>Switch 0
          Switch 0 # assigned as switch 0 
         DeviceName = "agsw" # AG board switch driver - agsw<br>DeviceNumber = 1 # the logical board number assi
                                                     # the logical board number assigned
through OAM 
         SwitchType = HMIC \# the switch on the AG Quad is an HMIC<br>Bus my H100 bus () \# AG 4040 is connected to H.100 bus
                                                     # AG 4040 is connected to H.100 bus
          # Board inputs 
           # Board outputs 
     End Switch 
End Fabric
```
The brackets following the bus name can include a range of timeslots indicating that the board supports a subset of a defined bus.

In a mixed H.100 and MVIP-90 system (for example, a system with a QX 2000/100- 4L and a QX 2000/80-4L) the bus definition includes all streams on the H.100 bus:

```
Bus my_H100_in_MVIP_mode 
End Bus
```

```
 CTBUS:0..15:0..31 # streams clocked at 2 MHz, 32 timeslots 
 CTBUS:16..23:0..63 # streams clocked at 4 MHz, 64 timeslots 
                                # streams clocked at 8 MHz, 128 timeslots
```
A QX 2000/100-4L board can connect to all streams on the H.100 bus. In the switch definition for the QX 2000/100-4L board, the bus declaration is:

Bus my**\_**H100**\_**bus ()

The QX 2000/80-4L is an MVIP-90 board and can access only the first 16 streams. The switch definition for the QX 2000/80-4L includes a subset of the H.100 bus:

Bus my**\_**H100**\_**bus (CTBUS:0..15:0..31)

#### **Defining local resources**

Resources such as network interfaces and DSP resources located on the local bus as inputs to the switch (for example, voice stream coming from the telephone network) are specified by:

```
Inputs 
    LOCAL:streams[(increment)]:timeslots 
End Inputs
```
Resources located on the local bus as outputs from the switch (for example, voice stream going out to the telephone network) are specified by:

```
Outputs 
     LOCAL:streams[(increment)]:timeslots 
End Outputs
```
Typically, local resources on a board are located on consecutive streams. By convention, inputs use even-numbered streams and outputs use odd-numbered streams.

For example, for an AG 4040 board using channel associated signaling, the local resources are:

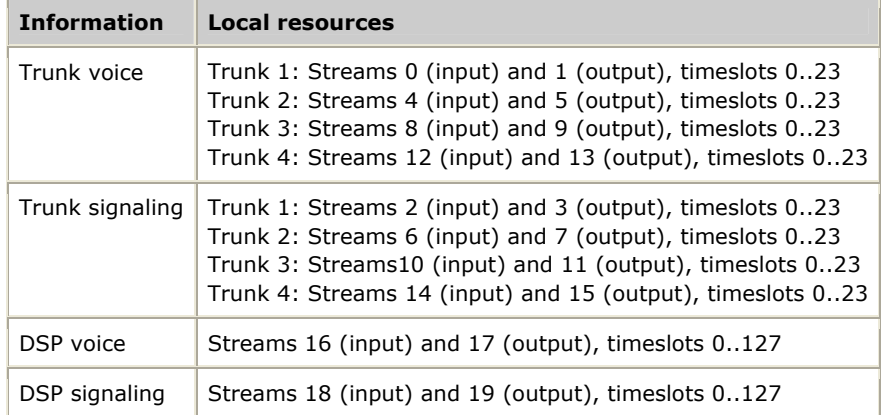

In the PPX configuration file for the AG 4040 board, these local resources are defined as:

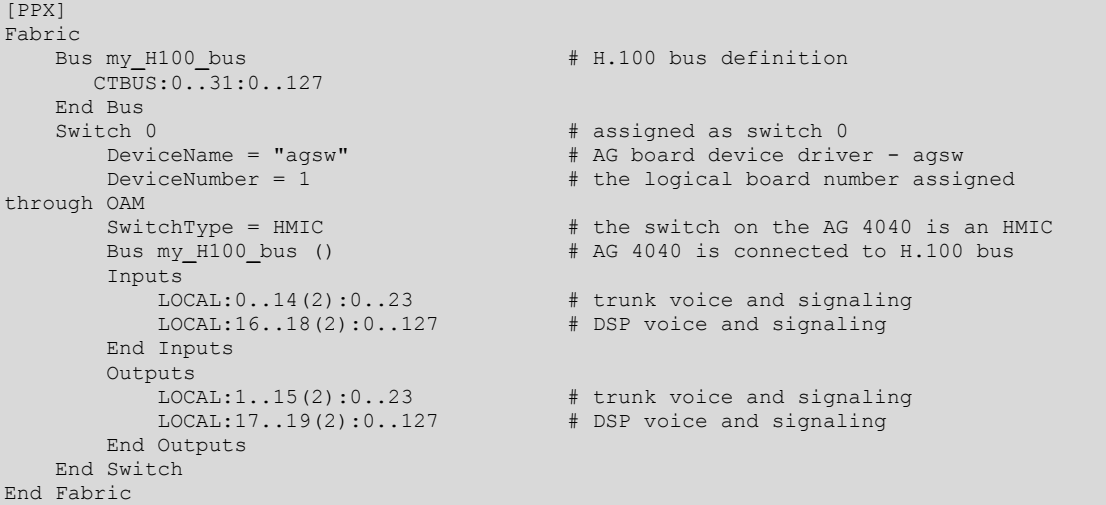

# **Specifying switch connections**

Specify switch connections in the PPX configuration file beginning with a Connect statement and ending with an End Connect statement. The switch connections are of the form:

*switch\_number:bus:stream:timeslot* TO *switch\_number:bus:stream:timeslot* [NAILED] *mode*

*switch\_number* is the number assigned to the board with the Switch *n* statement in the PPX configuration file. *bus* can be CTBUS or LOCAL. *stream* and *timeslot* specify which stream and timeslot to connect.

NAILED specifies that the connections cannot be broken with PPX commands. *mode* can be SIMPLEX, DUPLEX, or QUAD.

For example, to connect the AG 2000 line interfaces to the on-board DSP resources:

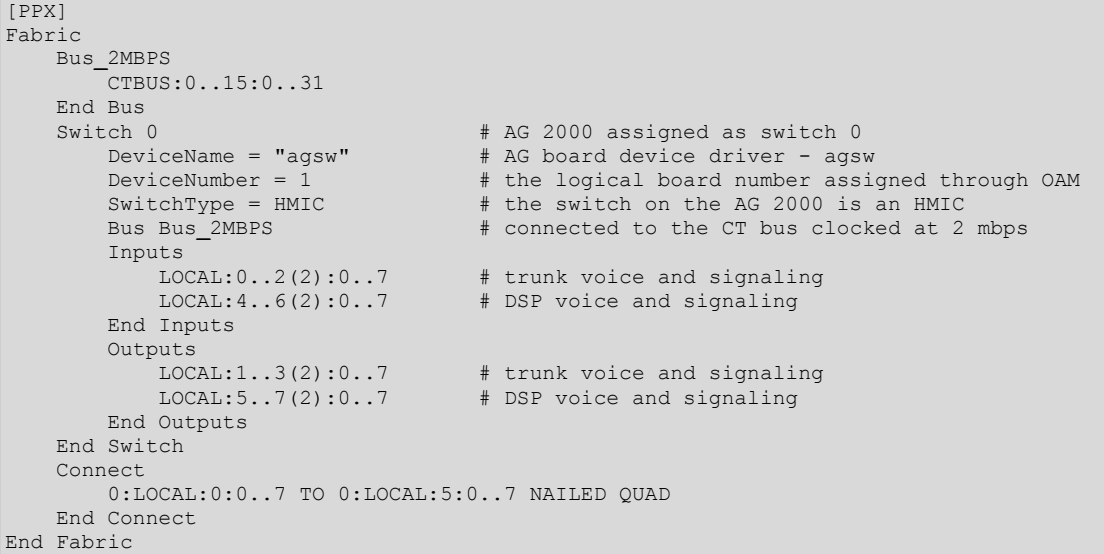

Switch connections must appear as the last statements in the switch fabric definition. Connections are made when the PPX server is started. These initial switch connections can be disconnected by any application using **ppxDisconnect** unless specified with the NAILED keyword.

# **Sample PPX configuration file**

The following PPX configuration file contains sample switch definitions for a variety of NMS boards:

```
ppx.cfg
# 
# --- Point-to-Point Switching Service --- 
                   Configuration
# 
  This file defines to the point-to-point switching service
  the available bus, timeslots, and switches it may use for
   establishing connection paths.
# 
  This configuration file contains example switch definitions
# for various NMS boards. Use this as a guide for 
   configuring the PPX service to your particular hardware
   configuration.
# 
   Some Reminders:
      - All switch numbers must be unique.
       - The "DeviceNumber" is the logical board number established
        with OAM board configuration.
       - The PPX service speaks MVIP-95, not MVIP-90.
# 
# 
[PPX]
Fabric 
        IdleCode = MU_LAW # Default idle pattern [ MU_LAW | A_LAW ] 
       Bus H100 bus H100 bus
 CTBUS:0..15:0..31 # 2 mbps Clocking 
 CTBUS:16..23:0..63 # 4 mbps " 
           CTBUS:24..31:0..127 # 8 mbps " 
        End Bus 
        Switch 0 # CG 6000
            SwitchType = HMIC 
            DeviceName = "agsw" 
            DeviceNumber = 0 
            Bus H100 () 
            Inputs 
                LOCAL:0..14(2):0..23 # Trunk (0..29 for E1) 
                LOCAL:16..18(2):0..127 # DSP 
            End Inputs 
            Outputs 
               LOCAL:1..15(2):0..23 # Trunk (0..29 for E1) 
                LOCAL:17..19(2):0..127 # DSP 
            End Outputs 
        End Switch 
# Switch 1 # CG 6100<br># SwitchType = HMIC
           SwitchType = HMICDeviceName = "agsw"DeviceNumber = 1
# Bus H100 () 
# Inputs 
              LOGAL:0..62(2):0..29 # Trunk (0..23 for T1)
               LOCAL:64..66(2):0..479 # DSP
           End Inputs
           Outputs
              LOGAL:1..63(2):0..29 # Trunk (0..23 for T1)
               # LOCAL:65..67(2):0..479 # DSP 
           End Outputs
# End Switch 
# Switch 2 # AG 4040 
           SwitchType = HMIC
```
#### *Dialogic® NaturalAccess™ Point-to-Point Switching API Developer's Manual*

```
# DeviceName = "agsw" 
# DeviceNumber = 2 
# Bus H100 () 
        Inputs
# LOCAL:0..6(2):0..23 # Trunk 
           # LOCAL:16..18(2):0..127 # DSP 
# End Inputs 
# Outputs 
# LOCAL:1..7(2):0..23 # Trunk 
           # LOCAL:17..19(2):0..127 # DSP 
# End Outputs 
     End Switch
# Switch 3 # AG 4040C 
# SwitchType = HMIC 
# DeviceName = "agsw" 
        DeviceNumber = 3
# Bus H100 () 
        Inputs
# LOCAL:0..14(2):0..23 # Trunk (E1: 0..29) 
       End Inuputs
# Outputs 
# LOCAL:1..15(2):0..23 # Trunk (E1: 0..29) 
# End Outputs 
     End Switch
# Switch 4 # AG 2000 
# SwitchType = HMIC 
        DeviceName = "agsw"DeviceNumber = 4# Bus H100 () 
# Inputs 
# LOCAL:0..2(2):0..7 # Trunk 
# LOCAL:4..6(2):0..7 # DSP 
# End Inputs 
# Outputs 
# LOCAL:1..3(2):0..7 # Trunk 
# LOCAL:5..7(2):0..7 # DSP 
# End Outputs 
      End Switch
# Switch 5 # AG 2000C 
# SwitchType = HMIC 
# DeviceName = "agsw" 
        DeviceNumber = 5# Bus H100 () 
# Inputs 
# LOCAL:0..2(2):0..23 # Trunk 
# LOCAL:4..6(2):0..23 # DSP 
# End Inputs 
# Outputs 
          # LOCAL:1..3(2):0..23 # Trunk 
# LOCAL:5..7(2):0..23 # DSP 
# End Outputs 
      End Switch
# Switch 6 # QX 2000/100-4L 
        SwitchType = HMIC
# DeviceName = "qxsw" 
# DeviceNumber = 6 
# Bus H100 () 
# Inputs 
# LOCAL:0..6(2):0..3 # line interfaces & DSP resources 
# LOCAL:8..10(2):0 # local phone data and signal 
# LOCAL:12:0 # audio 
# End Inputs 
# Outputs 
# LOCAL:1..7(2):0..3 # line interfaces & DSP resources 
# LOCAL:9..11(2):0 # local phone data and signal 
# LOCAL:13:0 # audio 
       End Outputs
```
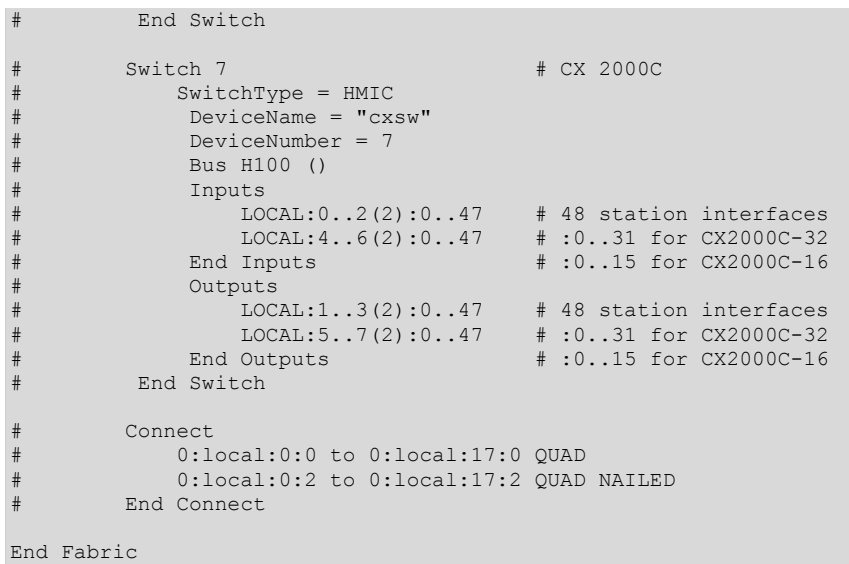

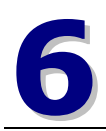

# **6 Function summary**

# **Connection management functions**

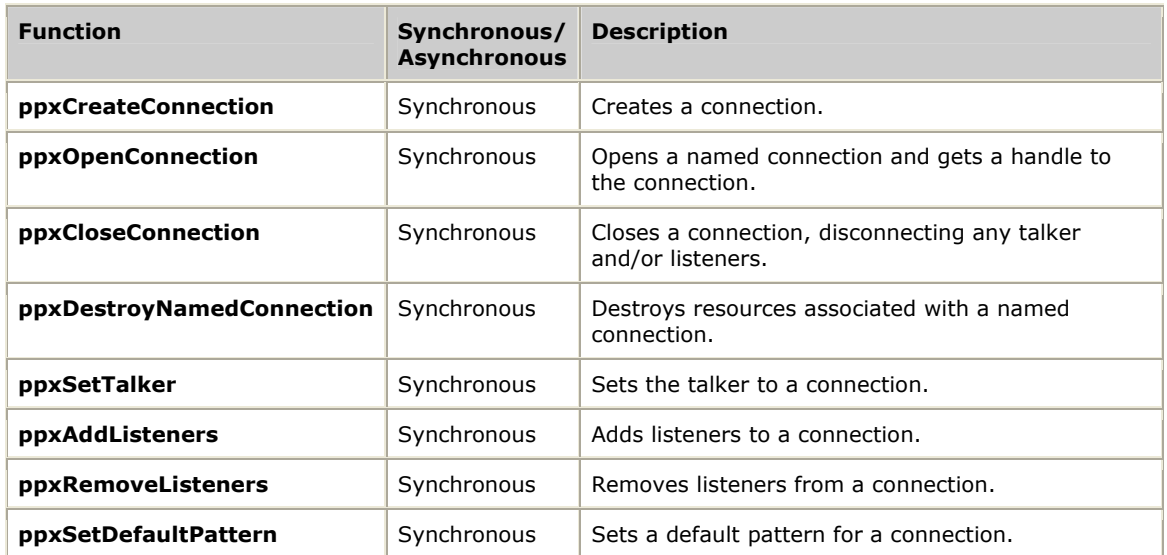

# **One-talker, one-listener functions**

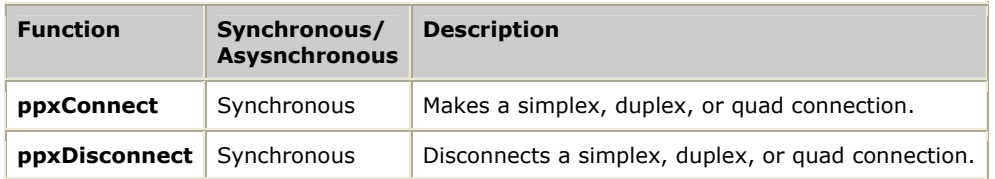

# **Group functions**

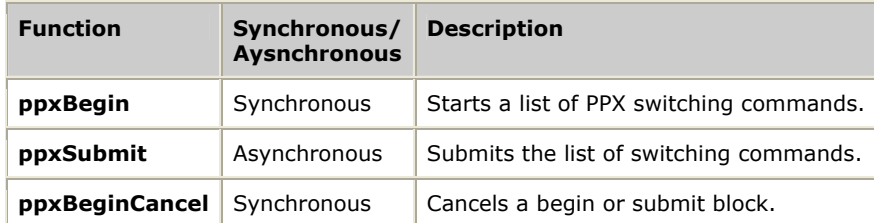

# **Switch reset functions**

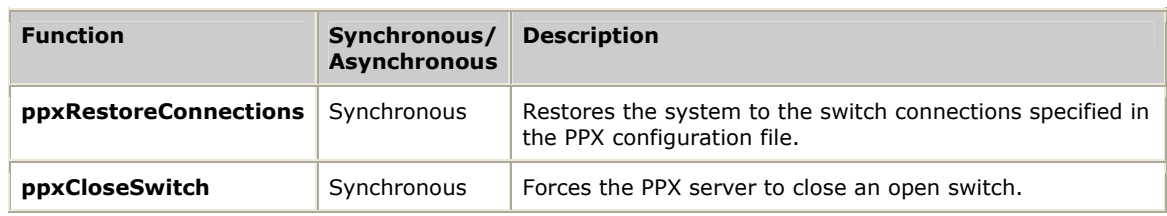

# **PPX server's runtime database function**

**ppxShowDB** sends the contents of the PPX runtime connection database to a file.

**7 Function reference** 

# **Using the function reference**

This section provides an alphabetical reference to the Point-to-Point Switching service functions. A prototype of each function is shown with the function description and details of all arguments and return values. A typical function description includes:

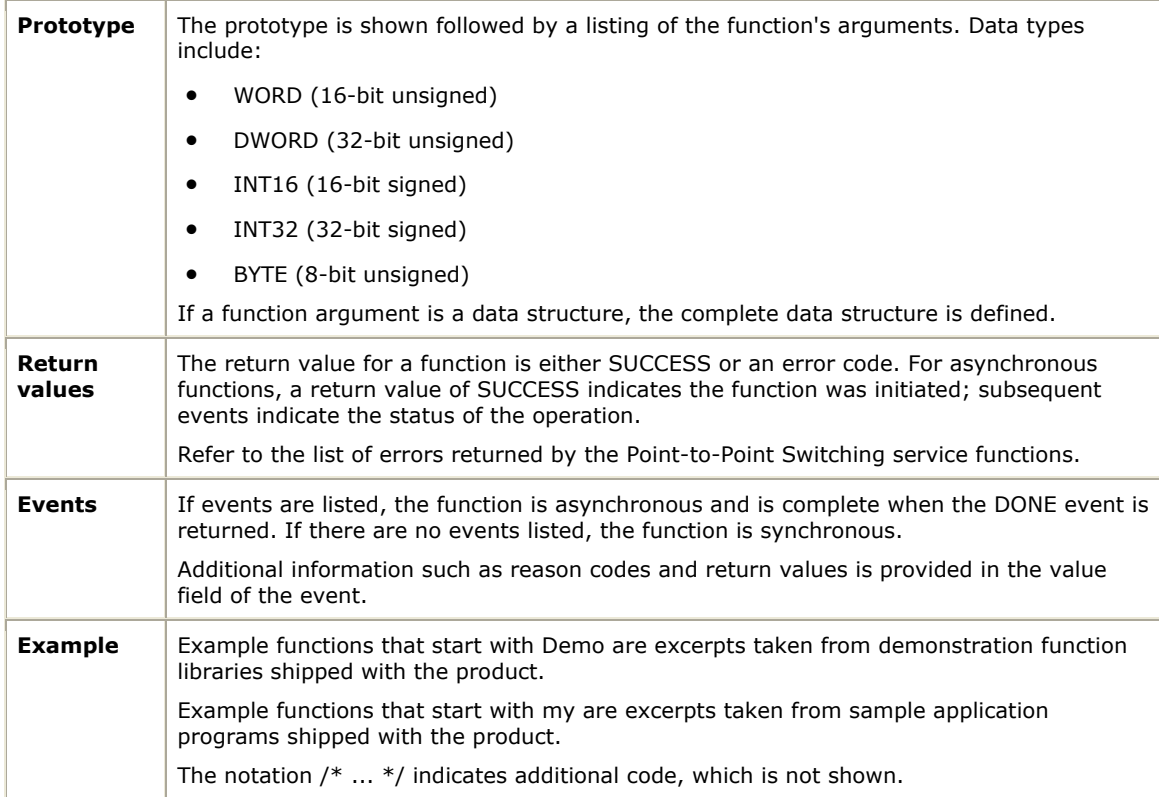

# **ppxAddListeners**

Adds listeners to a connection.

# **Prototype**

DWORD **ppxAddListeners** ( PPXHD *ppxhd*, PPX**\_**MVIP**\_**ADDR *listeners[]*, unsigned *count* )

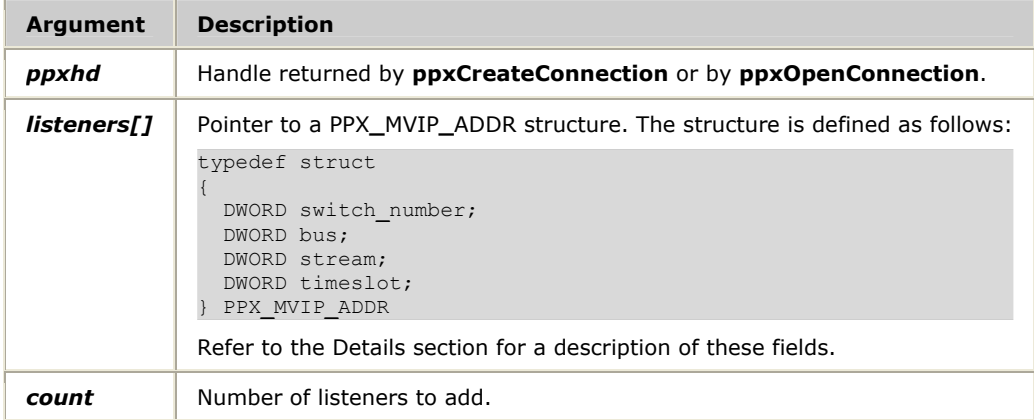

# **Return values**

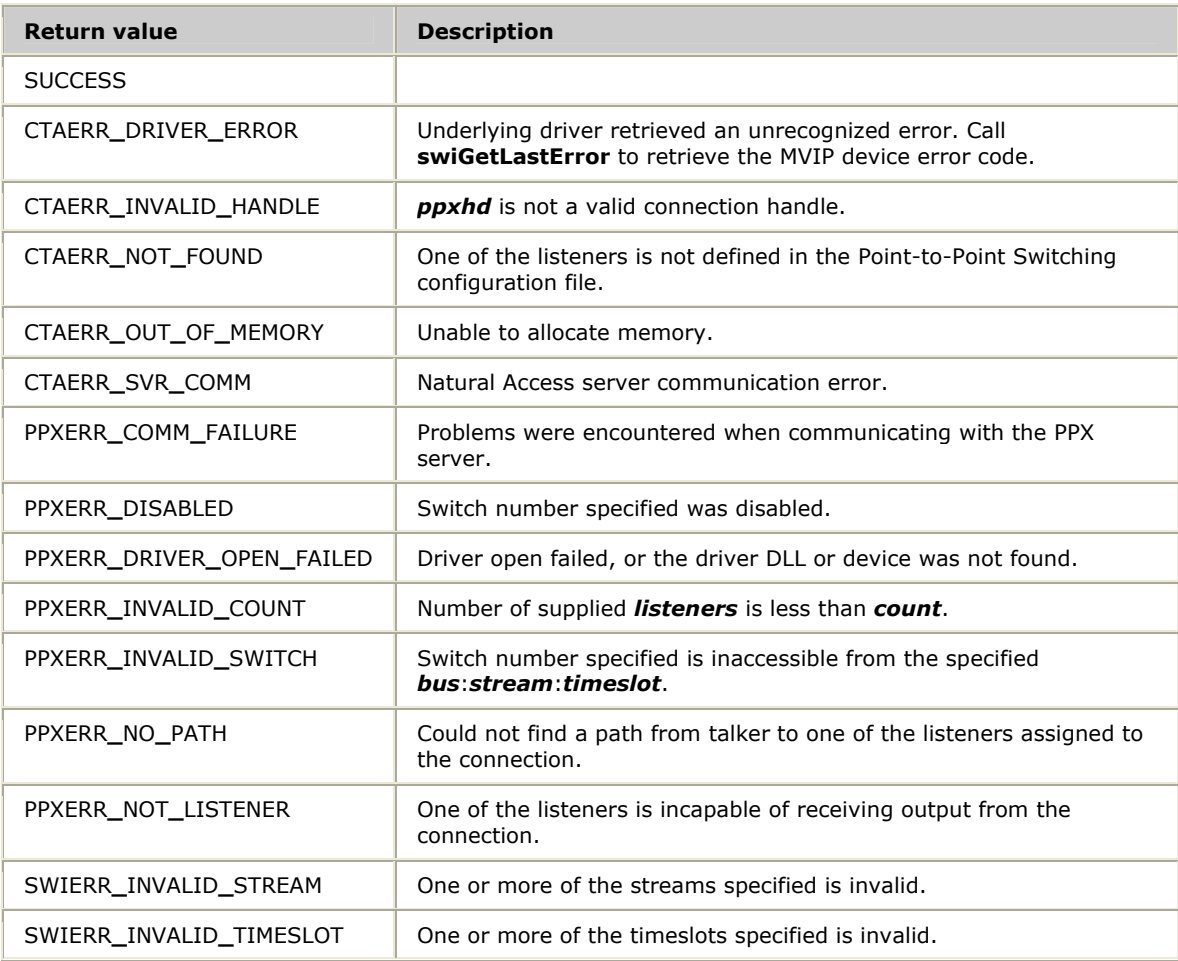

## **Details**

**ppxAddListeners** adds listeners to a connection. If the connection already has a talker attached, switch connections are made to connect the listeners to the talker. If the talker and listeners are on different boards, telephony bus timeslots are used to make the connection.

If no talker is attached, the listeners have the default pattern of the connection sent to them.

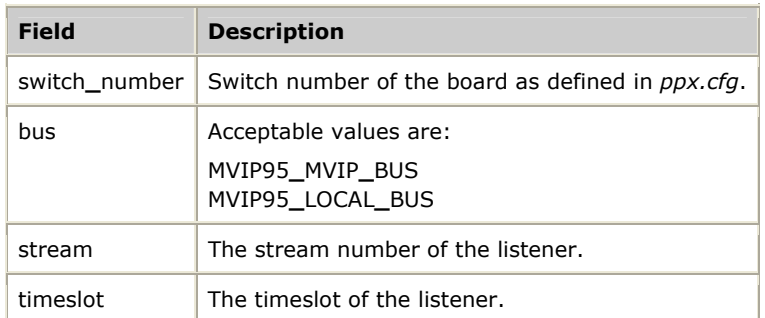

The PPX**\_**MVIP**\_**ADDR structure contains the following fields:

Refer to *Adding listeners to a connection* on page [22](#page-21-0) for more information.

#### **See also**

#### **ppxRemoveListeners**, **ppxSetDefaultPattern**, **ppxSetTalker**

#### **Example**

```
DWORD KeepOnHold( MYCONTEXT *cx ) 
{ 
    DWORD e; 
    unsigned port_id; 
   CTA EVENT event;
    port_id = cx->id; 
    if( cx->conn_state != CTX_ONHOLD ) 
     { 
         /* Need to add as a listener to the hold message 
          * connection. 
          */ 
         cx->conn_state = CTX_ONHOLD; 
 listeners[port_id].switch_number = cx->swi; 
 listeners[port_id].bus = MVIP95_LOCAL_BUS; 
         listeners[port_id].stream = 1; 
         listeners[port_id].timeslot = cx->time_slot; 
         e = ppxAddListeners( ppxhd[HOLD_MSG], 
                               &listeners[port_id], 1 ); 
         if (e != SUCCESS) 
         { 
             return e; 
 } 
     } 
}
```
# **ppxBegin**

Begins a series of switching commands.

# **Prototype**

## DWORD **ppxBegin** ( CTAHD *ctahd* )

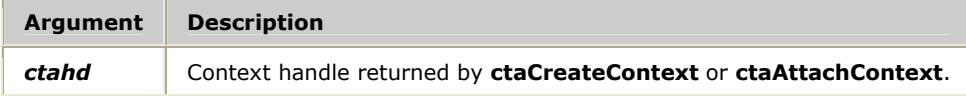

## **Return values**

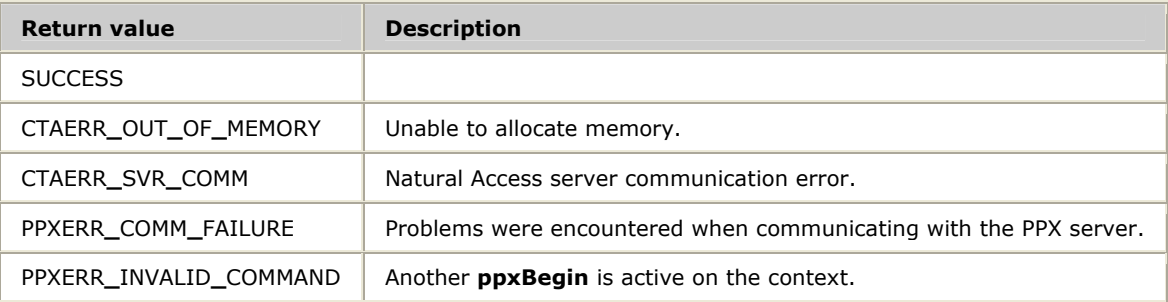

# **Details**

**ppxBegin** starts a series of switching commands. When **ppxSubmit** is called, the PPX service determines if each operation is valid and if there are valid paths for all connections. If the PPX service cannot make all the requested operations, the system is returned to its state before **ppxBegin** was called.

After verifying the commands and paths, the PPX service calls the functions to perform the operations. If an error occurs when making the connections, the system is returned to its state before **ppxBegin** was called.

Only one begin or submit transaction can be active on a given context.

Refer to *Managing groups of connections* on page [30](#page-29-0) for more information.

## **See also**

# **ppxBeginCancel**

# **ppxBeginCancel**

Cancels a begin or a submit transaction.

## **Prototype**

# DWORD **ppxBeginCancel** ( CTAHD *ctahd* )

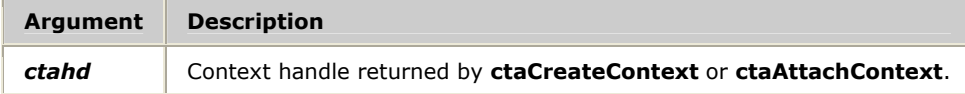

#### **Return values**

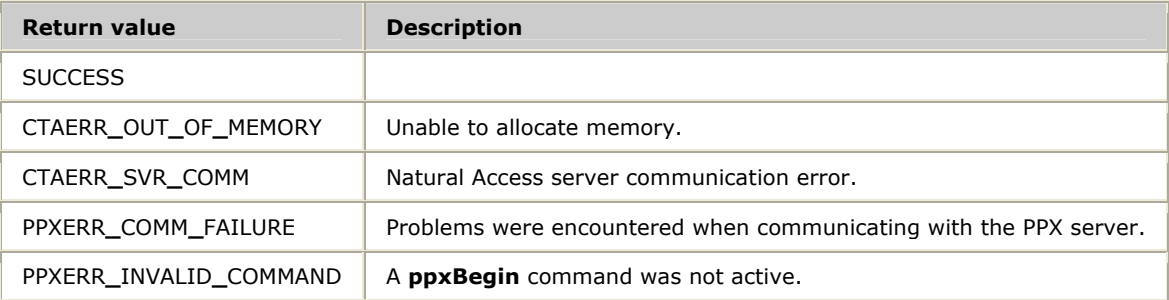

# **Details**

**ppxBeginCancel** cancels a begin or a submit transaction.

# **See also**

**ppxSubmit**

# **ppxCloseConnection**

Closes a connection.

## **Prototype**

# DWORD **ppxCloseConnection** ( PPXHD *ppxhd* )

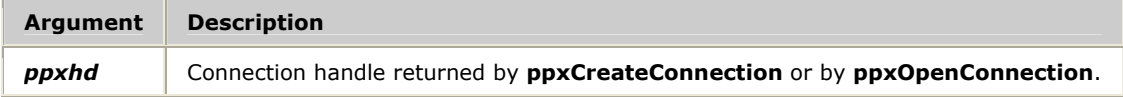

## **Return values**

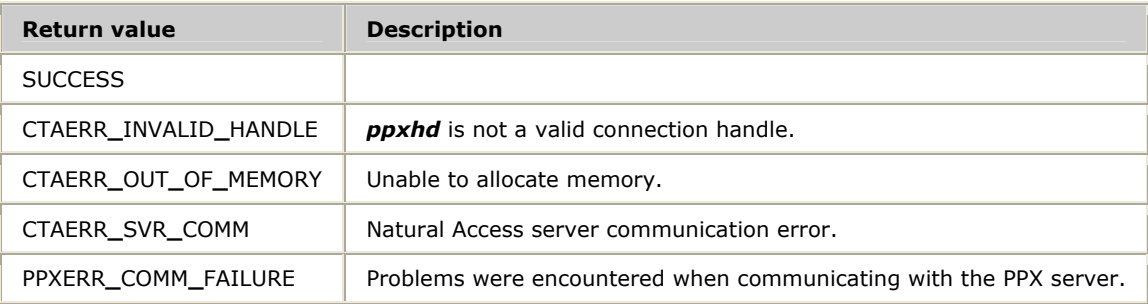

# **Details**

**ppxCloseConnection** closes a previously created connection. If the connection is unnamed, the resources associated with the connection are freed and all listeners on the connection are returned to their default disabled states. The talker, if any, is disconnected. All telephony bus timeslots used by the connection are also freed.

If the connection is named, **ppxCloseConnection** releases only the connection handle.

Refer to *Closing a connection* on page [25](#page-24-0) for more information.

## **See also**

## **ppxDestroyNamedConnection**

# **ppxCloseSwitch**

Forces the PPX server to close an open switch.

#### **Prototype**

#### DWORD **ppxCloseSwitch** ( CTAHD *ctahd,* unsigned *swnum*)

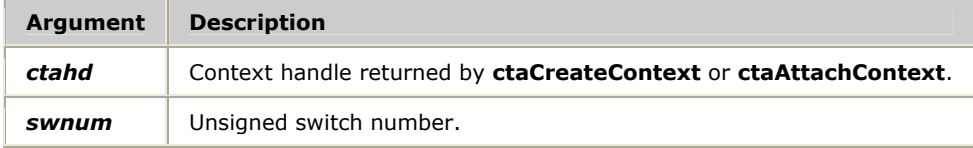

## **Return values**

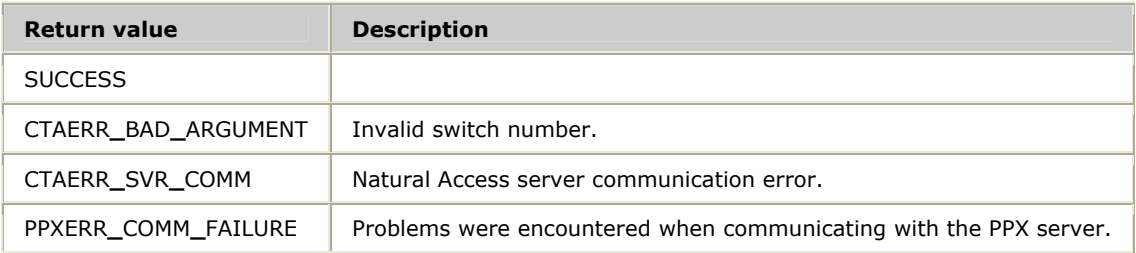

#### **Details**

**ppxCloseSwitch** forces the PPX server to close a switch handle (to perform a **swiCloseSwitch**). The switch connections remain in place, and the handle to the switch closes.

# **ppxConnect**

Makes simplex, duplex, or quad switch connections.

## **Prototype**

DWORD **ppxConnect** ( CTAHD *ctahd*, PPX**\_**MVIP**\_**ADDR *\*talker*, PPX**\_**MVIP**\_**ADDR *\*listener*, PPX**\_**CX**\_**MODE *mode* )

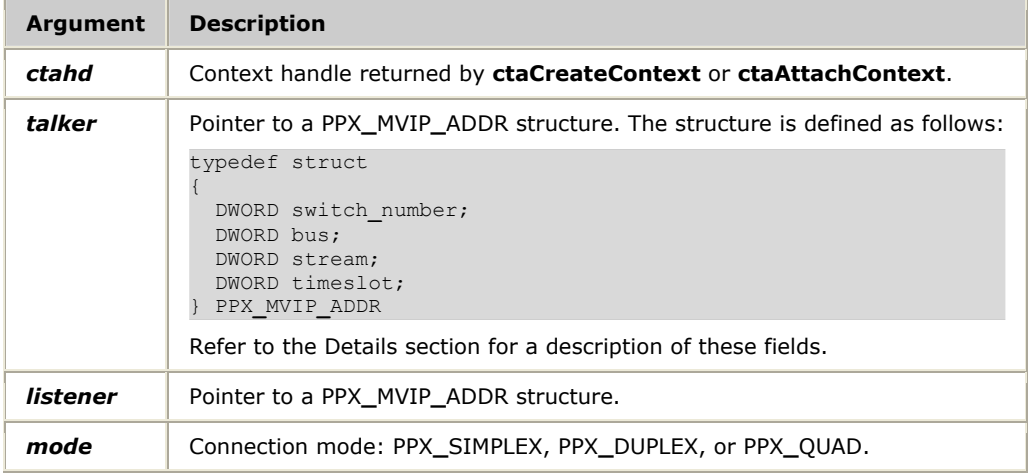

# **Return values**

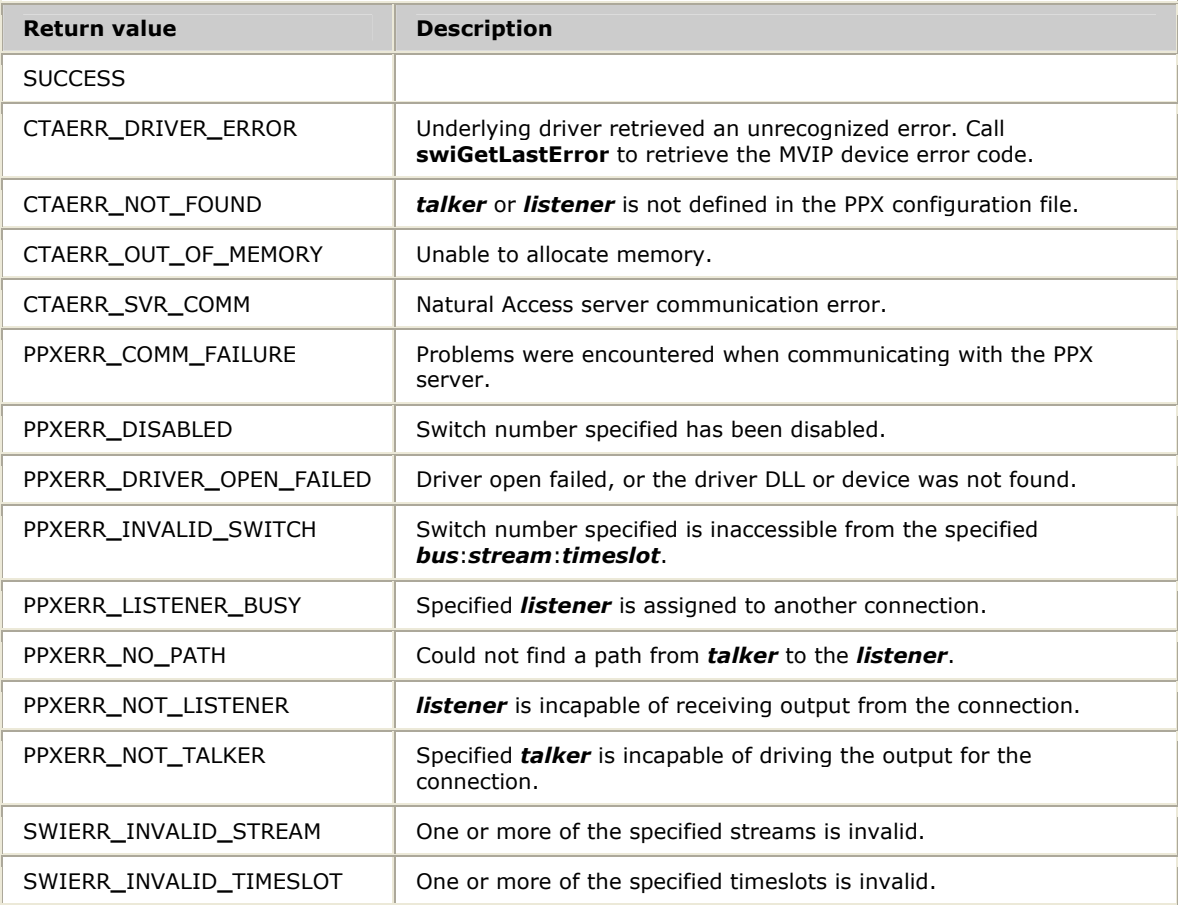

## **Details**

**ppxConnect** is a convenience function that wraps the functionality of **ppxCreateConnection**, **ppxSetTalker**, and **ppxAddListeners**. **ppxConnect** makes one-talker to one-listener connections. These connections use internal connection handles that cannot be accessed by the application. Listeners cannot be added to connections made by **ppxConnect**.

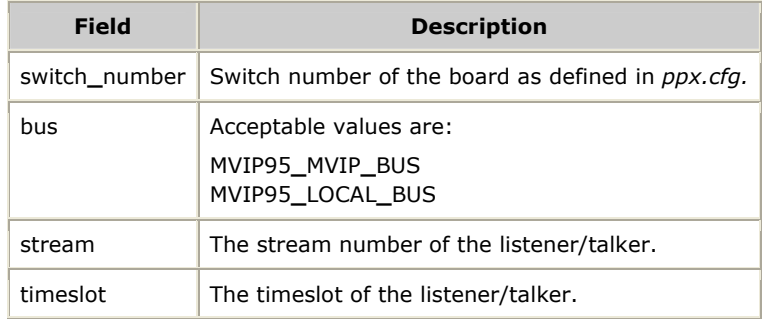

The PPX**\_**MVIP**\_**ADDR structure contains the following fields:

Refer to *Making one-talker, one-listener connections* on page [25](#page-24-1) for more information.

#### **See also**

#### **ppxDisconnect**

#### **Example**

```
DWORD MyConnect( CTAHD ctahd, PPX_CX_MODE mode ) 
{ 
     PPX_MVIP_ADDR listener, talker; 
     DWORD ret ; 
    talker.switch_number =0; 
    talker.bus = MVIP95_LOCAL_BUS; 
     talker.stream = 0; 
    talker.timeslot = 4; 
    listener.switch_number = 1 ; 
    listener.bus = MVIP95_LOCAL_BUS; 
    listener.stream = 5; 
     listener.timeslot = 4; 
/ *
      * The passed-in "mode" has one of the following 
       * values: 
\star * PPX_SIMPLEX, PPX_DUPLEX, or PPX_QUAD 
       */ 
     ret = ppxConnect( ctahd, &talker, &listener, mode ); 
     return ( ret ) ;
```
}

# **ppxCreateConnection**

Creates a connection.

# **Prototype**

DWORD **ppxCreateConnection** ( CTAHD *ctahd*, char *\*name*, PPX**\_**HANDLE**\_**PARMS *\*parms*, PPXHD *\*ppxhd* )

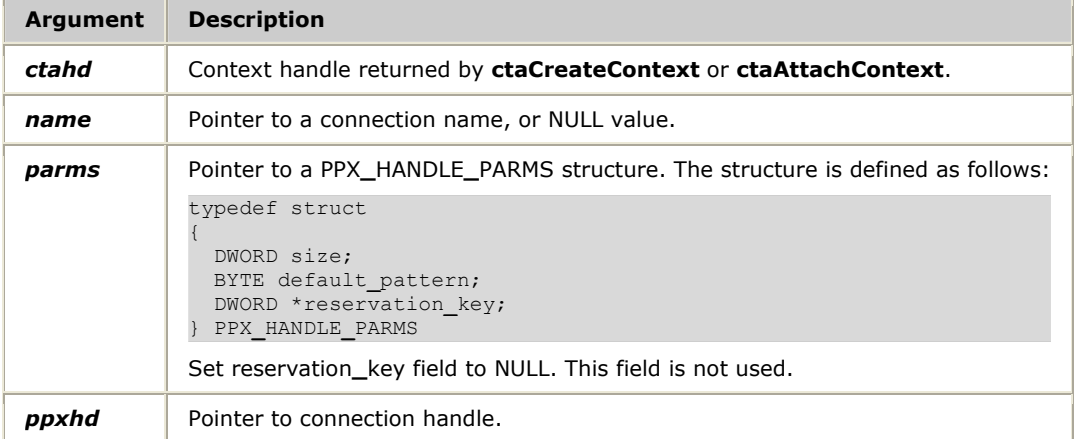

# **Return values**

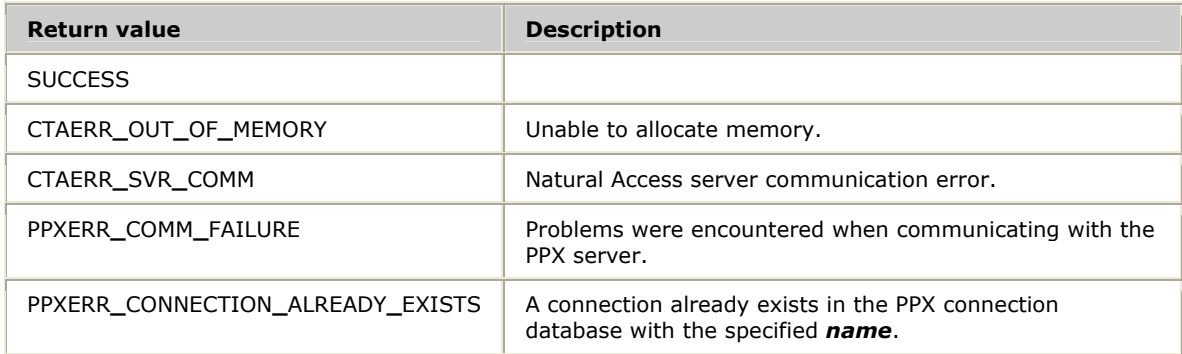

## **Details**

**ppxCreateConnection** creates a connection and returns a handle to it. Initially, the connection has no talkers or listeners attached to it.

A default pattern is specified when the connection is created. All listeners added to the connection receive the default pattern if there is no talker attached. If a default pattern is not specified in the call to **ppxCreateConnection**, the default pattern is set to 0x7f (mu-law), unless otherwise specified by the IdleCode switching fabric attribute within the PPX configuration file.

A name can also be specified when creating the connection. A name is required to access the connection across applications using **ppxOpenConnection**. Named connections persist when the client exits.

Refer to *Creating a connection* on page [21](#page-20-0) for more information.

# **See also**

### **ppxCloseConnection**

### **Example**

```
void WhileTheyWait( MYCONTEXT *cx ) 
{ 
    DWORD e; 
    char ppxname [20]; 
    DemoStartProtocol( cx->hd, cx->protocol, NULL, NULL ); 
 /* Allocate a connection */ 
 sprintf( ppxname, "ppxdemo%01d", cx->id ); 
 e = ppxCreateConnection( cx->hd, ppxname, &ppx_parms, 
                                   \& (ppxhd[cx->id]));
    if (e != SUCCESS) 
    \{printf("Unable to create a connection ; returns: %d\n",e);
       ext(-1); } 
}
```
# **ppxDestroyNamedConnection**

Frees all resources and disables outputs to all points for a named connection.

# **Prototype**

# DWORD **ppxDestroyNamedConnection** ( PPXHD *ppxhd* )

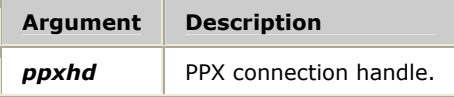

## **Return values**

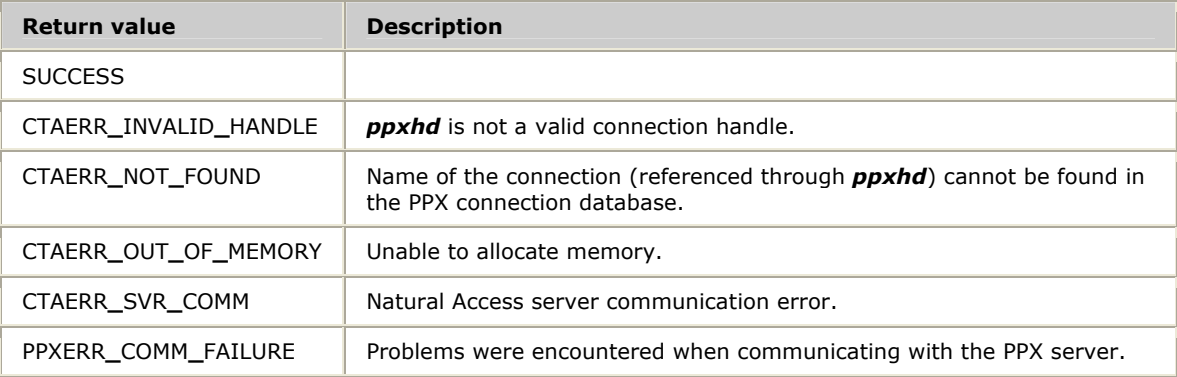

## **Details**

**ppxDestroyNamedConnection** frees all resources and disables outputs to all points on a named connection. Once destroyed, all open handles to the named connection become invalid in all applications. Refer to *Destroying a named connection* on page [25](#page-24-2) and *Terminating a PPX client* on page [30](#page-29-1) for more information.

## **See also**

# **ppxCreateConnection**, **ppxOpenConnection**

# **ppxDisconnect**

Disconnects an existing simplex, duplex, or quad connection.

#### **Prototype**

DWORD **ppxDisconnect** ( CTAHD *ctahd*, PPX**\_**MVIP**\_**ADDR *\*talker*, PPX**\_**MVIP**\_**ADDR *\*listener*, PPX**\_**CX**\_**MODE *mode* )

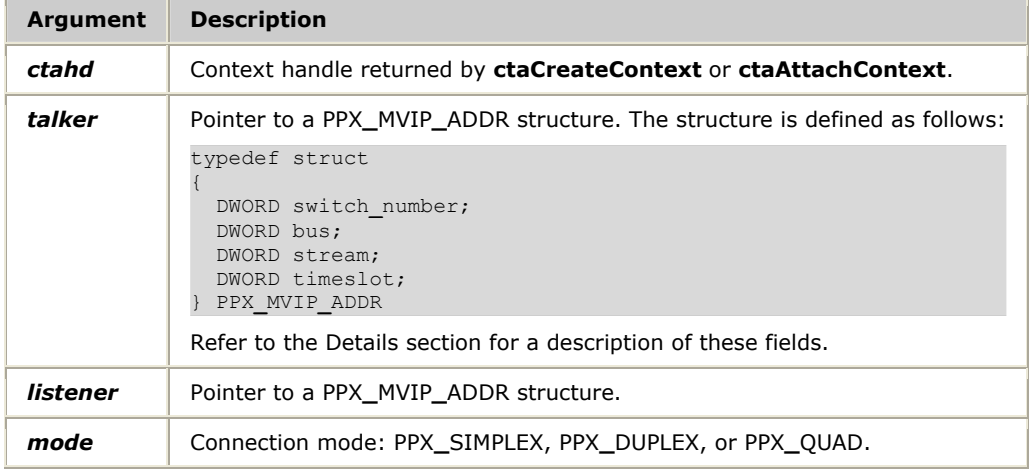

#### **Return values**

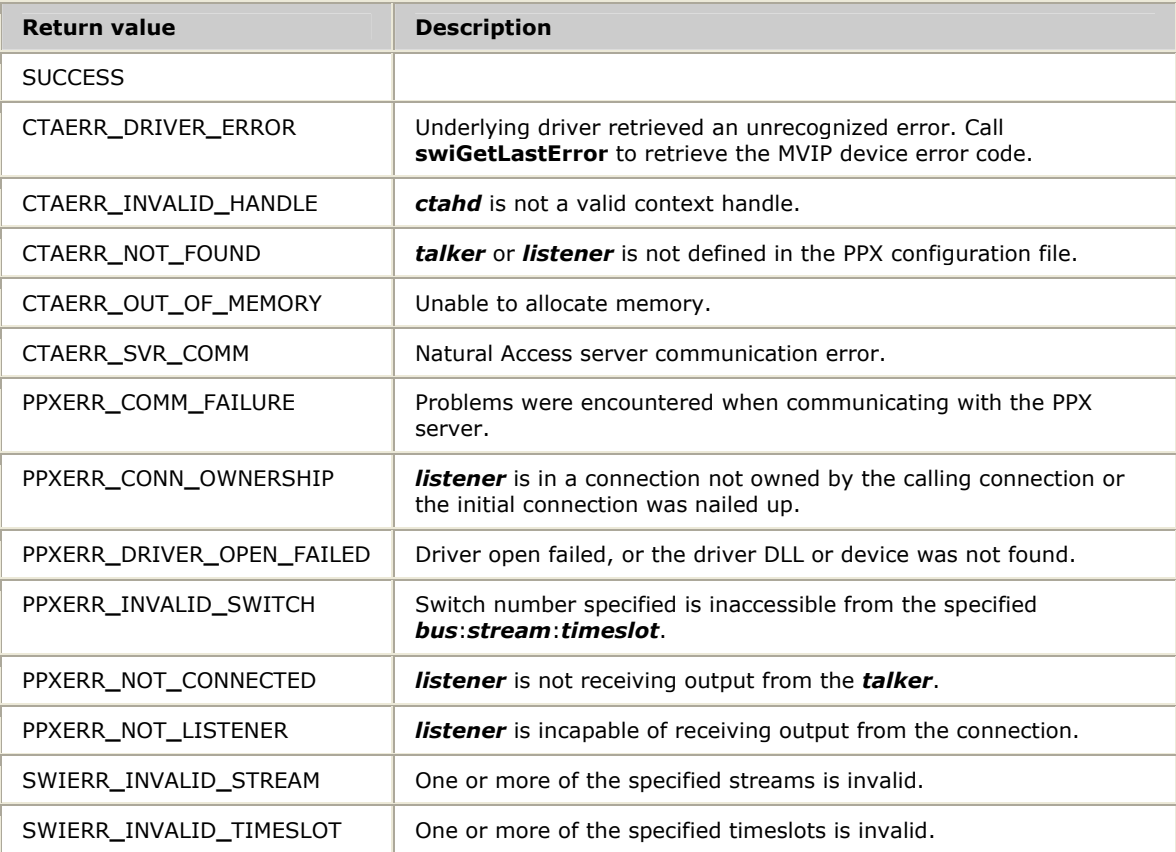

#### **Details**

**ppxDisconnect** disconnects a talker from a listener that was previously connected through **ppxConnect**. All intervening timeslots are freed.

The context must own the connection in order to disconnect.

If *talker* = NULL, the listener is disconnected (output disabled).

**ppxDisconnect** can also be used to disconnect any nailed up connections specified in the PPX configuration file as long as the connections were not specified with the NAILED keyword. Verify that no application is using the connection before disconnecting.

The PPX**\_**MVIP**\_**ADDR structure contains the following fields:

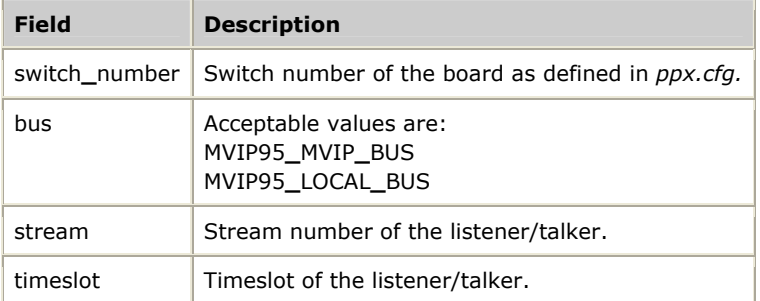

Refer to *Making one-talker, one-listener connections* on page [25](#page-24-1) for more information.

#### **See also**

#### **ppxRestoreConnections**

#### **Example**

```
DWORD MyConnectDisconnect( CTAHD ctahd, PPX_CX_MODE mode, BOOL MakeConn ) 
{ 
     PPX_MVIP_ADDR listener, talker; 
    DWORD ret ; 
    talkers.switch_number = 0; 
     talker.bus = MVIP95_LOCAL_BUS; 
    talker.stream = 0; 
    talker.timeslot = 4; 
   listener.switch number = 1 ;
    listener.bus = MVIP95_LOCAL_BUS; 
    listener.stream = 5; 
     listener.timeslot = 4; 
      /* 
       * The passed-in "mode" has one of the following 
       * values: 
           * PPX_SIMPLEX, PPX_DUPLEX, PPX_QUAD 
       */ 
     if ( MakeConn == TRUE ) 
        ret = ppxConnect( ctahd, &talker, &listener, mode ); 
     else 
        ret = ppxDisconnect( ctahd, &listener, &talker, mode ); 
    return ( ret ) ; 
}
```
# **ppxOpenConnection**

Opens an existing named connection.

#### **Prototype**

DWORD **ppxOpenConnection** ( CTAHD *ctahd*, char *\*name*, PPX**\_**HANDLE**\_**PARMS *\*parms*, PPXHD *\*ppxhd* )

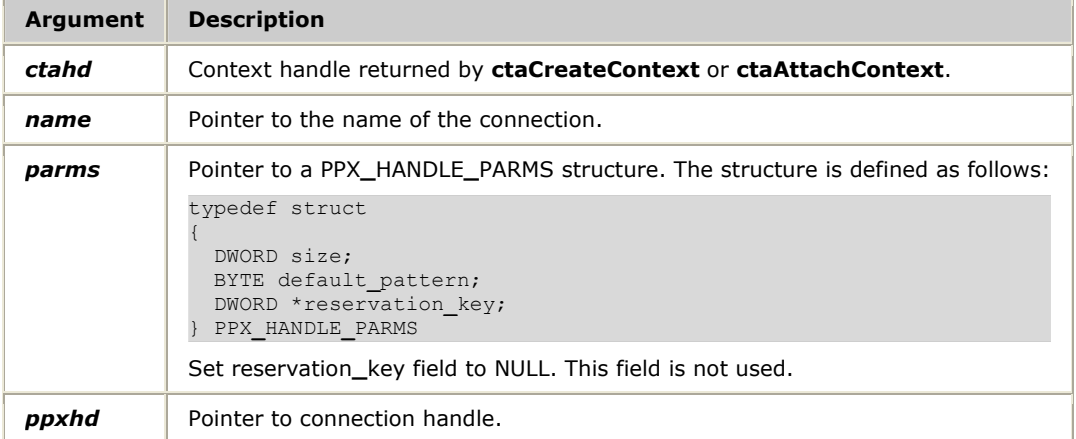

#### **Return values**

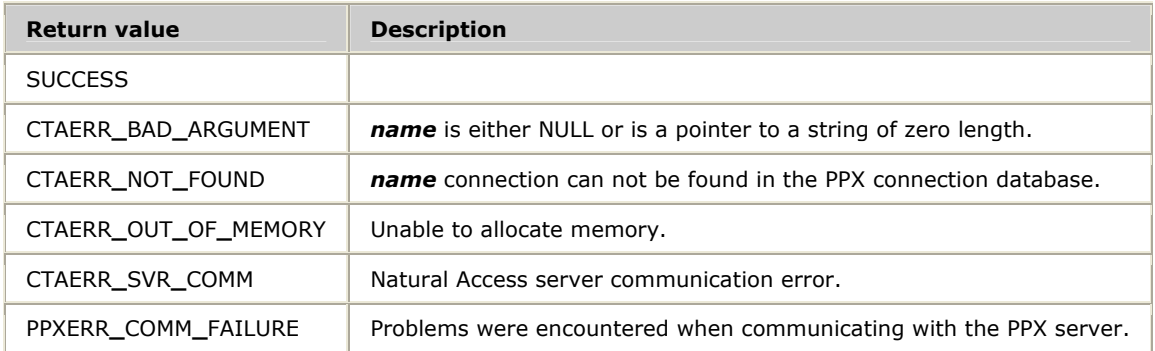

#### **Details**

**ppxOpenConnection** opens a named connection and returns a handle to the connection. The name of the connection was specified when creating the connection with **ppxCreateConnection**.

Any application can open a handle to a named connection and set a talker or add or remove listeners. Any action taken in one application will be apparent in every application accessing that connection. Destroy a named connection by calling **ppxDestroyNamedConnection**.

Refer to *Opening a connection* on page [24](#page-23-0) for more information.

#### **See also**

#### **ppxCloseConnection**

# **ppxRemoveListeners**

Removes listeners from a connection.

## **Prototype**

# DWORD **ppxRemoveListeners** ( PPXHD *ppxhd*, PPX**\_**MVIP**\_**ADDR *listeners[]*, unsigned *count* )

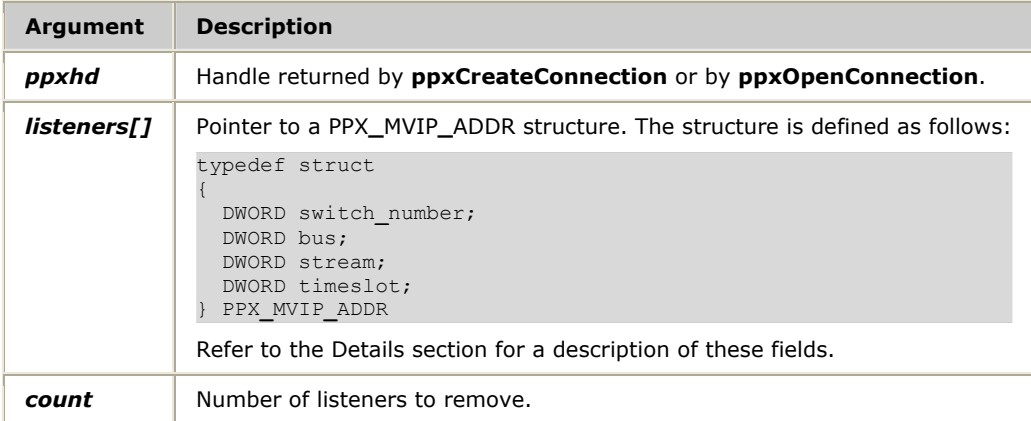

#### **Return values**

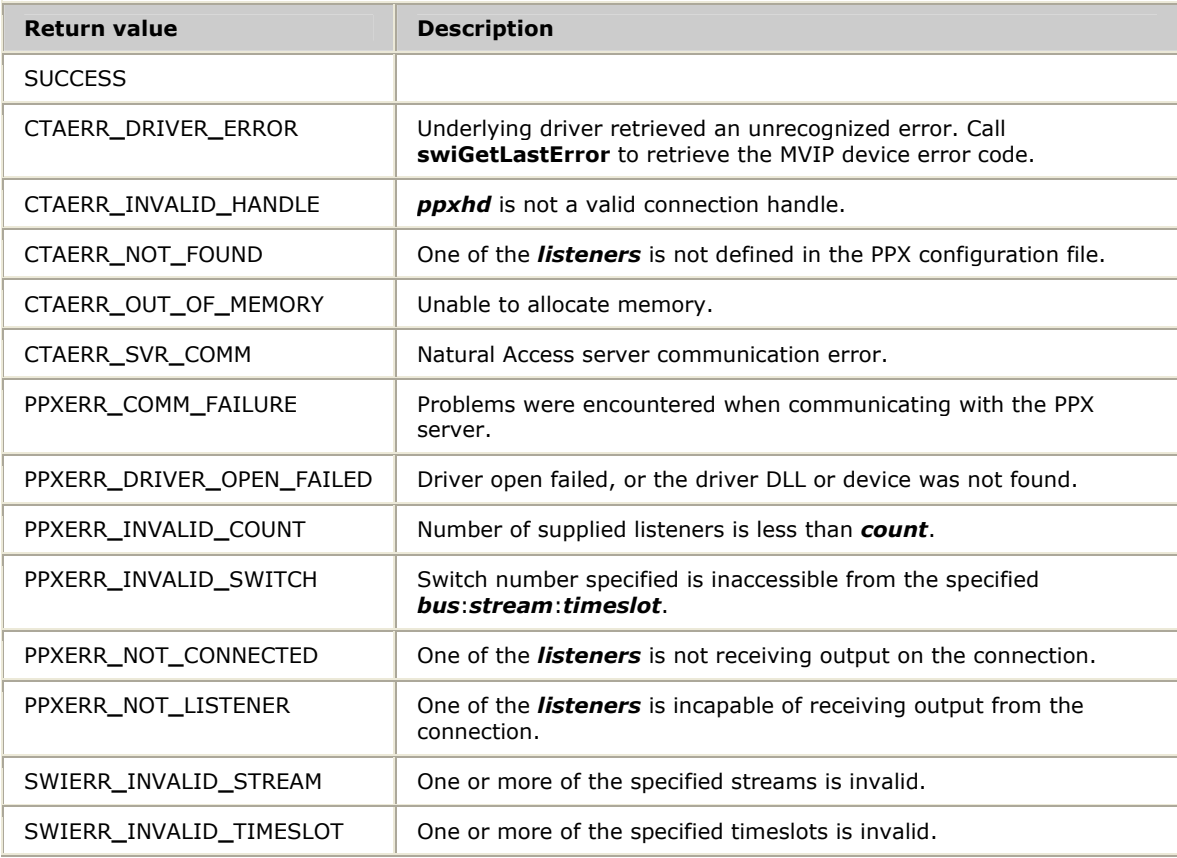

## **Details**

**ppxRemoveListeners** removes listeners from a connection. All unused intervening timeslots are freed, but the talker remains associated with the connection.

The PPX**\_**MVIP**\_**ADDR structure contains the following fields:

| <b>Field</b>  | <b>Description</b>                                            |
|---------------|---------------------------------------------------------------|
| switch number | Switch number of the board as defined in ppx.cfg.             |
| bus           | Acceptable values are:<br>MVIP95 MVIP BUS<br>MVIP95_LOCAL BUS |
| stream        | The stream number of the listener.                            |
| timeslot      | The timeslot of the listener.                                 |

Refer to *Removing listeners from a connection* on page [23](#page-22-0) for more information.

#### **See also**

#### **ppxAddListeners**

#### **Example**

```
DWORD VoiceConx( CTAHD ctahd, MYCONTEXT *cust, BOOL make_conn ) 
{ 
    DWORD ret;
   listeners[cust->id].stream = 1;
    listeners[cust->id].timeslot = cust->time_slot; 
 listeners[cust->id].switch_number = cust->swi ; 
 listeners[cust->id].bus = MVIP95_LOCAL_BUS; 
     if ( cust->conn_state == CTX_ONHOLD ) 
     { 
        /* 
         * If the caller had been put on hold, need to take them 
         * off of hold before making the voice connection to the 
         * Operator. 
         */ 
        ppxRemoveListeners( ppxhd[HOLD_MSG], &listeners[cust->id], 1 ); 
     } 
}
```
# **ppxRestoreConnections**

Restores the connections specified in the configuration file.

# **Prototype**

# DWORD **ppxRestoreConnections** ( CTAHD *ctahd* )

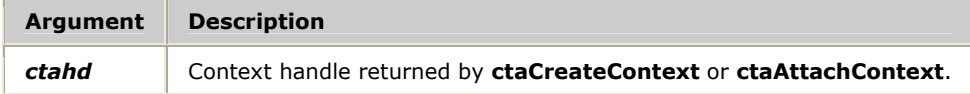

## **Return values**

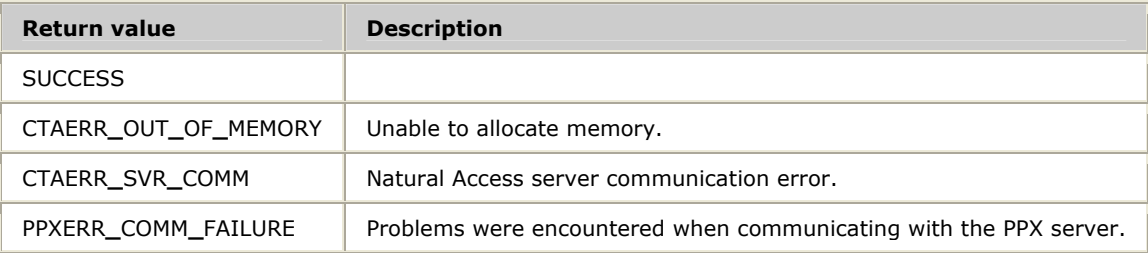

# **Details**

**ppxRestoreConnections** restores the system to the connections specified in the PPX configuration file when the client exits. Refer to *Restoring initial connections* on page [30](#page-29-2) for more information.

## **See also**

## **ppxDisconnect**

# **ppxSetDefaultPattern**

Sets the default pattern for a connection.

#### **Prototype**

## DWORD **ppxSetDefaultPattern** ( PPXHD *ppxhd*, BYTE *pattern* )

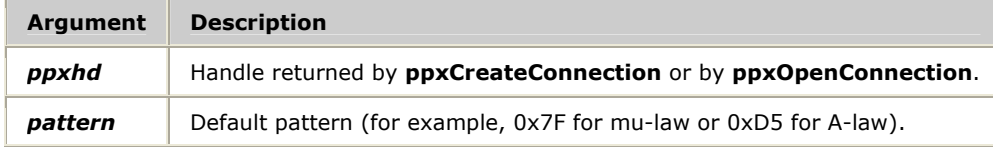

#### **Return values**

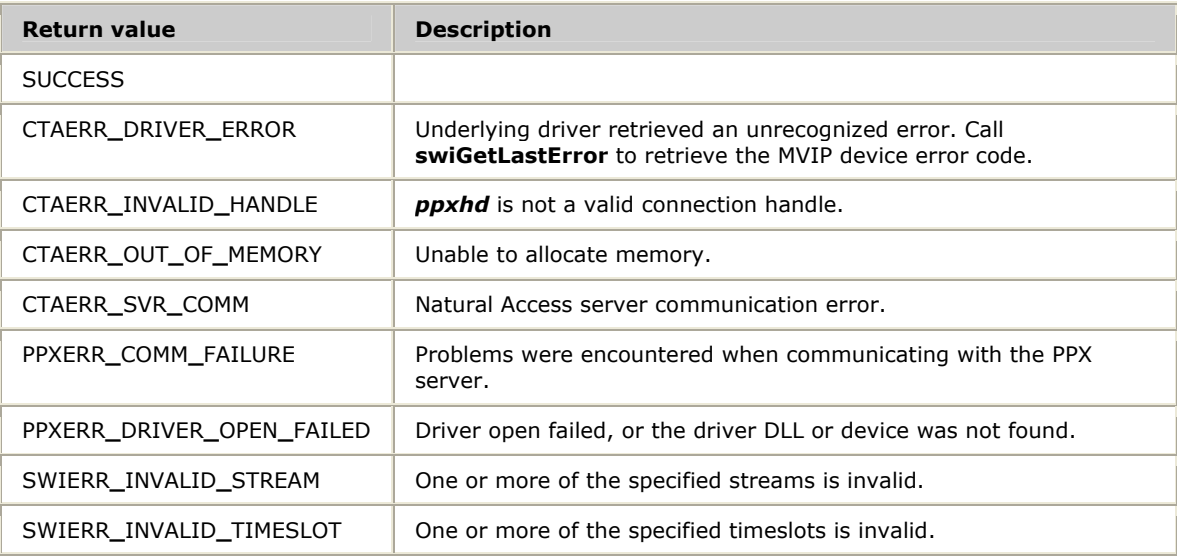

#### **Details**

**ppxSetDefaultPattern** sets the default pattern (8-bit fixed pattern) for a connection. If listeners are attached to the connection but no talkers, the default pattern is sent to the listeners. If listeners are connected to a connection and the talker is removed, the default pattern is sent to the listeners.

Refer to *Setting the silence pattern for a connection* on page [23](#page-22-1) for more information.

## **See also**

**ppxAddListeners**

# **ppxSetTalker**

Sets a talker for a connection.

## **Prototype**

# DWORD **ppxSetTalker** ( PPXHD *ppxhd*, PPX**\_**MVIP**\_**ADDR *\*talker* )

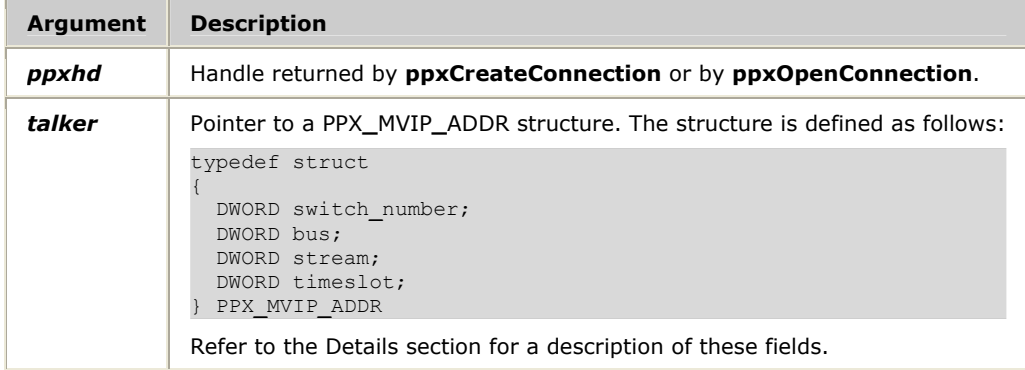

# **Return values**

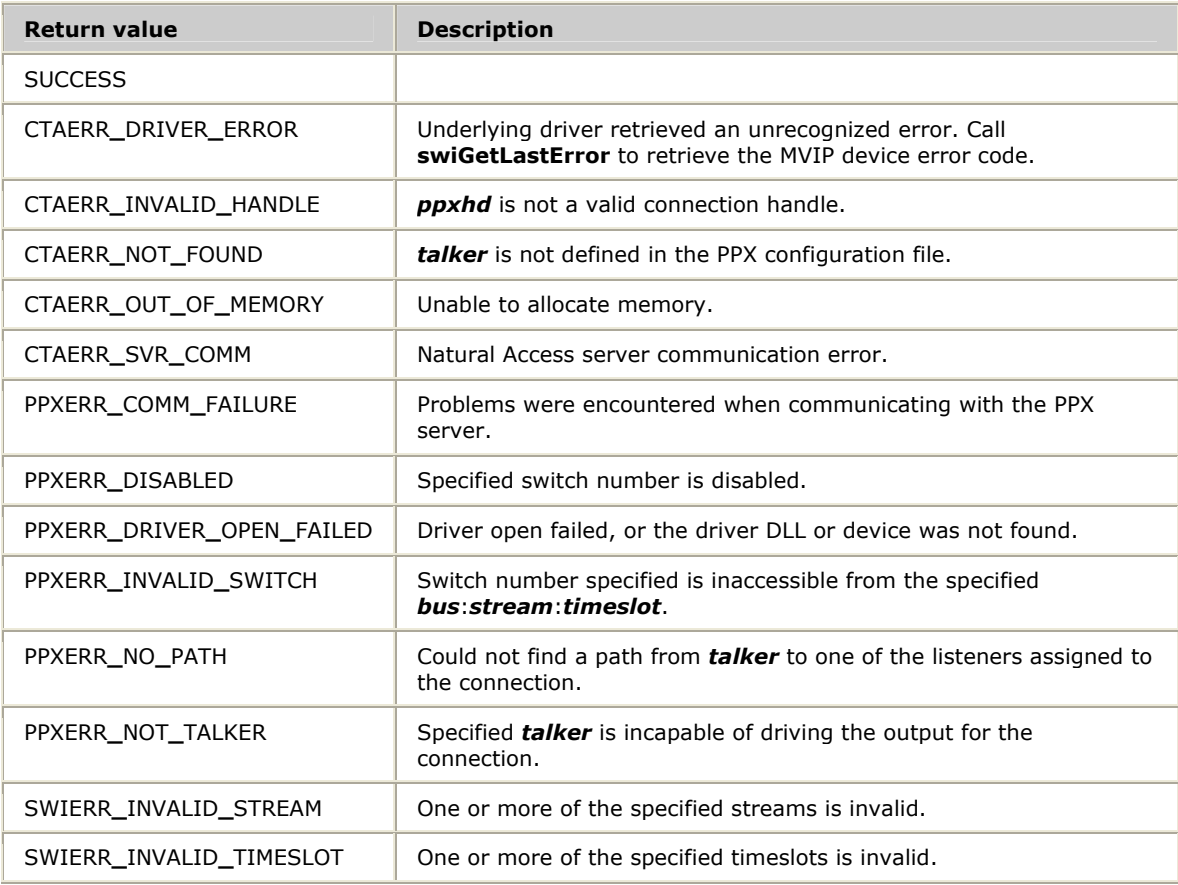

## **Details**

**ppxSetTalker** sets the talker for a connection. If listeners are attached to the connection, a switch connection is made to connect the listeners to the talker. If the talker and listeners are on different boards, telephony bus timeslots are allocated to make the connection.

If a talker is already attached to the connection, the talker is disconnected before the new talker is connected.

Specifying *talker* = NULL removes the previous talkers to the connection. The listeners receive the default pattern.

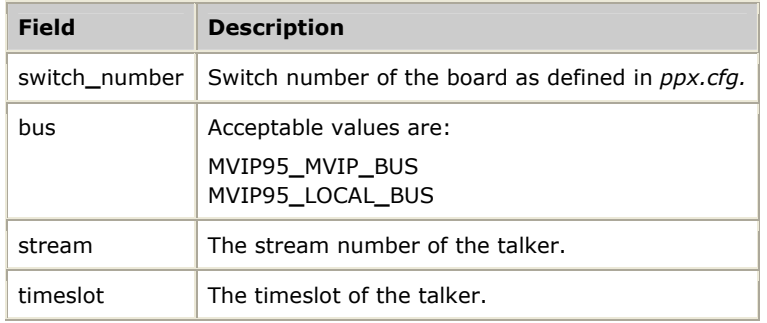

The PPX**\_**MVIP**\_**ADDR structure contains the following fields:

Refer to *Setting the talker for a connection* on page [22](#page-21-1) for more information.

#### **See also**

## **ppxAddListeners**

#### **Example**

```
void WhileTheyWait( MYCONTEXT *cx ) 
{ 
     DWORD e; 
    char ppxname [20]; 
     DemoStartProtocol( cx->hd, cx->protocol, NULL, NULL ); 
    /* Allocate a connection */ 
    sprintf( ppxname, "ppxdemo%01d", cx->id ); 
     e = ppxCreateConnection( cx->hd, ppxname, &ppx_parms, 
                                     &(ppxhd[cx->id]) ); 
     if (e != SUCCESS) 
     { 
         printf("Unable to create a connection ; returns: %d\n",e); 
        exit(-1);
     } 
     /* 
      * Set this port as the talker on this "Please hold...will try 
     * that extension now" connection 
     */ 
     talkers[cx->id].switch_number = cx->swi; 
     talkers[cx->id].bus = MVIP95_LOCAL_BUS; 
     talkers[cx->id].stream = dsp_stream; 
    talkers[cx->id].timeslot = cx->time_slot; 
     e = ppxSetTalker( ppxhd[cx->id], &talkers[cx->id] ); 
    if( e != SUCCESS ) 
     { 
         printf("Could not set talker\n"); 
        exit(-1);
     }
```
}

# **ppxShowDB**

Sends the contents of the PPX server runtime database to a file.

#### **Prototype**

#### DWORD **ppxShowDB** ( CTAHD *ctahd* )

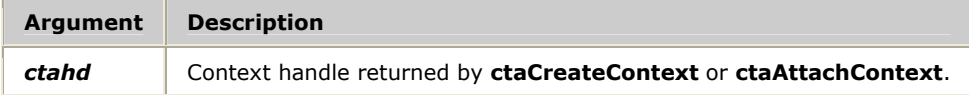

#### **Return values**

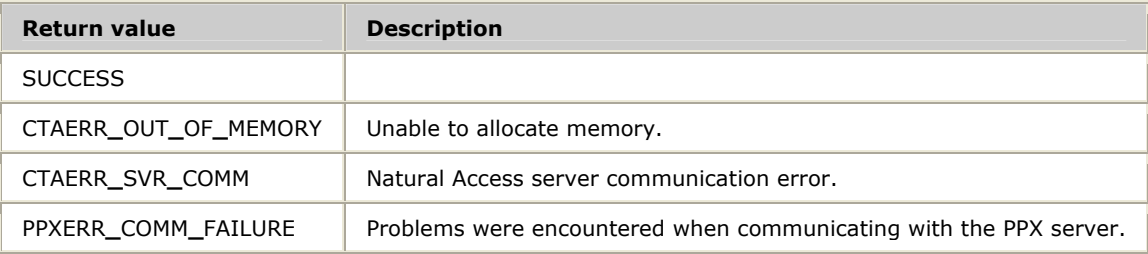

#### **Details**

**ppxShowDB** causes the PPX server to send the contents of its runtime connection database to either *\nms\ctaccess\ppxdb.log* in Windows or */var/opt/nms/ctaccess/ppxdb.log* in UNIX.

A sample **ppxShowDB** output follows.

- The connection object address is provided, rather than the connection handle, since only a matching connection address shows a shared connection between clients.
- Switch numbers are not shown with the bus point (such as CTBUS:0:0) because bus points are not really owned by one particular switch.
- The line,  $2: LOGAL:1:6 \leq TBUS:0:31$ , appears in the sample output. This means the talker point on the switch is connected to the intermediate bus point CTBUS:0:31 to drive the local point 1:6.
- A client ID of PPXSERV represents an internal context for those connections that are setup by the server based upon the configuration file.
- A client ID of 0xFFFFFFFFF indicates that either the connection is an unnailed connection set up through the PPX configuration file, or it is a named connection that can be modified by any application.

#### **Example**

```
Fri Jan 30 10:08:04 2004 Natural Access PPX Runtime Database 
----------------------------------------------------------------- 
Client Contexts Held by Context Manager 
       ======================================= 
 Client ID 0x5001001 Context State Information: 
     Submit Pending 0 PPXErr 0 SWIErr 0 Restore 0 Shutdown 0 
     Number of connections in use 0:
```
-----------------------------------------------------------------
```
 Client ID 0x3001001 Context State Information: 
     Submit Pending 0 PPXErr 0 SWIErr 0 Restore 0 Shutdown 0 
     Number of connections in use 2: 
 PPXHD 0x80001 ConnObj Address 0x69cf20 
 PPXHD 0x90002 ConnObj Address 0x6a6c50 
 Client ID 0x1001001 Context State Information: 
     Submit Pending 0 PPXErr 0 SWIErr 0 Restore 0 Shutdown 0 
     Number of connections in use 1: 
     PPXHD 0x70001 ConnObj Address 0x69cf20 
 Client ID PPXSRV Context State Information: 
     Submit Pending 0 PPXErr 0 SWIErr 0 Restore 0 Shutdown 0 
     Number of connections in use 6: 
     PPXHD 0x10001 ConnObj Address 0x69bb60 
     PPXHD 0x20002 ConnObj Address 0x69ec50 
 PPXHD 0x30003 ConnObj Address 0x69f380 
 PPXHD 0x40004 ConnObj Address 0x69f9b0 
     PPXHD 0x50005 ConnObj Address 0x69f770 
     PPXHD 0x60006 ConnObj Address 0x69be40 
Connection Objects Held by Connection Manager 
============================================= 
 ConnObj Address 0x69bb60 Client ID: PPXSRV DefPattern 0x7f 
    UNNAMED Talker: 0:LOCAL:0:2<br>Listener(s): 0:LOCAL:5:2
                 Listener(s):ConnObj Address 0x69ec50 Client ID: PPXSRV DefPattern 0x7f<br>UNNAMED Talker: 0:LOCAL:4:2
 UNNAMED Talker: 0:LOCAL:4:2 
 Listener(s): 0:LOCAL:1:2 
ConnObj Address 0x69f380 Client ID: PPXSRV DefPattern 0x7f<br>UNNAMED Talker: 0:LOCAL:2:2
 UNNAMED Talker: 0:LOCAL:2:2 
 Listener(s): 0:LOCAL:7:2 
 ConnObj Address 0x69f9b0 Client ID: PPXSRV DefPattern 0x7f 
 UNNAMED Talker: 0:LOCAL:6:2 
 Listener(s): 0:LOCAL:3:2 
 ConnObj Address 0x69f770 Client ID: 0xffffffff DefPattern 0x7f 
 UNNAMED Talker: 0:LOCAL:0:4 
 Listener(s): 0:LOCAL:5:4 
ConnObj Address 0x69be40 Client ID: 0xffffffff DefPattern 0x7f<br>
INNAMED Talker: 0:LOCAL:4:4
                     Talker: 0:LOCAL:4:4<br>tener(s): 0:LOCAL:1:4
                 Listener(s):
 ConnObj Address 0x69cf20 Client ID: 0xffffffff DefPattern 0xff 
    Name: OnHold Reference Count: 2 
 Talker: 0:LOCAL:0:6 
 Listener(s): 0:LOCAL:5:6 
                                 1:LOCAL:1:6 <= CTBUS:0:31 
                                1:LOCAL:1:4 \leq CTBUS:0:31 ConnObj Address 0x6a6c50 Client ID: 0x3001001 DefPattern 0x7f 
                    Talker: 1:LOCAL:0:0<br>tener(s): CTBUS:5:0
                 Listener(s):State of switches in Fabric: 
---------------------------- 
    SWIHD 0x1 Switch #: 0 Dev#: 0 DevName: agsw State: Enabled
     SWIHD 0x10002 Switch #: 1 Dev#: 0 DevName: atsdrv State: Enabled
```
## <span id="page-73-0"></span>**ppxSubmit**

Submits a series of connection calls.

## **Prototype**

## DWORD **ppxSubmit** ( CTAHD *ctahd* )

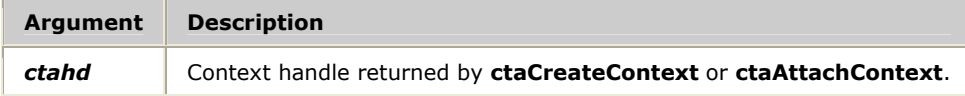

## **Return values**

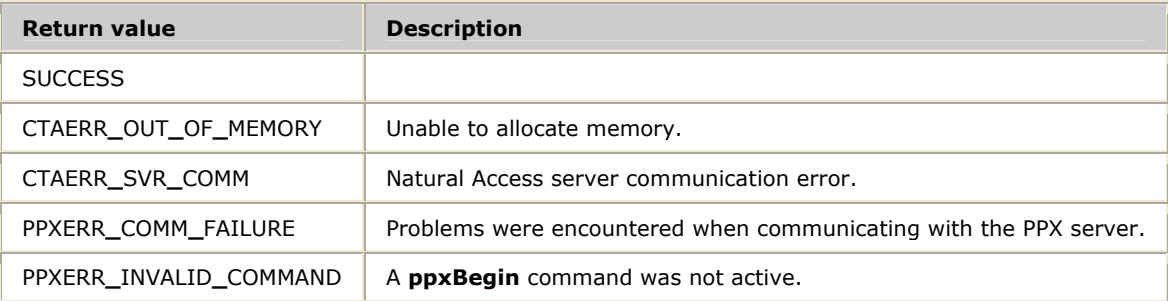

## **Events**

PPXEVN**\_**SUBMIT**\_**COMPLETE

## **Details**

**ppxSubmit** submits a series of switching commands that are preceded with **ppxBegin**.

When **ppxSubmit** is called, the PPX service determines if each operation is valid and if valid paths exist for all connections. After verifying the commands and paths, the PPX service calls the functions to perform the operations. If an error occurs when making the connections, the system is returned to its state before **ppxBegin** was called.

The value field of PPXEVN**\_**SUBMIT**\_**COMPLETE contains either SUCCESS or the first non-SUCCESS response issued by the commands included in the **ppxBegin**/**ppxSubmit** block.

Only one begin or submit transaction can be active on a given context.

Refer to *Managing groups of connections* on page [30](#page-29-0) for more information.

## **See also**

## **ppxBeginCancel**

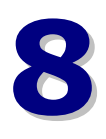

## **8 Demonstration programs and utilities**

## <span id="page-74-0"></span>**Summary of the demonstration programs and utilities**

The following demonstration programs and utilities are shipped with the PPX service:

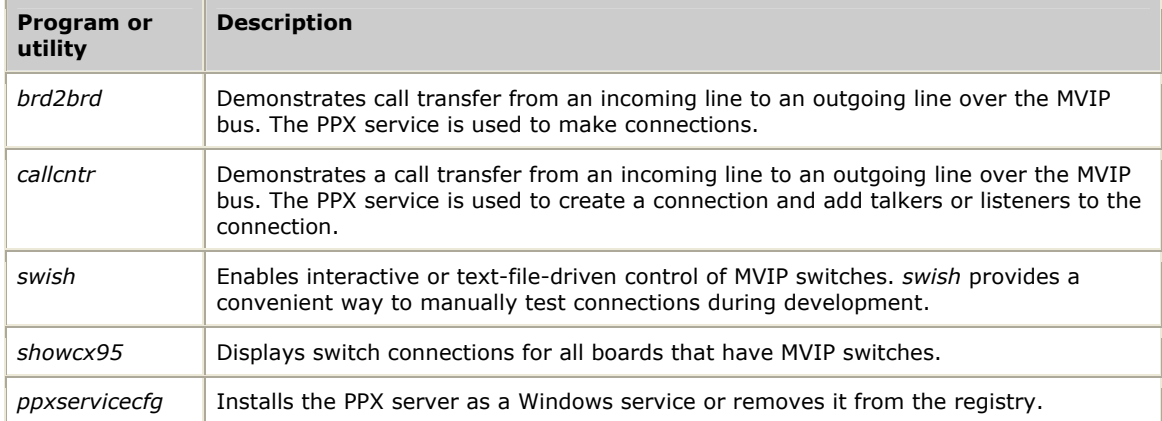

Natural Access is shipped with source code for all demonstration programs. Each demonstration program is shipped as an executable program and includes its source files and its makefiles.

Before you start the demonstration programs, verify that:

- Natural Access is properly installed.
- The NMS boards are booted.
- MVIP switching is correctly configured.
- *nocc.tcp* protocol is available to the board for the outbound call.
- The PPX server is properly configured and installed.

Refer to the appropriate board manual for details on board installation.

## <span id="page-75-0"></span>**Board to board: brd2brd**

Demonstrates call transfer from an incoming line to an outgoing line over the MVIP bus using the PPX service.

## **Usage**

brd2brd [*options*]

#### where *options* are:

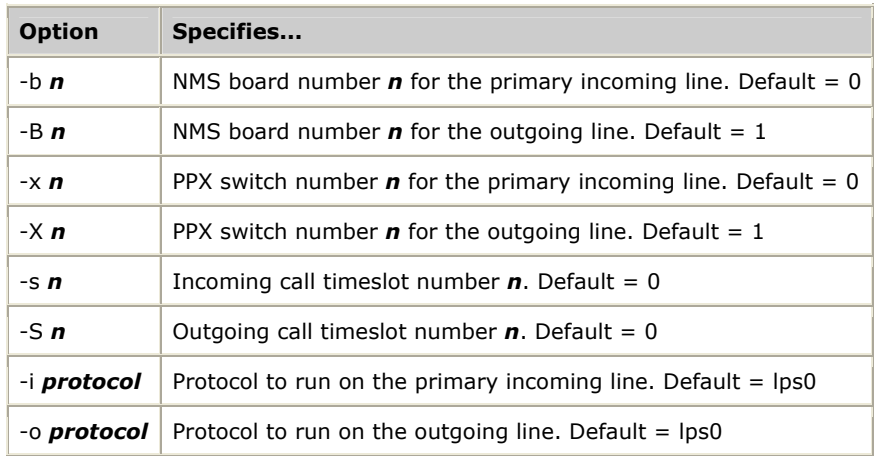

## **Functions**

## **ppxConnect**, **ppxDisconnect**

## **Description**

*brd2brd* performs call transfer of an incoming call to an outgoing line using the PPX service. The connection is made over the CT Bus using the MVIP-95 model for stream numbering.

## **Procedure**

This procedure assumes you are using a system with the following configuration:

- Two AG 2000 boards. One of the boards has a loop start hybrid on timeslot 4 and the other board has a DID hybrid on timeslot 2. Make sure one of the AG 2000 boards is configured to act as the bus clock master and the other is configured to act as a bus clock slave. Refer to the *AG 2000 Installation and Developer's Manual* for more information.
- The TCP files *lps0.tcp* and *wnk0.tcp* are downloaded to each of the boards.
- A 2500-type telephone is connected to the DID hybrid port, and there is a way to place and receive calls over the loop start line (such as a central-office simulator with another telephone handset connected to it).

The PPX service also requires the switching fabric to be defined in the PPX configuration file *\nms\ctaccess\cfg\ppx.cfg*. Make sure this file exists and represents the appropriate hardware configuration. The following example represents the hardware layout described here:

```
[PPX] 
Fabric 
  Bus H100 
        CTBUS:0..15:0..31 
        CTBUS:16..23:0..63 
        CTBUS:24..31:0..127 
  End Bus 
 Switch 0 ## AG 2000
   SwitchType = HMIC 
   DeviceName = "agsw" 
   DeviceNumber = 0 Bus H100 (CTBUS:0..15:0..31) 
    Inputs 
      LOCAL: 0.6(2):0.7 End Inputs 
    Outputs 
        LOCAL:1..7(2):0..7 
    End Outputs 
  End Switch 
  Switch 1 ## AG 2000 
   SwitchType = HMIC 
   DeviceName = "agsw" 
   DeviceNumber = 1 Bus H100 (CTBUS:0..15:0..31) 
    Inputs 
        LOCAL:0..6(2):0..7 
    End Inputs 
    Outputs 
        LOCAL:1..7(2):0..7 
    End Outputs 
  End Switch 
End Fabric
```
Before you start up *brd2brd*, start *ctdaemon* and *ppxserv,* and verify that the boards are booted. Refer to the *NMS OAM System User's Manual* for information about *oamsys*, to the *Natural Access Developer's Reference Manual* for information about *ctdaemon*, and to PPX server for information about *ppxserv*.

**Note:** Be sure the PPX server is properly configured and installed before running *bdr2brd*. The PPX demonstration programs do not run if the server application is not running.

Complete the following steps to run *brd2brd*:

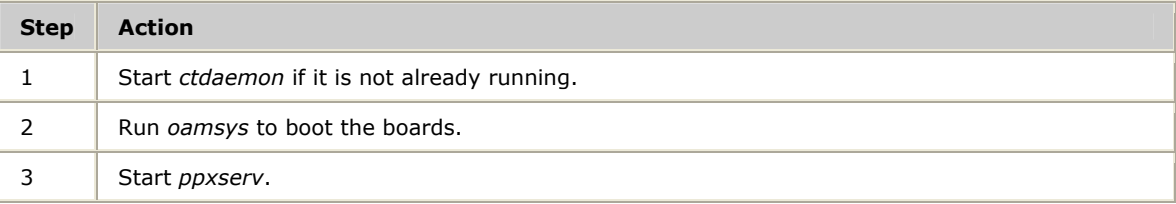

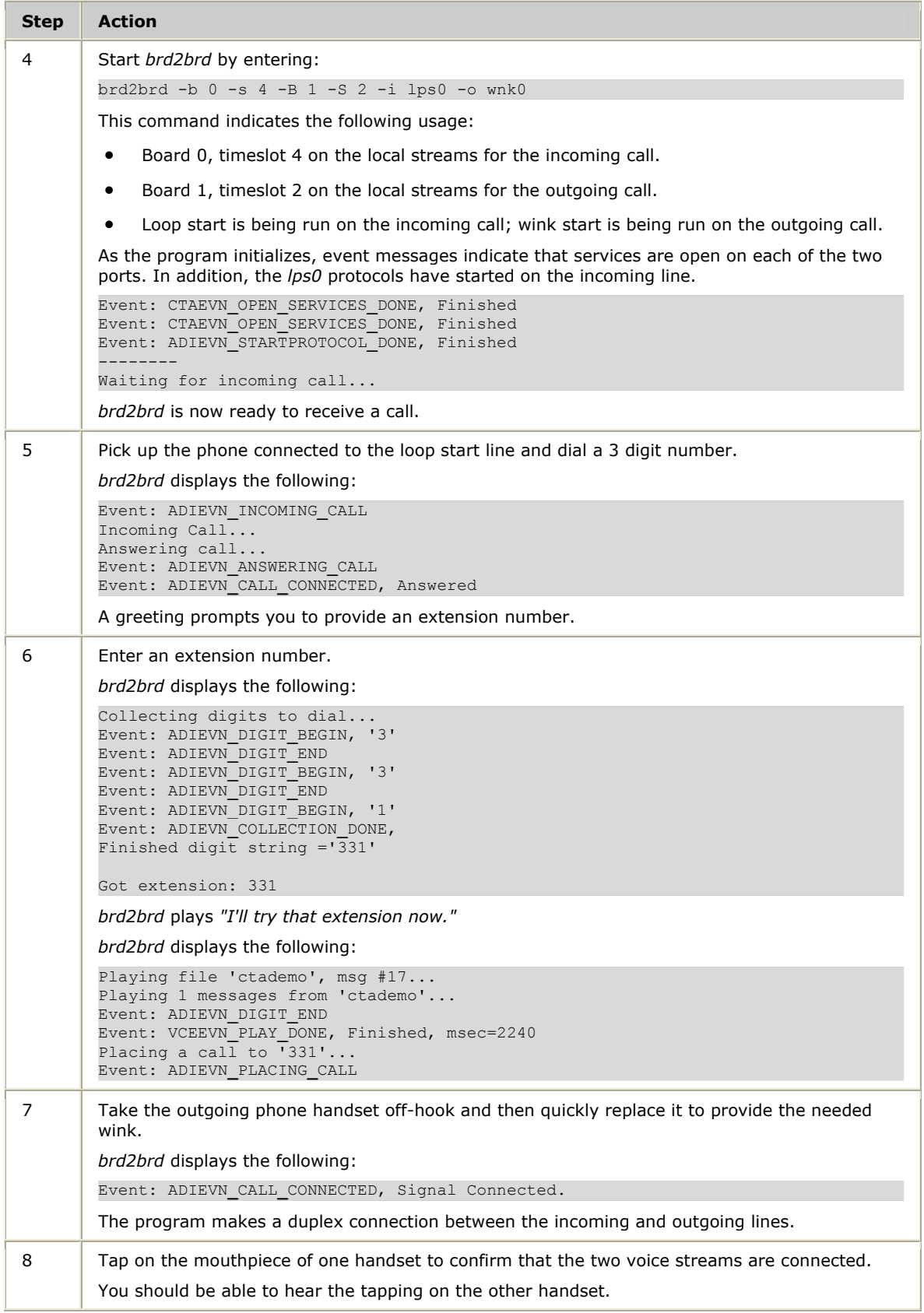

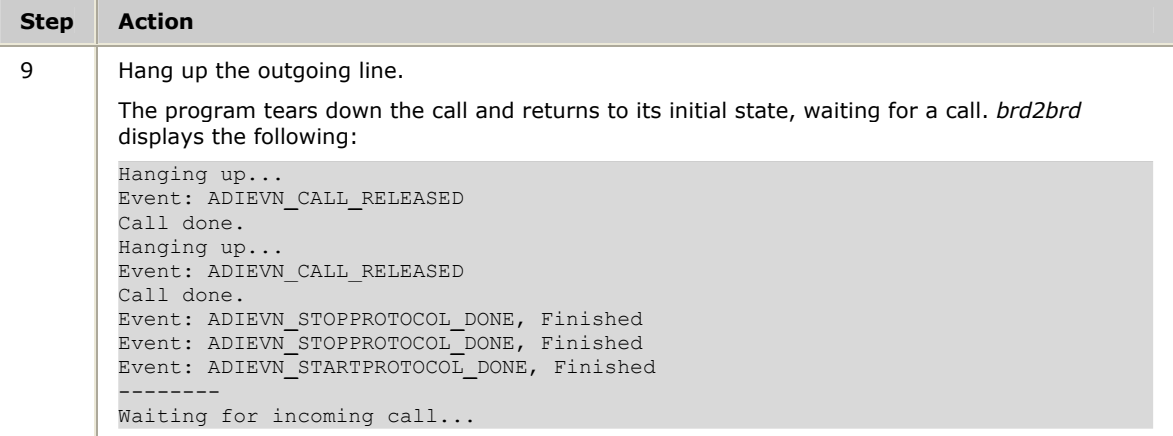

## <span id="page-79-0"></span>**Call center: callcntr**

Demonstrates call transfer from an incoming line to an outgoing line over the CT bus using the PPX service connection objects.

## **Usage**

callcntr [*options*]

#### where *options* are:

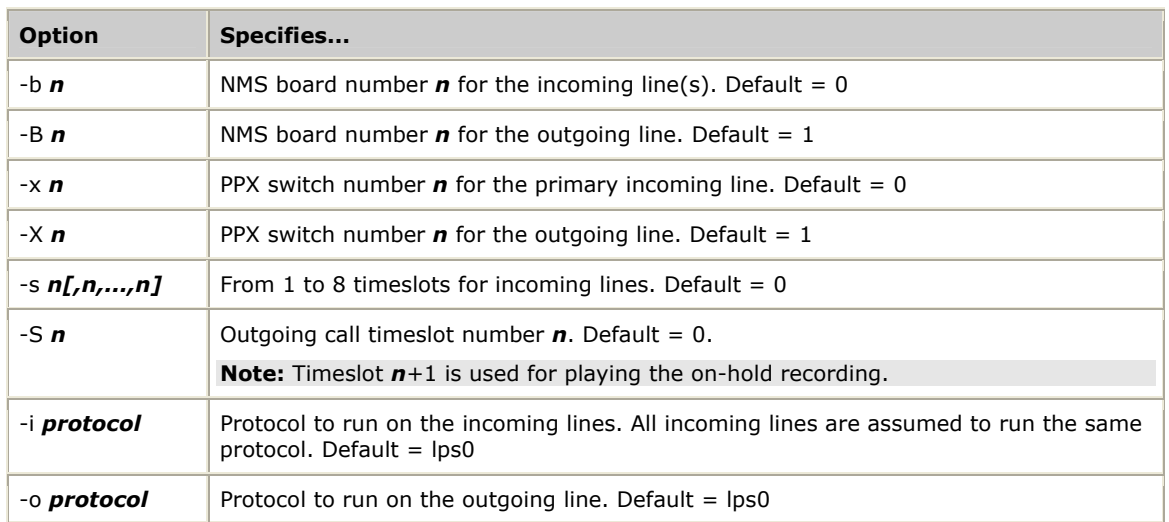

## **Functions**

## **ppxAddListeners**, **ppxConnect**, **ppxCreateConnection**, **ppxDisconnect**, **ppxRemoveListeners**, **ppxSetTalker**

## **Description**

*callcntr* uses the PPX service to connect incoming and outgoing calls. This demonstration program presents two styles of point-to-point switch management:

- Single caller, single listener, that demonstrates the ease with which an incoming line can be transferred to an outgoing line over the MVIP bus.
- Single caller, multiple listeners, that demonstrates the use of a point-to-point connection.

The second mode of operation is modeled upon an operator line servicing calls that have been put on hold. This portion of the demonstration program shows the ease with which connection switches can be managed using the PPX service. The purpose is not to present a true call center application model.

In this second mode, *callcntr* creates a connection for the management of callers that have been put on hold, waiting for an operator to become available. As customers call in, and the demonstration program determines that the operator line is busy. These callers are added as listeners to the connection. These callers are later removed from the connection, one at a time, as the operator becomes available.

**Note:** The MVIP-95 switch model is used in *callcntr* for stream numbering.

## **Procedure**

This procedure assumes you are using a system with the following configuration:

- Two AG 2000 boards. One of the boards has a loop start hybrid on timeslot 4 and the other board has two DID hybrids on timeslots 2 and 4. Make sure one of the AG 2000 boards is configured to act as the bus clock master and the other is configured to act as a bus clock slave. Refer to the board specific installation documentation for more information.
- The TCP files *lps0.tcp* and *wnk0.tcp* are downloaded to each of the boards.
- Two 2500-type telephones are connected to each DID hybrid port and there is a way to place and receive calls over the loop start line (such as a central office simulator with another telephone handset connected to it).

The PPX service also requires that the switching fabric be defined in the PPX configuration file *\nms\ctaccess\cfg\ppx.cfg*. Make sure this file exists and represents the appropriate hardware configuration. The following example represents the hardware layout described here:

```
[PPX]
Fabric 
  Bus H100 
        CTBUS:0..15:0..31 
        CTBUS:16..23:0..63 
        CTBUS:24..31:0..127 
  End Bus 
 Switch 0 \# AG 2000
   SwitchType = HMIC 
   DeviceName = "agsw" 
    DeviceNumber = 0 
    Bus H100 (CTBUS:0..15:0..31) 
    Inputs 
        LOCAL:0..6(2):0..7 
   End Inputs 
    Outputs 
        LOCAL:1..7(2):0..7 
   End Outputs 
  End Switch 
 Switch 1 \# AG 2000
   SwitchType = HMIC 
   DeviceName = "agsw" 
    DeviceNumber = 1 
    Bus H100 (CTBUS:0..15:0..31) 
    Inputs 
       LOGAL:0.6(2):0.7 End Inputs 
    Outputs 
       LOGAL:1..7(2):0..7 End Outputs 
  End Switch 
End Fabric
```
Before you start up *callcntr*, start *ctdaemon* and *ppxserv,* and verify that the boards are booted. Refer to the *NMS OAM System User's Manual* for information about OAM, to the *Natural Access Developer's Reference Manual* for information about *ctdaemon*, and to PPX server of this manual for information about *ppxserv*.

**Note:** Be sure the PPX server is properly configured and installed before running *callcntr*. The PPX demos fail to execute if the server application is not running.

## **Step Action**  1 Start *ctdaemon* (if it is not already running). 2 Run *oamsys* to boot the boards. 3 Start *ppxserv.* 4 Start *callcntr* by entering the following command: callcntr  $-b$  1  $-s$  4, 2  $-B$  0  $-S$  4  $-i$  wnk0  $-o$  lps0 This command indicates the following usage: • Board 1, timeslots 2 and 4 on the local streams for the incoming (customer) lines. • Board 0, timeslot 4 on the local streams for the outgoing (operator) line. • Board 0, timeslot 5 on the local streams for the DSP voice resource used when managing the callers on hold for an operator. • Wink start is being run on the incoming customer calls; loop start protocol is being run on the outgoing operator line. As the program initializes, event messages indicate that services are open on each of the four ports: the operator port, two customer ports, and the on hold message port. In addition, protocols are started on the two customer ports and on the hold message port. Event: CTAEVN**\_**OPEN**\_**SERVICES**\_**DONE, Finished Event: CTAEVN**\_**OPEN**\_**SERVICES**\_**DONE, Finished Event: CTAEVN**\_**OPEN**\_**SERVICES**\_**DONE, Finished Event: CTAEVN**\_**OPEN**\_**SERVICES**\_**DONE, Finished Event: ADIEVN**\_**STARTPROTOCOL**\_**DONE, Finished Event: ADIEVN**\_**STARTPROTOCOL**\_**DONE, Finished -------- Waiting for incoming call... Event: ADIEVN**\_**STARTPROTOCOL**\_**DONE, Finished -------- Waiting for incoming call... Two messages indicate that the program is waiting for an incoming call. Each of these messages represents a thread in the demonstration program that is waiting for calls to be received on the customer lines, and indicates that a message is continually being played on the on hold port: Playing file 'ctademo', msg #17... Playing 1 messages from 'ctademo'... Event: VCEEVN**\_**PLAY**\_**DONE, Finished , msec=2240 *callcntr* is ready to receive an incoming call. 5 Take the handset of the telephone connected to board 1, local stream 0:4 off-hook. You hear a relay click. 6 Dial a 3-digit telephone number (such as 331) for the loop start handset. *callcntr* displays the following: Event: ADIEVN**\_**INCOMING**\_**CALL Incoming Call...Answering call... Event: ADIEVN**\_**ANSWERING**\_**CALL Event: ADIEVN**\_**CALL**\_**CONNECTED, Answered And then: -------- Placing a call to '331'... Event: ADIEVN**\_**PLACING**\_**CALL

#### Complete the following steps to run *callcntr*:

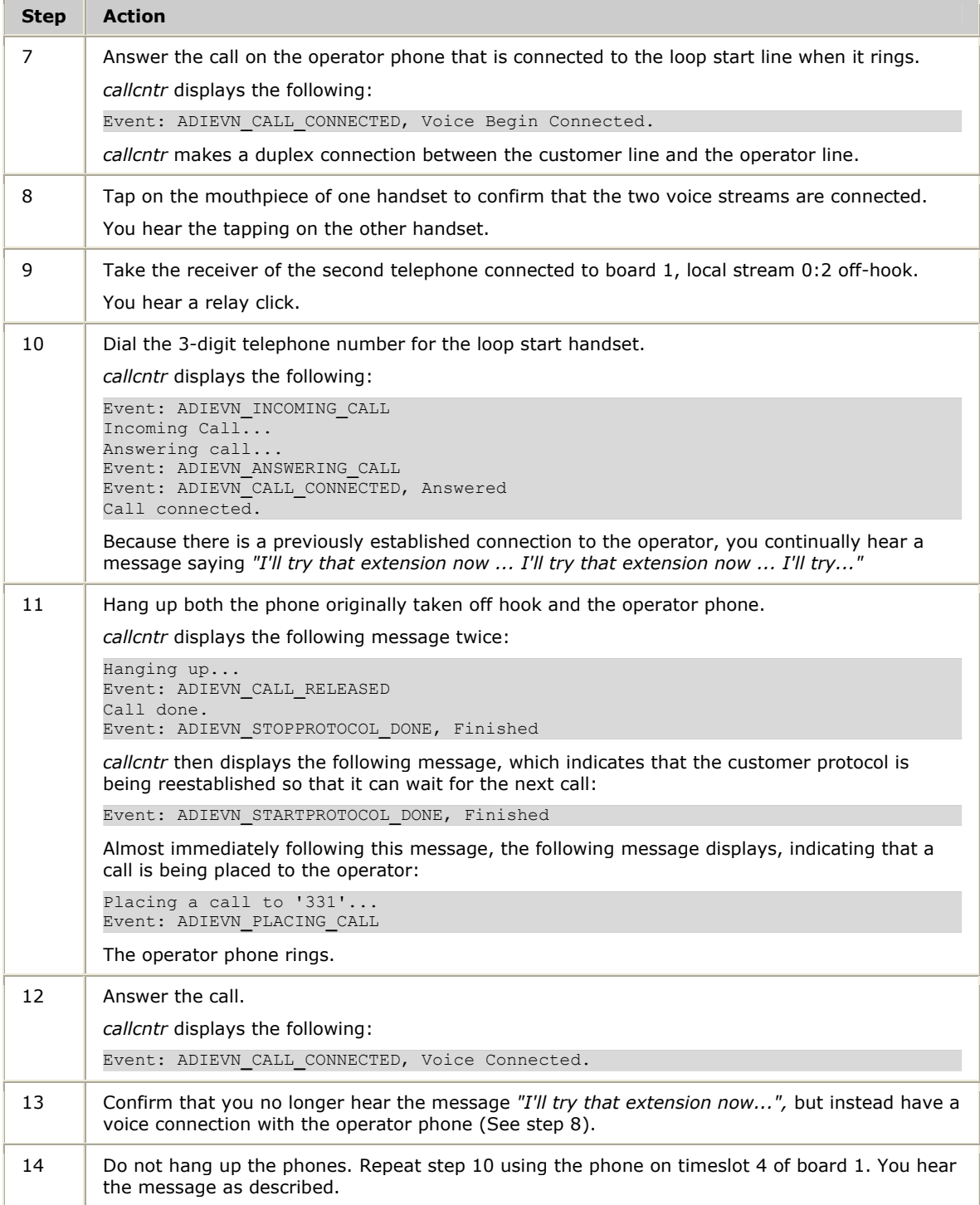

## <span id="page-83-0"></span>**Switching shell: swish**

Provides interactive or text-file-driven control of MVIP and H.100 switches through the SWI service, the PPX service, or directly using the device drivers.

#### **Usage**

```
swish [-i] [filename]
```
#### where:

-i specifies that the default initialization file, *swish.ini*, is ignored, and *filename* specifies an ASCII file that contains *swish* commands to be executed before any interactive commands are executed.

## **Description**

*swish* is a tool for interactive or text-file-driven control of switches. *swish* provides a convenient way to manually test connections during development to verify the commands that will be given to switches from within Natural Access applications that use the SWI service.

## **Procedure**

Use *swish* in interactive mode, text-file-driven mode, or in a combination of the two.

In interactive mode, enter *swish* commands at the *swish* command prompt to control the switches on the underlying hardware:

swish

In interactive mode, the command prompt swish: displays. Type help to get a list of commands and arguments that *swish* supports. You can also enter the name of a command without any arguments to get more information about the command.

In text-file-driven mode, provide *swish* with the name of the text file that holds the commands to be executed. If the text file does not have the exit command at the end, *swish* goes into interactive mode after executing the commands in the text file. Use the *filename.swi* naming convention for the input text file.

To run *swish* using input from a text file enter the following command at the prompt:

#### swish *filename*

In text-file-driven mode, *swish* executes the commands from the specified file name. The syntax of the commands in the file is the same as the syntax of the commands in interactive mode.

*swish* supports four kinds of commands:

- SWI service commands
- PPX service commands
- MVIP-90 driver commands (legacy support for older systems)
- MVIP-95 driver commands.

The PPX service commands use functions from the PPX service. The names of the commands are the same as the functions provided by the PPX service, and the arguments to the commands are also similar. Refer to the function reference section for more information about the PPX service functions.

The *swish* commands use prefixes that correspond to the related functions or device drivers, as shown in the following table:

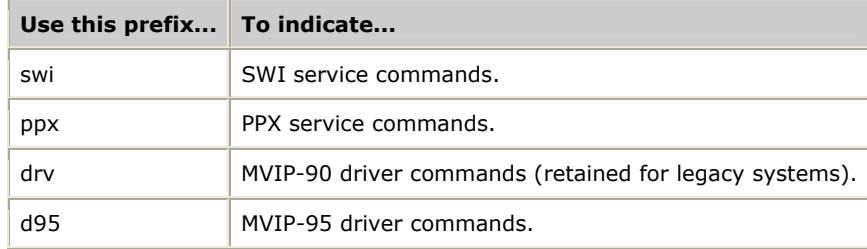

*swish* supports the following commands:

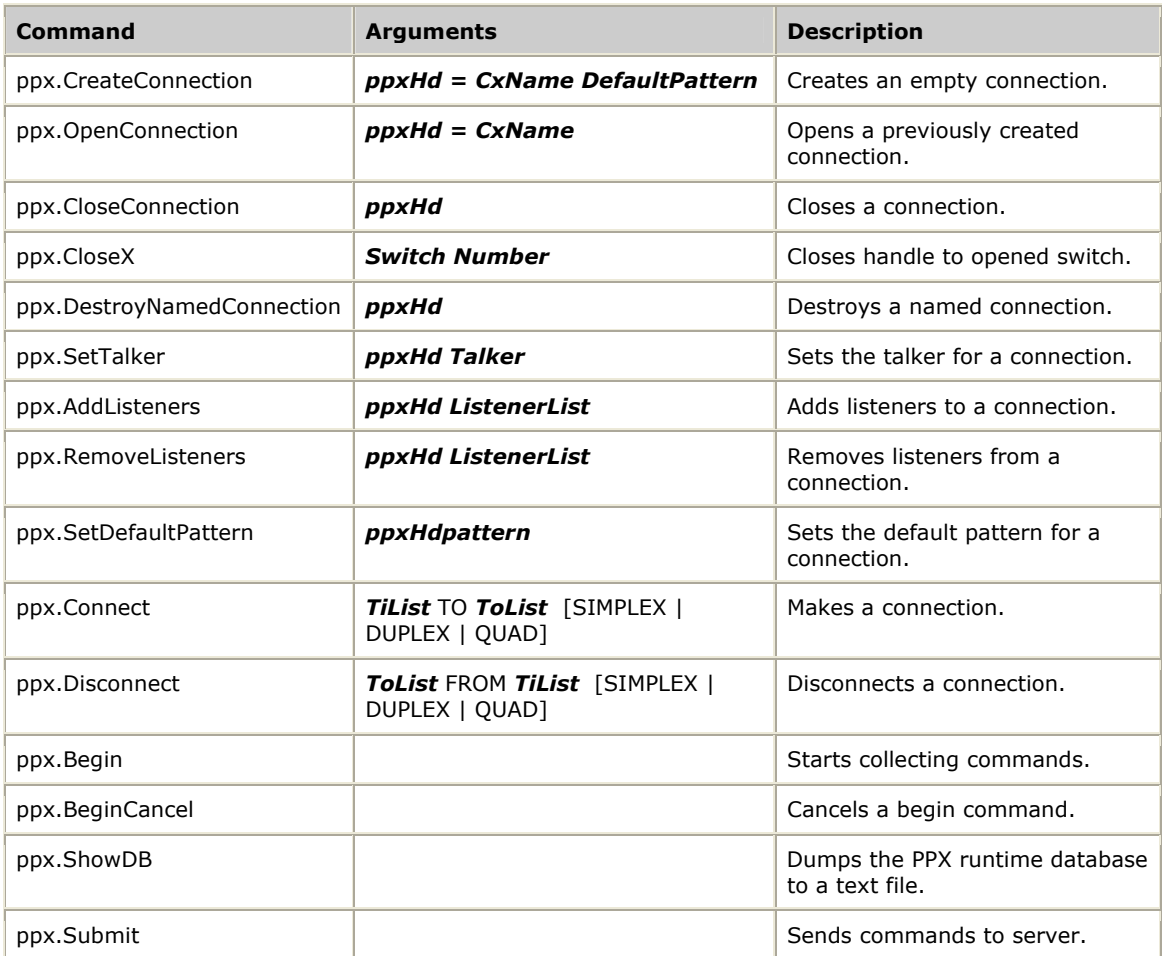

For more information about a specific command, type the name of the command and press **Enter**.

Refer to the *Switching Service Developer's Reference Manual* for more information on the *swish* utility.

## **Example**

The following *ppx.cfg* file is used for this example:

```
[PPX] 
Fabric 
  Bus H100 
         CTBUS:0..15:0..31 
         CTBUS:16..23:0..63 
        CTBUS:24..31:0..127 
   End Bus 
  Switch 0 \# AG 2000
   SwitchType = HMIC 
   DeviceName = "agsw" DeviceNumber = 0 
    Bus H100 (CTBUS:0..15:0..31) 
    Inputs 
        LOCAL:0..6(2):0..7 
    End Inputs 
    Outputs 
         LOCAL:1..7(2):0..7 
    End Outputs 
  End Switch 
End Fabric 
# This SWISH script connects the Line-interfaces on an AG 2000 board as 
# listeners on a connection block to a DSP resource on the AG 2000 board 
# which is playing a hold message (the talker). 
# Create the connection block. 
ppx.CreateConnection hd0 = "" 0 
# Set the talker 
ppx.SetTalker hd0 0:LOCAL:4:0 
# Add the listeners - add the 8 incoming lines 
ppx.AddListeners hd0 0:LOCAL:0:0..7 
# A new message can be played to all the listeners by simply setting a 
# new talker to the connection. The previous talker is disconnected. 
ppx.SetTalker hd0 0:LOCAL:4:1 
# Close the connection 
ppx.CloseConnection hd0 
quit
```
## <span id="page-86-0"></span>**Show switch connections: showcx95**

Displays switch connections.

#### **Usage**

```
showcx95 [switch driver]
```
#### **Description**

Displays the switch connections for all boards that have MVIP switches. If a pattern is being sent on a timeslot, the pattern value is displayed.

#### **Procedure**

To run *showcx95* for AG boards, enter the following command:

showcx95 agsw

#### **Example**

The following example makes connections between an AG 2000 board and an AG 4040 board.

The following *ppx.cfg* file is used for this example:

```
[PPX]
Fabric 
    Bus H100 
         CTBUS:0..15:0..31 
         CTBUS:16..23:0..63 
         CTBUS:24..31:0..127 
    End Bus<br>Switch 0
                                          ## AG 2000
        SwitchType = HMIC 
        DeviceName = "agsw" 
        DeviceNumber = 0 
         Bus H100 (CTBUS:0..15:0..31) 
         Inputs 
            LOCAL:0..6(2):0..7 
         End Inputs 
         Outputs 
              LOCAL:1..7(2):0..7 
         End Outputs 
    End Switch<br>Switch 2
                                         \# # AG 4040
         SwitchType = HMIC 
        DeviceName = "agsw" DeviceNumber = 2 
        Bus H100 () 
         Inputs 
 LOCAL:0..14(2):0..23 # Trunk 
LOCAL:16..18(2):0..127 # DSP
        End Inputs 
         Outputs 
             LOCAL:1..15(2):0..23 # Trunk 
             LOCAL:17..19(2):0..127 # DSP 
         End Outputs 
     End Switch 
End Fabric
```
For the following *swish* commands:

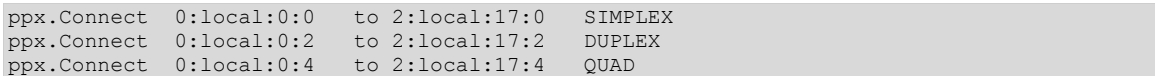

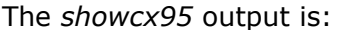

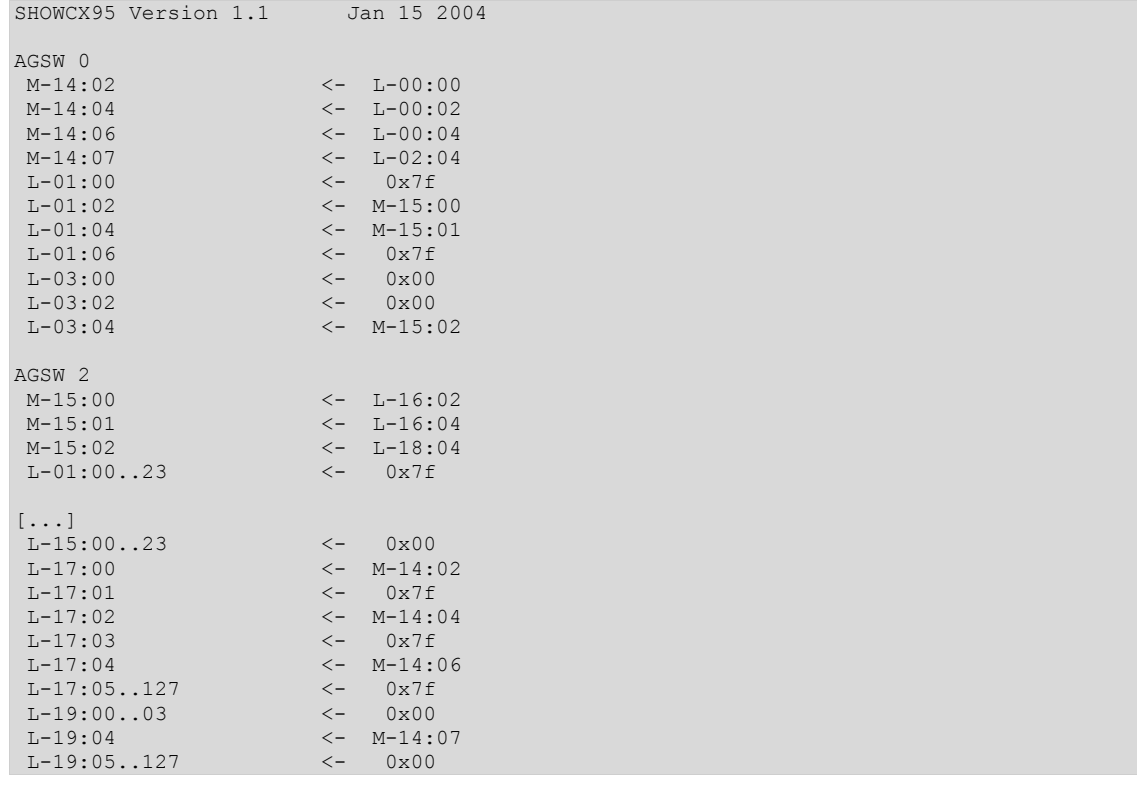

In the *showcx95* output, M indicates MVIP bus and L indicates local bus. The *showcx95* output shows three types of connections:

• Pattern 0x7F is sent to timeslot Local:01:02.

 $L-01:02 < -0x7f$ 

• Timeslots Local:00:00..04 are writing to timeslots Local:05:00..03.

 $L-05:00...03 \leq L-00:00...04$ 

• Timeslot MVIP:00:00 is writing to timeslot Local:01:00. Timeslot Local:00:00 is writing to timeslot MVIP:01:00 (a duplex connection). M{00/01}:00 <-> L{01/00}:00

## <span id="page-88-0"></span>**Service configuration: ppxservicecfg**

Installs the PPX server as a Windows service or removes it from the registry.

#### **Usage**

```
ppxservicecfg [ -install | -remove ] [options]
```
where:

-install registers the service and-remove stops the service and removes it.

and *options* include:

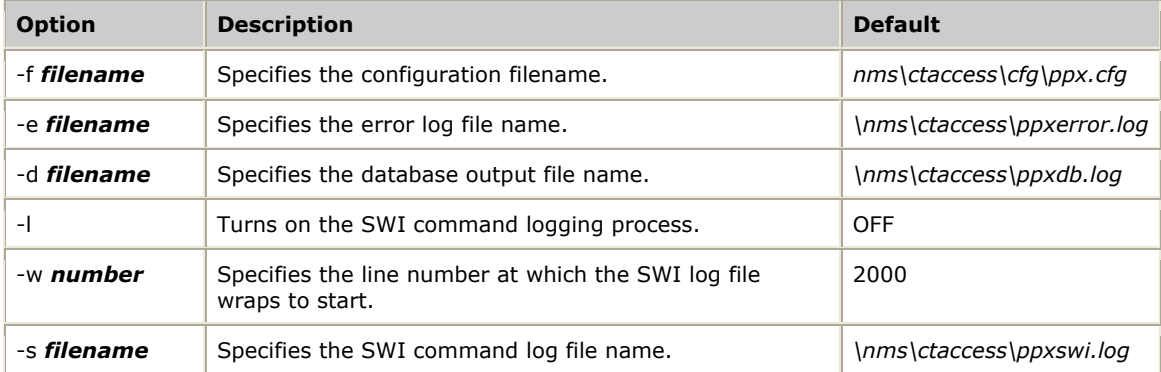

# **9 Errors and events**

## <span id="page-90-0"></span>**Alphabetical error summary**

All Natural Access functions return SUCCESS (0) or an error code indicating that the function failed and a reason for the failure.

The SWIERR**\_** and CTAERR**\_**DRIVER**\_**ERROR errors returned by some PPX functions can be returned from calls made by the PPX service to **swiSendPattern**, **swiDisableOutput**, or **swiMakeConnection**. If these errors occur, validate that the bus streams and timeslots defined within the *ppx.cfg* file are accurate in the bus definitions and within the switch definition for INPUTS and OUTPUTS.

The PPX service error and event codes are defined in the *ppxdef.h* include file. The Natural Access error codes and the SWI service error codes are defined in the *ctaerr.h and swidef.h* include files.

The following table lists the PPX service errors in alphabetical order. All errors are 32-bit.

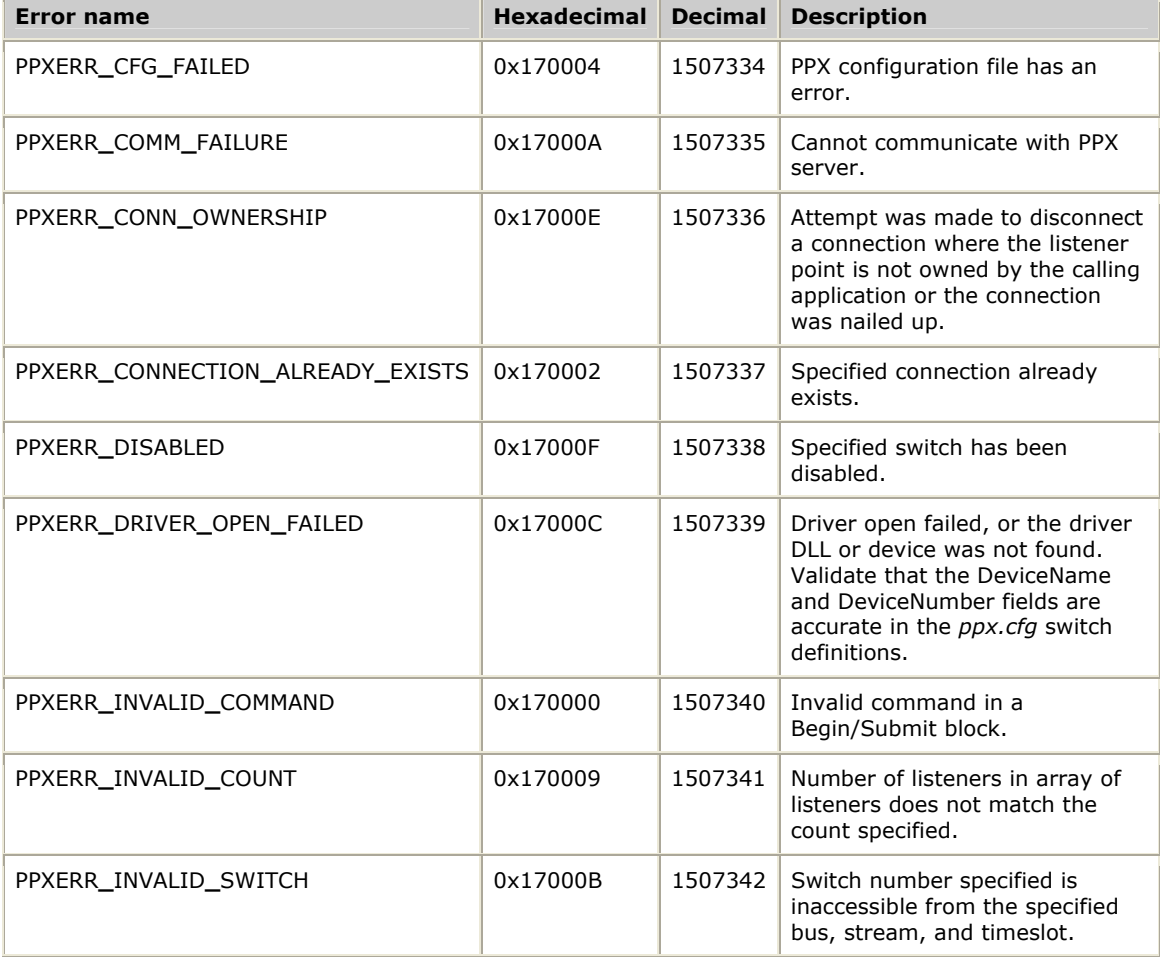

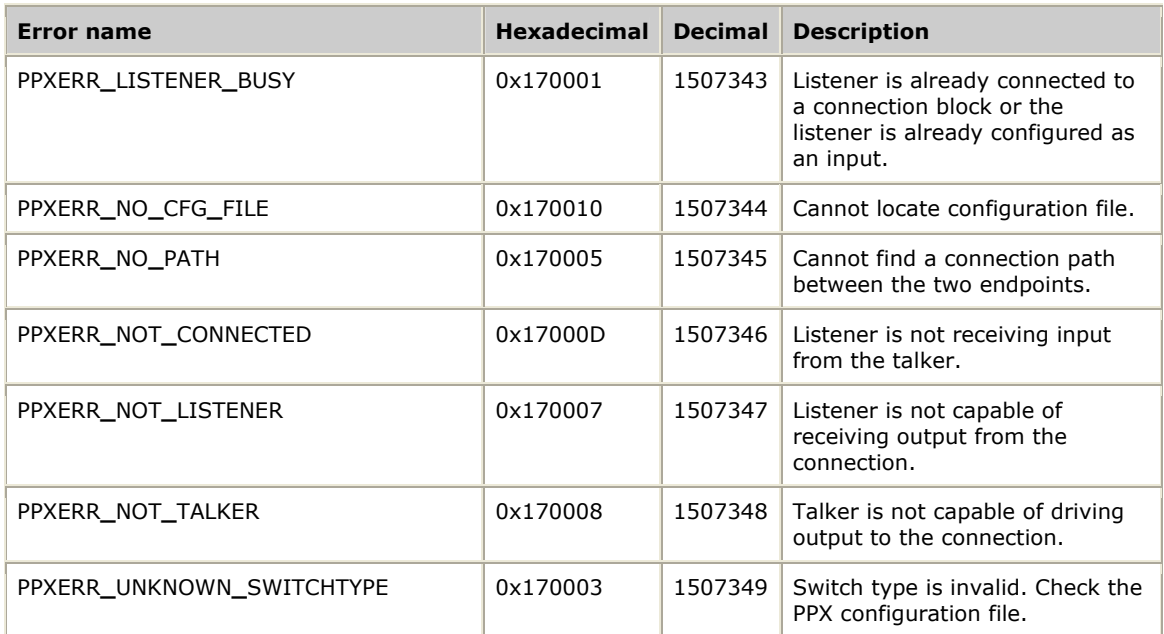

## <span id="page-91-0"></span>**Numerical error summary**

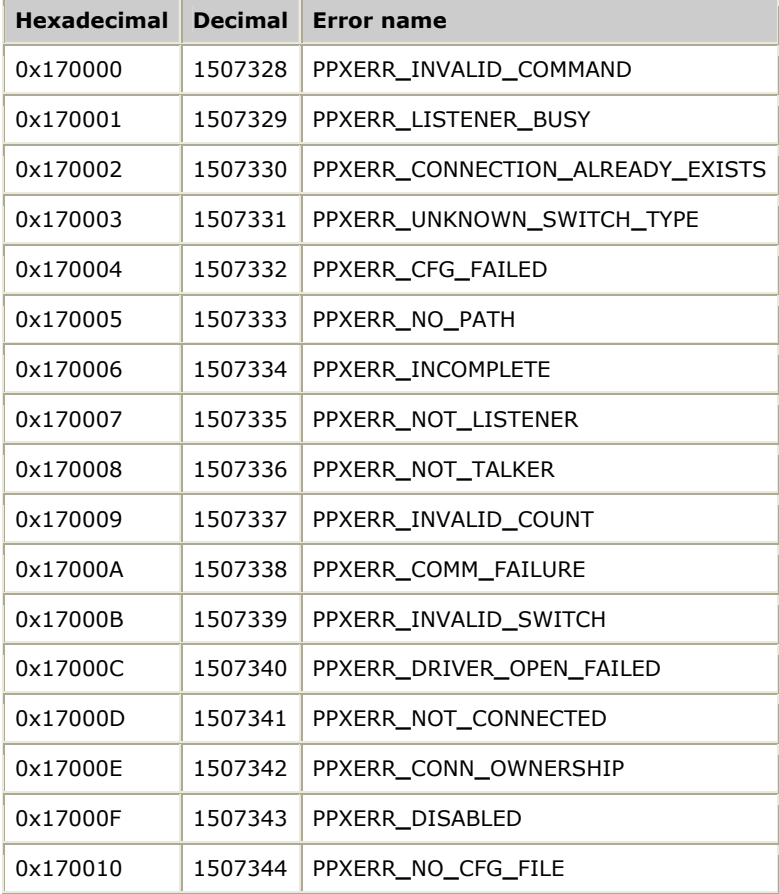

The following table lists the PPX service errors in numerical order:

## <span id="page-92-0"></span>**PPX events**

**ppxSubmit** is an synchronous function that returns the event PPXEVN**\_**SUBMIT**\_**COMPLETE.

The value field contains either SUCCESS or the first non-SUCCESS response issued by the commands included in the **ppxBegin**/**ppxSubmit** block.

## **Index**

## board definition [39](#page-38-0)  brd2brd demonstration program [76](#page-75-0)  **C** call center demonstration program [80](#page-79-0)  call transfer demonstration program [76](#page-75-0)  callcntr demonstration program [80](#page-79-0)  CLKEVN\_CONFIGURED [31](#page-30-0)  communications port number [19](#page-18-0)  connection handle [12](#page-11-0)  connection object [12,](#page-11-0) [21](#page-20-0)  connections [12](#page-11-0)  add listeners [22](#page-21-0)  close [25](#page-24-0)  create [21](#page-20-1)  destroy a named [25](#page-24-1)  duplex connection [26](#page-25-0)  groups [30,](#page-29-0) [54,](#page-53-0) [55,](#page-54-0) [74](#page-73-0)  manage [21](#page-20-0)  named [30](#page-29-1)  one-talker/one-listener [25](#page-24-2)  open [24](#page-23-0)  quad connection [28](#page-27-0)  remove listeners [23](#page-22-0)  reset [68](#page-67-0)  set the talker [22](#page-21-1)  silence pattern [23](#page-22-1)  simplex connection [26](#page-25-1)  CT Bus [38](#page-37-0)  ctaCreateContext [13](#page-12-0)  ctaCreateContextEx [13](#page-12-0)  ctaCreateQueue [13](#page-12-0)  ctaerr.h [91,](#page-90-0) [92](#page-91-0)

**B**

ctaInitialize [13](#page-12-1)  ctaOpenServices [14](#page-13-0)  **D** demonstration programs [75,](#page-74-0) [76,](#page-75-0) [80](#page-79-0)  **E** endpoints [11](#page-10-0)  error log [18,](#page-17-0) [19](#page-18-1)  error processing [31](#page-30-1)  errors [91,](#page-90-0) [92](#page-91-0)  events [93](#page-92-0)  **F** functions [51](#page-50-0)  add listeners [22,](#page-21-0) [52](#page-51-0)  cancel group of commands [30,](#page-29-0) [55](#page-54-0)  close a connection [25,](#page-24-0) [56](#page-55-0)  create a connection [21,](#page-20-1) [60](#page-59-0)  destroy a named connection [25,](#page-24-1) [62](#page-61-0)  disconnect talker and listener [29,](#page-28-0) [63](#page-62-0)  groups of connections [30,](#page-29-0) [54,](#page-53-0) [55,](#page-54-0) [74](#page-73-0)  one-talker/one listener connections [25,](#page-24-2) [58,](#page-57-0) [63](#page-62-0)  open a connection [24,](#page-23-0) [65](#page-64-0)  remove listeners [23,](#page-22-0) [66](#page-65-0)  reset switches [57,](#page-56-0) [68](#page-67-0)  runtime database [72](#page-71-0)  set the talker [22,](#page-21-1) [70](#page-69-0)  silence pattern [69](#page-68-0)  **G** groups of connections [30,](#page-29-0) [54,](#page-53-0) [55,](#page-54-0) [74](#page-73-0)  **H** HSWEVN\_REMOVAL\_REQUESTED [31](#page-30-0) 

**L** listeners [12,](#page-11-0) [21,](#page-20-0) [25](#page-24-2) 

## **N**

NAILED option [30,](#page-29-2) [43,](#page-42-0) [63](#page-62-0)  Natural Access environment [13](#page-12-2)  NMS OAM [31](#page-30-0)  nocc.tcp [75](#page-74-0) 

## **O**

OAMEVN\_STOPBOARD\_DONE [31](#page-30-0)  one-talker/one-listener connections [25,](#page-24-2) [58,](#page-57-0) [63](#page-62-0)  **P** PPX configuration file [35,](#page-34-0) [36,](#page-35-0) [38,](#page-37-0) [39,](#page-38-0) [43,](#page-42-0) [45](#page-44-0)  PPX server [15,](#page-14-0) [89](#page-88-0)  PPX service files [14](#page-13-1)  ppx.cfg [35,](#page-34-0) [36,](#page-35-0) [38,](#page-37-0) [39,](#page-38-0) [43,](#page-42-0) [45](#page-44-0)  PPX\_HANDLE\_PARMS [60,](#page-59-0) 65 PPX\_MVIP\_ADDR [52,](#page-51-0) [58,](#page-57-0) [63,](#page-62-0) [66,](#page-65-0) [70](#page-69-0)  ppx\_tmpl.cfg [14,](#page-13-1) [35](#page-34-0)  ppxAddListeners [52](#page-51-0)  ppxBegin [54](#page-53-0)  ppxBeginCancel [55](#page-54-0)  ppxCloseConnection [56](#page-55-0)  ppxCloseSwitch [57](#page-56-0)  ppxConnect [58](#page-57-0)  ppxCreateConnection [60](#page-59-0)  ppxDestroyNamedConnection [62](#page-61-0)  ppxDisconnect [63](#page-62-0)  PPXERR\_XXXX [91,](#page-90-0) [92](#page-91-0)  PPXEVN\_SUBMIT\_COMPLETE [74,](#page-73-0) [93](#page-92-0)  ppxOpenConnection [65](#page-64-0) 

ppxRemoveListeners [66](#page-65-0)  ppxRestoreConnections [68](#page-67-0)  ppxserv utility [15](#page-14-0)  ppxservicecfg utility [15,](#page-14-0) [89](#page-88-0)  ppxSetDefaultPattern [69](#page-68-0)  ppxSetTalker [70](#page-69-0)  ppxShowDB [72](#page-71-0)  ppxstop utility [15](#page-14-0)  ppxSubmit [74](#page-73-0)  **ppxswi.log [20](#page-19-0) S** showcx95 utility [87](#page-86-0)  swidef.h [91,](#page-90-0) [92](#page-91-0)  swish utility [84](#page-83-0)  switch configuration [35](#page-34-0)  switch connections [43](#page-42-0)  switch connections utility [87](#page-86-0)  switch fabric [36](#page-35-0)  switches [57,](#page-56-0) [68](#page-67-0)  Switching service [14,](#page-13-0) [19,](#page-18-1) [32,](#page-31-0) [84](#page-83-0)  switching utility [84](#page-83-0)  **T** talker [12,](#page-11-0) [21,](#page-20-0) [25](#page-24-2)  terminus [12](#page-11-0)  **U**

UNIX and the PPX server [18](#page-17-1)  utilities [75,](#page-74-0) [84,](#page-83-0) [87,](#page-86-0) [89](#page-88-0) 

## **W**

Windows and the PPX server [16](#page-15-0)